IBM Spectrum Protect for Windows Version 8.1.8

# Installation Guide

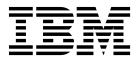

IBM Spectrum Protect for Windows Version 8.1.8

# Installation Guide

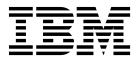

Note:

Before you use this information and the product it supports, read the information in "Notices" on page 185.

This edition applies to version 8, release 1, modification 8 of IBM Spectrum Protect (product numbers 5725-W98, 5725-W99, 5725-X15), and to all subsequent releases and modifications until otherwise indicated in new editions.

© Copyright IBM Corporation 1993, 2019.

US Government Users Restricted Rights – Use, duplication or disclosure restricted by GSA ADP Schedule Contract with IBM Corp.

## Contents

| About this publication                                                                                                    | . v  |
|----------------------------------------------------------------------------------------------------|------|
| Who should read this guide                                                                                                    | . v  |
| Installable components                                                                                                    | . v  |
| Publications                                                                                                    | . vi |
| What's new in this release                                                                                                    | vii  |
| Part 1. Installing and upgrading the                                                                                                    |      |
| server                                                                                                    | 1    |
| Chapter 1. Planning to install the server                                                                                                    |      |
| What you should know first                                                                                                    | . 3  |
| What you should know about security before you                                                                                                    |      |
| install or upgrade the server                                                                                                    | . 3  |
| Applying security updates.                                                                                                    | . 7  |
| Applying security updates.       .       .       .       .       .       .       .       .       .       .       .       .       .       .       .       .       .       .       .       .       .       .       .       .       .       .       .       .       .       .       .       .       .       .       .       .       .       .       .       .       .       .       .       .       .       .       .       .       .       .       .       .       .       .       .       .       .       .       .       .       .       .       .       .       .       .       .       .       .       .       .       .       .       .       .       .       .       .       .       .       .       .       .       .       .       .       .       .       .       .       .       .       .       .       .       .       .       .       .       .       .       .       .       .       .       .       .       .       .       .       .       .       .       .       .       .       . | 12   |
| Planning for optimal performance                                                                                                    | 17   |
| Planning for the server hardware and the                                                                                                    |      |
| operating system                                                                                                    | 17   |
| Planning for the server database disks                                                                                                    | 21   |
| Planning for the server recovery log disks                                                                                                    | 23   |
| Planning for directory-container and                                                                                                    |      |
|                                                                                                    | 24   |
| Planning for storage pools in DISK or FILE                                                                                                    |      |
|                                                                                                    | 31   |
| Planning for the correct type of storage                                                                                                    |      |
|                                                                                                    | 34   |
| Applying best practices to the server installation                                                                                                    | 36   |
| Minimum system requirements for the IBM                                                                                                    |      |
| 1                                                                                                    | 37   |
|                                                                                                    | 39   |
|                                                                                                    | 40   |
|                                                                                                    | 41   |
| 0 1 1                                                                                                    | 41   |
|                                                                                                    | 45   |
| Monitoring space utilization for the database and                                                                                                    |      |
| recovery logs                                                                                                    | 57   |
| Deleting installation rollback files                                                                                                    | 58   |
| Server naming best practices                                                                                                    | 59   |
| ••••••••••••••••••••••••••••••••••••••                                                                                                    |      |
| Chapter 2. Installing the server                                                                                                    |      |
| components                                                                                                    | 61   |
| Obtaining the installation package                                                                                                    | 61   |
| Installing IBM Spectrum Protect by using the                                                                                                    |      |
| · · · · · · · ·                                                                                                    | 62   |
| Installing IBM Spectrum Protect by using console                                                                                                    |      |
|                                                                                                    | 63   |
| Installing IBM Spectrum Protect in silent mode                                                                                                    | 64   |
| T ( 11) 1 1                                                                                                    | < E  |

| Installing IBM Spectrum Protect in silent mode | . 64 |
|------------------------------------------------|------|
| Installing server language packages            | . 65 |
| Server language locales                        | . 65 |
| Configuring a language package                 | . 66 |
| Updating a language package                    | . 66 |
|                                                |      |

#### Chapter 3. Taking the first steps after you install IBM Spectrum Protect . . . 67 Creating the user ID and directories for the server Configuring the IBM Spectrum Protect server . . . 69 Configuring IBM Spectrum Protect by using the Configuring the server instance manually . . . 71 Configuring server options for server database Starting the server instance on Windows systems. . . 78 Configuring the server to start as a Windows Starting the server as a Windows service . . . 81 Manually creating and configuring a Windows Starting the server in the foreground . . . . . . 82 Starting the server in maintenance mode . . . . 82 Preparing the server for database backup operations 84

## 

Running multiple server instances on a single

#### 

# Chapter 6. Reverting to the previous server version in a cluster

| configuration       |    |     |    |     |     |      |     |    |     |     |   | 105 |
|---------------------|----|-----|----|-----|-----|------|-----|----|-----|-----|---|-----|
| Steps for reverting | to | the | pı | rev | iou | s se | erv | er | ver | sio | n | 105 |

#### 

## Chapter 8. Uninstalling IBM Spectrum

| Protect                                           | 111 |
|---------------------------------------------------|-----|
| Uninstalling IBM Spectrum Protect by using a      |     |
| graphical wizard                                  | 111 |
| Uninstalling IBM Spectrum Protect in console mode | 111 |

| Uninstalling IBM Spectrum Protect in silent mode   | 112 |
|----------------------------------------------------|-----|
| Uninstalling and reinstalling IBM Spectrum Protect | 113 |
| Uninstalling IBM Installation Manager              | 114 |

| Part 2. Installing and up | bg | ra | dir | ۱g |   |   |     |
|---------------------------|----|----|-----|----|---|---|-----|
| the Operations Center     | •  |    |     | •  | • | • | 115 |

#### Chapter 9. Planning to install the

| <b>J J J J J J J J J J</b>                    |    |       |
|-----------------------------------------------|----|-------|
| Operations Center                             |    | 117   |
| System requirements for the Operations Center |    | . 117 |
| Operations Center computer requirements.      |    | . 118 |
| Hub and spoke server requirements             |    | . 118 |
| Operating system requirements                 |    | . 122 |
| Web browser requirements                      |    | . 122 |
| Language requirements                         |    | . 123 |
| Requirements and limitations for IBM Spectr   | um | ı     |
| Protect client management services            |    | . 123 |
| Administrator IDs that the Operations Center  |    |       |
| requires                                      |    | . 125 |
| IBM Installation Manager                      |    |       |
| Installation checklist                        |    | . 126 |

#### **Chapter 10. Installing the Operations**

| Center                                            | 129   |
|---------------------------------------------------|-------|
| Obtaining the Operations Center installation      |       |
| package                                           | . 129 |
| Installing the Operations Center by using a       |       |
| graphical wizard                                  | . 129 |
| Installing the Operations Center in console mode  | 130   |
| Installing the Operations Center in silent mode . | . 130 |

## Chapter 11. Upgrading the Operations

## Chapter 12. Getting started with the

| Operations Center                            | 135   |
|----------------------------------------------|-------|
| Configuring the Operations Center            | . 135 |
| Designating the hub server                   | . 136 |
| Adding a spoke server                        | . 137 |
| Sending email alerts to administrators       | . 137 |
| Adding customized text to the login screen . | . 140 |
| Configuring the Operations Center web server |       |
| to use the standard TCP/IP secure port       | . 140 |
| Enabling REST services                       | . 141 |
| Configuring for secure communication         | . 142 |
| Securing communication between the           |       |
| Operations Center and the hub server         | . 142 |
| Securing communication between the hub       |       |
| server and a spoke server                    | . 144 |
|                                              |       |

| Configuring SSL communication between the       |     |
|-------------------------------------------------|-----|
| Operations Center and web browsers              | 146 |
| Resetting the password for the Operations       |     |
| Center truststore file                          | 150 |
| Starting and stopping the web server            | 152 |
| Opening the Operations Center                   | 152 |
| Collecting diagnostic information with IBM      |     |
| Spectrum Protect client management services     | 153 |
| Installing the client management service by     |     |
| using a graphical wizard                        | 153 |
| Installing the client management service in     |     |
| silent mode                                     | 155 |
| Verifying that the client management service is |     |
| installed correctly                             | 156 |
| Configuring the Operations Center to use the    |     |
| client management service                       | 157 |
| Starting and stopping the client management     |     |
| service                                         | 158 |
| Uninstalling the client management service .    | 158 |
| Configuring the client management service for   |     |
| custom client installations                     | 159 |
|                                                 |     |

#### Chapter 13. Uninstalling the

| Operations Center                                 | 175   |
|---------------------------------------------------|-------|
| Uninstalling the Operations Center by using a     |       |
| graphical wizard                                  | . 175 |
| Uninstalling the Operations Center in console     |       |
| mode                                              | . 175 |
| Uninstalling the Operations Center in silent mode | 176   |

## Chapter 14. Rolling back to a previous

version of the Operations Center . . . 177

| Part 3.           | Aŗ | p  | en | di  | xe  | s   | •   | •    | •  | •   | •  | •  | • | • | 179 |
|-------------------|----|----|----|-----|-----|-----|-----|------|----|-----|----|----|---|---|-----|
| Append            | ix | Α. | In | st  | all | ati | on  | ı Ic | bg | fil | es |    |   |   | 181 |
| Append<br>the IBM | S  | pe | ct | rur | n I | Pr  | ote | ect  | р  | ro  | du | ct |   |   | 100 |
| family.           | •  | •  | •  | •   | •   | •   | •   | •    | •  | •   | •  | •  | • | • | 183 |
| Notices           | •  | •  | •  | •   | •   | •   | •   | •    | •  | •   | •  | •  | • | • | 185 |
| Glossar           | у  | •  | •  | •   | •   | •   | •   | •    | •  | •   | •  | •  | • | • | 189 |
| Index .           | •  |    | •  | •   | •   | •   |     |      | •  |     |    |    | • | • | 191 |

## About this publication

This publication contains installation and configuration instructions for the IBM Spectrum Protect<sup>™</sup> server, server languages, license, and device driver.

Instructions for installing the Operations Center are also included in this publication.

## Who should read this guide

This publication is intended for system administrators who install, configure, or upgrade the IBM Spectrum Protect server or Operations Center.

## Installable components

The IBM Spectrum Protect server and licenses are required components.

These components are in several different installation packages.

Table 1. IBM Spectrum Protect installable components

| IBM Spectrum Protect<br>component | Description                                                                                                    | Additional information                                                                                       |
|-----------------------------------|----------------------------------------------------------------------------------------------------|----------------------------------------------------------------------------------------------------|
| Server (required)                 | Includes the database, the<br>Global Security Kit<br>(GSKit), IBM <sup>®</sup> Java <sup>™</sup><br>Runtime Environment<br>(JRE), and tools to help<br>you configure and manage<br>the server.                                                                                                    | "Installing IBM Spectrum Protect by using the installation<br>wizard" on page 62                             |
| Language package<br>(optional)    | Each language package<br>(one for each language)<br>contains language-specific<br>information for the server.                                                                                                    | See "Installing server language packages" on page 65.                                                        |
| Licenses (required)               | Includes support for all<br>licensed features. After you<br>install this package, you<br>must register the licenses<br>you purchased.                                                                                                    | Use the <b>REGISTER LICENSE</b> command.                                                                     |
| Devices (optional)                | Extends media<br>management capability.                                                                                                    | A list of devices that are supported by this driver is available from the IBM Support Portal.                |
| Storage agent<br>(optional)       | Installs the component that<br>allows client systems to<br>write data directly to, or<br>read data directly from,<br>storage devices that are<br>attached to a storage area<br>network (SAN).<br><b>Remember:</b> IBM Spectrum<br>Protect for Storage Area<br>Networks is a separately<br>licensed product. | For more information about storage agents, see Tivoli Storage<br>Manager for Storage Area Networks (V7.1.1). |

Table 1. IBM Spectrum Protect installable components (continued)

| IBM Spectrum Protect<br>component | Description                                                                                                    | Additional information                                                     |
|-----------------------------------|----------------------------------------------------------------------------------------------------|----------------------------------------------------------------------------|
| Operations Center<br>(optional)   | Installs the Operations<br>Center, which is a<br>web-based interface for<br>managing your storage<br>environment. | See Part 2, "Installing and upgrading the Operations Center," on page 115. |

## **Publications**

The IBM Spectrum Protect product family includes IBM Spectrum Protect Plus, IBM Spectrum Protect for Virtual Environments, IBM Spectrum Protect for Databases, and several other storage management products from IBM.

To view IBM product documentation, see IBM Knowledge Center.

## What's new in this release

This release of IBM Spectrum Protect introduces new features and updates.

For a list of new features and updates, see What's new.

New and changed information in this product documentation is indicated by a vertical bar (1) to the left of the change.

## Part 1. Installing and upgrading the server

Install and upgrade the IBM Spectrum Protect server.

## Chapter 1. Planning to install the server

Install the server software on the computer that manages storage devices and install the client software on every workstation that transfers data to IBM Spectrum Protect server-managed storage.

## What you should know first

Before installing IBM Spectrum Protect, be familiar with your operating systems, storage devices, communication protocols, and system configurations.

Server maintenance releases, client software, and publications are available from the IBM Support Portal.

**Restriction:** You cannot install and run the server on a system that already has Db2<sup>®</sup> installed on it, whether Db2 was installed by itself or as part of some other application. The server requires the installation and use of the Db2 version that is packaged with the server. No other version of Db2 can exist on the system.

You can install the IBM Spectrum Protect server on a domain controller. The server can have heavy processor usage, however, and that might affect and stall other applications.

Experienced Db2 administrators can choose to perform advanced SQL queries and use Db2 tools to monitor the database. Do not, however, use Db2 tools to change Db2 configuration settings from those that are preset by IBM Spectrum Protect, or alter the Db2 environment for IBM Spectrum Protect in other ways, such as with other products. The server has been built and tested extensively using the data definition language (DDL) and database configuration that the server deploys.

**Attention:** Do not alter the Db2 software that is installed with IBM Spectrum Protect installation packages and fix packs. Do not install or upgrade to a different version, release, or fix pack of Db2 software because doing so can damage the database.

# What you should know about security before you install or upgrade the server

Review information about the enhanced security features in the IBM Spectrum Protect server and the requirements for updating your environment.

#### Before you begin

Beginning in Version 8.1.2, enhancements were added to IBM Spectrum Protect that enforce stricter security settings. Before you install or upgrade IBM Spectrum Protect, complete the following steps:

- In IBM Knowledge Center, in the *What's New* topic, review the information in the Security sections to learn about security updates for each version.
- If you have previous versions of the server in your environment, review the restrictions and known issues in technote 2004844. To avoid these restrictions

and take advantage of the latest security enhancements, plan to update all IBM Spectrum Protect servers and backup-archive clients in your environment to the latest version.

#### Security enhancements

The following security enhancements were added beginning in V8.1.2:

#### Security protocol that uses Transport Layer Security (TLS)

IBM Spectrum Protect V8.1.2 and later software has an improved security protocol that uses TLS 1.2 for authentication between the server, storage agent, and backup-archive clients.

## Automatic Secure Sockets Layer (SSL) configuration and distribution of certificates

Servers, storage agents, and clients using V8.1.2 or later software are automatically configured to authenticate with each other by using TLS.

Using the new protocol, each server, storage agent, and client has a unique self-signed certificate that is used to authenticate and allow TLS connections. IBM Spectrum Protect self-signed certificates enable secure authentication between entities, enable strong encryption for data transmission, and automatically distribute public keys to client nodes. Certificates are automatically exchanged between all clients, storage agents, and servers that use V8.1.2 or later software. You do not have to manually configure TLS or manually install the certificates for every client. The new TLS enhancements do not require options changes, and certificates are transferred to clients automatically upon first connection unless you are using a single administrator ID to access multiple systems. By default, self-signed certificates are distributed, but you can optionally use other configurations such as certificates that are signed by a certificate authority. For more information about using certificates, see *SSL and TLS communication* in IBM Knowledge Center.

## Combination of TCP/IP and TLS protocols for secure communication and minimal impact to performance

In previous versions of IBM Spectrum Protect software, you had to choose either TLS or TCP/IP to encrypt all communication. The new security protocol uses a combination of TCP/IP and TLS to secure communication between servers, clients, and storage agents. By default, TLS is used only to encrypt authentication and metadata, while TCP/IP is used for data transmission. Since TLS encryption is primarily used for authentication only, performance for backup and restore operations is not affected.

Optionally, you can use TLS to encrypt data transmission by using the **SSL** client option for client-to-server communication, and the **SSL** parameter in the **UPDATE SERVER** command for server-to-server communication.

#### Backward compatibility makes it easier to plan upgrades in batches

Upgraded versions of IBM Spectrum Protect servers and clients can continue to connect to older versions when the **SESSIONSECURITY** parameter is set to TRANSITIONAL.

You are not required to update backup-archive clients to V8.1.2 or later before you upgrade servers. After you upgrade a server to V8.1.2 or later, nodes and administrators that are using earlier versions of the software will continue to communicate with the server by using the TRANSITIONAL value until the entity meets the requirements for the STRICT value. Similarly, you can upgrade backup-archive clients to V8.1.2 or later before you upgrade your IBM Spectrum Protect servers, but you are not required to upgrade servers first. Communication between servers and clients that are using different versions is not interrupted. However, you will not have the benefits of the security enhancements until both clients and servers are upgraded.

#### Enforce strict security with the SESSIONSECURITY parameter

To use the new security protocol, the server, client node, or administrator entities must be using IBM Spectrum Protect software that supports the **SESSIONSECURITY** parameter. Session security is the level of security that is used for communication among IBM Spectrum Protect client nodes, administrative clients, and servers. You can specify the following values for this parameter:

#### STRICT

Enforces the highest level of security for communication between IBM Spectrum Protect servers, nodes, and administrators, which is currently TLS 1.2.

#### TRANSITIONAL

Specifies that the existing communication protocol (for example, TCP/IP) is used until you update your IBM Spectrum Protect software to V8.1.2 or later. This is the default. When **SESSIONSECURITY=TRANSITIONAL**, stricter security settings are automatically enforced as higher versions of the TLS protocol are used and as the software is updated to V8.1.2 or later. After a node, administrator, or server meets the requirements for the STRICT value, session security is automatically updated to the STRICT value, and the entity can no longer authenticate by using a previous version of the client or earlier TLS protocols.

If **SESSIONSECURITY=TRANSITIONAL** and the server, node, or administrator has never met the requirements for the STRICT value, the server, node, or administrator will continue to authenticate by using the TRANSITIONAL value. However, after the server, node, or administrator meets the requirements for the STRICT value, the **SESSIONSECURITY** parameter value automatically updates from TRANSITIONAL to STRICT. Then, the server, node, or administrator can no longer authenticate by using a version of the client or an SSL/TLS protocol that does not meet the requirements for STRICT.

**Restriction:** After an administrator successfully authenticates with a server by using IBM Spectrum Protect V8.1.2 or later software or Tivoli<sup>®</sup> Storage Manager V7.1.8 or later software, the administrator can no longer authenticate with the same server by using client or server versions earlier than V8.1.2 or V7.1.8. This restriction also applies to the destination server when you use functions such as command routing, server-to-server export that authenticates with the destination IBM Spectrum Protect server as an administrator from another server, administrator connections using the Operations Center, and connections from the administrative command-line client.

For client and administrative sessions, administrative command routing sessions might fail unless the administrator ID has already acquired certificates for all servers to which the administrator ID will connect. Administrators that authenticate by using the **dsmadmc** command, **dsmc** command, or dsm program cannot authenticate by using an earlier version

after authenticating by using V8.1.2 or later. To resolve authentication issues for administrators, see the following tips:

- Ensure that all IBM Spectrum Protect software that the administrator account uses to log on is upgraded to V8.1.2 or later. If an administrator account logs on from multiple systems, ensure that the server's certificate is installed on each system.
- If necessary, create a separate administrator account to use only with clients and servers that are using V8.1.1 or earlier software.

#### Before you upgrade

Before you upgrade a server, review the guidelines in the following checklist.

Table 2. Planning checklist

| Guideline                                                                                                    | Description                                                                                                    |
|----------------------------------------------------------------------------------------------------|----------------------------------------------------------------------------------------------------|
| <ul> <li>Back up the following server files:</li> <li>Key databases (cert.kdb and dsmkeydb.kdb)</li> <li>Stash files (cert.sth and dsmkeydb.sth)</li> </ul> | Beginning with IBM Spectrum Protect<br>Version 8.1.2, a master encryption key is<br>automatically generated when you start the<br>server if the master encryption key did not<br>previously exist.                                                                                                    |
|                                                                                                    | The master encryption key is stored in a key<br>database, dsmkeydb.kdb. Server certificates<br>are still stored in the cert.kdb key database<br>and accessed by the stash file cert.sth. You<br>must protect both the key databases<br>(cert.kdb and dsmkeydb.kdb) and the stash<br>files (cert.sth and dsmkeydb.sth) that<br>provide access to each of the key databases.<br>By default, the <b>BACKUP DB</b> command protects<br>the master encryption key in the same<br>manner in which the volume history and<br>devconfig files are protected. You must<br>remember the database backup password to<br>restore the database. The IBM Spectrum<br>Protect server dsmserv.pwd file, which was<br>used to store the master encryption key in<br>previous releases, is no longer used.                                                             |
| Carefully plan upgrades for administrator<br>IDs                                                                                                    | Identify all systems that administrator<br>accounts use to log in for administration<br>purposes.<br>After a successful authentication to V8.1.2 or<br>later software, administrators cannot<br>authenticate to earlier versions of IBM<br>Spectrum Protect software on the same<br>server. If a single administrator ID is used to<br>log in to multiple systems, plan to upgrade<br>all of those systems with V8.1.2 or later<br>software to ensure that the certificate is<br>installed on all systems that the<br>administrator logs in to.<br><b>Tip:</b> You will not get locked out of a server<br>if the <b>SESSIONSECURITY</b> parameter for all of<br>your administrator IDs is updated to the<br>STRICT value. You can manually import the<br>server's public certificate to a client from<br>which you issue the <b>dsmadmc</b> command. |

| Guideline                                                                                                    | Description                                                                                                    |
|----------------------------------------------------------------------------------------------------|----------------------------------------------------------------------------------------------------|
| If you're using TLS with previous versions<br>of the client that use the "TSM Server<br>SelfSigned Key" (cert.arm) certificate, update<br>your clients to V8.1.4 or later. | <ul> <li>In releases prior to V7.1.8, the default certificate was labeled "TSM Server SelfSigned Key" and had an MD5 signature, which does not support the TLS 1.2 protocol that is required by default for V8.1.2 or later clients and the Operations Center. To resolve this issue, complete one of the following steps:</li> <li>Upgrade the server to V8.1.4 or later. Beginning with V8.1.4, servers that use the MD5-signed certificate as the default are automatically updated to use a default certificate with a SHA signature that is labeled "TSM Server SelfSigned SHA Key" A copy of the new default certificate is stored in the server instance directory. Tip: Before you update the server to use the new default certificate with a SHA signature, distribute the cert256.arm file to clients to prevent client backup failures. Each client must obtain and import the new certificate. You do not need to remove previous certificates.</li> <li>To manually update your default certificate, follow the instructions in technote 2004844.</li> </ul> |

Table 2. Planning checklist (continued)

#### What to do next

- Follow the procedure in "Applying security updates" to install or upgrade an IBM Spectrum Protect server.
- For information about troubleshooting communication issues related to security updates, see "Troubleshooting security updates" on page 12.
- For FAQ information, see FAQ Security updates in IBM Spectrum Protect.
- For information about using the IBM Spectrum Protect backup-archive web client in the new security environment, see technote 2013830.

## Applying security updates

Apply security updates that are delivered with new releases of IBM Spectrum Protect.

### Before you begin

Review the following information:

- For details about security updates delivered with a release, see the *What's New* topic in IBM Knowledge Center.
- For information about the updates and any restrictions that can apply, see "What you should know about security before you install or upgrade the server" on page 3.

• To determine the order in which you upgrade the servers and clients in your environment, answer the following questions:

Table 3. Questions for consideration before upgrading

| Question                                                | Consideration                                                                                                    |
|---------------------------------------------------------|----------------------------------------------------------------------------------------------------|
| What is the role of the server in the configuration?    | In general, you can upgrade the IBM<br>Spectrum Protect servers in your<br>environment first and then upgrade<br>backup-archive clients. However, in certain<br>circumstances, for example, if you use<br>command routing functions, the server can<br>act as the client in your configuration. In<br>that instance, to prevent communication<br>issues, the suggested approach is to upgrade<br>clients first. For information about different<br>scenarios, see Upgrade scenarios.                                                                                              |
| What systems are used for administrator authentication? | <ul><li>For administrator accounts, the sequence in which you upgrade is important to prevent authentication issues.</li><li>Clients on multiple systems that log on by</li></ul>                                                                                                    |
|                                                         | using the same ID (either node or<br>administrative ID) must be upgraded at<br>the same time. Server certificates are<br>transferred to clients automatically upon<br>first connection.                                                                                                    |
|                                                         | <ul> <li>Before you upgrade your server, consider<br/>all endpoints that the administrator uses<br/>to connect to for administration purposes.<br/>If a single administrative ID is used to<br/>access multiple systems, ensure that the<br/>server's certificate is installed on each<br/>system.</li> </ul>                                                                                                    |
|                                                         | • After an administrator ID authenticates<br>successfully with the server by using IBM<br>Spectrum Protect V8.1.2 or later software<br>or Tivoli Storage Manager V7.1.8 or later<br>software, the administrator can no longer<br>authenticate with that server by using<br>client or server versions earlier than<br>V8.1.2 or V7.1.8. This is also true for a<br>destination server when you authenticate<br>with that destination IBM Spectrum<br>Protect server as an administrator from<br>another server. For example, this is true<br>when you use the following functions: |
|                                                         | <ul><li>Command routing</li><li>Server-to-server export</li></ul>                                                                                                    |
|                                                         | <ul> <li>Connecting from an administrative<br/>client in the Operations Center</li> </ul>                                                                                                    |

| Question                                      | Consideration                                                                                                    |
|-----------------------------------------------|----------------------------------------------------------------------------------------------------|
| In what sequence should I upgrade my systems? | <ul> <li>If you upgrade servers before you upgrade client nodes:         <ul> <li>Upgrade the hub server first and then any spoke servers.</li> <li>When you upgrade a server to V8.1.2 or later, nodes and administrators that use earlier versions of the software can continue to communicate with the new server by using the existing communication protocol. The SESSIONSECURITY is set to TRANSITIONAL and if the server, node, or administrator has never met the requirements for the STRICT value, the server, node, or administrator for the STRICT value, the server, node, or administrator for the STRICT value. However, as soon as the server, node, or administrator meets the requirements for the STRICT value automatically updates from TRANSITIONAL to STRICT.</li> </ul> <li>If you upgrade client nodes before you upgrade servers:         <ul> <li>Upgrade administrative clients first, and then upgrade non-administrative clients. Clients at later release levels continue to communicate with servers at earlier levels.</li> <li>Important: If you upgrade any one of the administrative clients in your environment, all other clients that use the same ID as the upgrade d at the same time, unless multiple clients are using the same ID to log on. Then, all other clients that use the same time and the server's certificate must be installed on each system.</li> </ul> </li> </li></ul> |

Table 3. Questions for consideration before upgrading (continued)

#### About this task

If your environment includes IBM Spectrum Protect backup-archive clients or IBM Spectrum Protect servers that are earlier than V7.1.8 or V8.1.2, you might have to customize your configuration to ensure that communication between servers and clients is not interrupted. Follow the default procedure below for installing or upgrading your environment.

Review Upgrade scenarios for other example scenarios that might apply to your environment.

**Tip:** To take advantage of the latest security enhancements, plan to update all IBM Spectrum Protect servers and backup-archive clients in your environment to the latest release level.

#### Procedure

- 1. Install or upgrade IBM Spectrum Protect servers in your environment. For more information, see the *Installing and upgrading the server* topic in IBM Knowledge Center.
  - a. Upgrade the Operations Center and the hub server. For more information, see Part 2, "Installing and upgrading the Operations Center," on page 115.
  - b. Upgrade spoke servers.
  - **c**. Configure or verify server-to-server communications. For more information, see the following topics:
    - The UPDATE SERVER command in IBM Knowledge Center.
    - The *Configuring SSL communications between the hub server and a spoke server* topic in IBM Knowledge Center.
    - The *Configuring the server to connect to another server by using SSL* topic in IBM Knowledge Center.

#### Tip:

- Beginning in IBM Spectrum Protect V8.1.2 and Tivoli Storage Manager V7.1.8, the **SSL** parameter uses SSL to encrypt communication with the specified server even if the **SSL** parameter is set to NO.
- Beginning with V8.1.4, certificates are automatically configured between storage agents, library clients, and library manager servers. Certificates are exchanged the first time a server-to-server connection is established to a server with enhanced security.
- 2. Install or upgrade administrative clients. For more information, see the *Installing and configuring clients* topic in IBM Knowledge Center.
- **3**. Enable secure communications between all systems that administrators use to log in for administration purposes.
  - Ensure that the IBM Spectrum Protect software that the administrator account uses to log on is upgraded to V8.1.2 or later.
  - If an administrative ID logs on from multiple systems, ensure that the server's certificate is installed on each system.
- 4. Install or upgrade non-administrative clients. For more information, see the *Installing and configuring clients* topic in IBM Knowledge Center.

**Remember:** You can upgrade your non-administrative clients in phases. You can continue to connect to servers at later release levels from clients at earlier release levels by issuing the **UPDATE NODE** command and setting the **SESSIONSECURITY** parameter to TRANSITIONAL for each node.

update node nodename sessionsecurity=transitional

#### What to do next

Other upgrade scenarios might apply to your environment. Review example upgrade scenarios in the following table.

| Table 4. | Upgrade | scenarios |
|----------|---------|-----------|
|----------|---------|-----------|

| Scenario                                                                                                    | Considerations                                                                                                    | Suggested upgrade approach                                                                                                    |
|----------------------------------------------------------------------------------------------------|----------------------------------------------------------------------------------------------------|----------------------------------------------------------------------------------------------------|
| I use administrative command<br>routing functions to route commands<br>to one or more servers. I want to<br>connect to an IBM Spectrum Protect<br>server that is earlier than V8.1.2.                                                                                                    | <ul> <li>With command routing, the server can act as the administrative client.</li> <li>Command routing uses the ID and the password of the administrator who is issuing the command.</li> <li>If you use a single administrative ID to access multiple systems, ensure that the server's certificate is installed on each system.</li> </ul>                                                                                                    | <ul> <li>Upgrade the administrative client first.</li> <li>Important: Clients on multiple systems that log on by using the same node or administrative ID must be upgraded at the same time.</li> <li>On each server to which commands are being routed, verify that the following information is configured: <ul> <li>The same administrator ID and password</li> <li>The required administrative authority on each server</li> <li>The required certificates are installed</li> </ul> </li> <li>Upgrade the servers that the administrator account uses to log on to V8.1.2 or later.</li> </ul> |
| My administrative client is at the<br>latest release version, and I use the<br>same administrator ID to authenticate<br>to different systems by using the<br><b>dsmadmc</b> command. I have<br>authenticated successfully to an IBM<br>Spectrum Protect server in my<br>environment that is running at the<br>latest version. I now want to<br>authenticate to a server at a version<br>earlier than V8.1.2. | <ul> <li>After an administrator<br/>authenticates to an IBM Spectrum<br/>Protect server V8.1.2 or later by<br/>using a version of the client at<br/>V8.1.2 or later, the administrative<br/>ID can only authenticate with that<br/>server on clients or servers that are<br/>using V8.1.2 or later.</li> <li>If you use a single administrative<br/>ID to access multiple systems, plan<br/>to upgrade all of those systems<br/>with V8.1.2 or later software to<br/>ensure that the server's certificate<br/>is installed on all systems to which<br/>the administrator logs on.</li> </ul> | <ul> <li>Ensure that all IBM Spectrum<br/>Protect software that the<br/>administrators use to log on is<br/>upgraded to V8.1.2 or later. The<br/>preferred action is to upgrade all<br/>the servers in your environment to<br/>the latest version.</li> <li>If necessary, create a separate<br/>administrator account to use only<br/>with clients and servers that are<br/>using V8.1.1 or earlier software.</li> </ul>                                                                                                    |
| The IBM Spectrum Protect server is<br>already upgraded to the latest release<br>level. I have an administrative client<br>at release level V8.1.0 and I want to<br>connect to the server from the<br>Operations Center.                                                                                                    | <ul> <li>If you upgrade any one of the administrative clients in your environment, all other clients that use the same ID as the upgraded client must be upgraded at the same time.</li> <li>To use an administrator ID in a multiple-server configuration, the ID must be registered on the hub and spoke servers with the same password, authority level, and required certificates.</li> </ul>                                                                                                    | <ul> <li>On each server, verify that the following information is set up: <ul> <li>The same administrator ID and password</li> <li>The required administrative authority on each server</li> <li>The required certificates</li> </ul> </li> <li>Upgrade non-administrative clients in a phased manner.</li> </ul>                                                                                                    |
| I use node replication to protect my data.                                                                                                    | • The replication heartbeat initiates a certificate exchange when the first server-to-server connection is established after you upgrade the server.                                                                                                    | • Upgrade your servers before you upgrade your clients; follow the default procedure.                                                                                                    |

| Scenario                                                                    | Considerations                                                                                                    | Suggested upgrade approach                                                                                                    |
|-----------------------------------------------------------------------------|----------------------------------------------------------------------------------------------------|----------------------------------------------------------------------------------------------------|
| I want to upgrade my backup-archive<br>clients before I upgrade my servers. | <ul> <li>After you upgrade a server to<br/>V8.1.2 or later, nodes and<br/>administrators that are using<br/>earlier versions of the software will<br/>continue to communicate with the<br/>server by using the<br/>TRANSITIONAL value until the<br/>entity meets the requirements for<br/>the STRICT value.</li> <li>Communication between servers<br/>and clients will not be interrupted.</li> </ul> | • If you upgrade your clients before<br>you upgrade your servers, upgrade<br>administrative clients first, and<br>then upgrade non-administrative<br>clients. Clients at later release<br>levels continue to communicate<br>with servers at earlier levels. |

## Troubleshooting security updates

Troubleshoot issues that might occur after you upgrade IBM Spectrum Protect.

| Symptom                                                                                                    | Resolution                                                                                                    |
|----------------------------------------------------------------------------------------------------|----------------------------------------------------------------------------------------------------|
| An administrator<br>account cannot log in<br>to a system that is<br>using software earlier<br>than V8.1.2. | After an administrator successfully authenticates with the server by<br>using IBM Spectrum Protect V8.1.2 or later software, the<br>administrator can no longer authenticate with that server that uses<br>client or server versions earlier than V8.1.2. This restriction also<br>applies to the destination server when you use functions such as<br>command routing, server-to-server export that authenticates with<br>the destination IBM Spectrum Protect server as an administrator<br>from another server, administrator connections that use the<br>Operations Center, and connections from the administrative<br>command-line client. |
|                                                                                                    | To resolve authentication issues for administrators, complete the following steps:                                                                                                    |
|                                                                                                    | 1. Identify all systems from which administrators log in and which<br>use the administrative ID to log in. Upgrade the system<br>software to IBM Spectrum Protect V8.1.2 or later, and ensure<br>that the server's certificate is installed on each system.                                                                                                    |
|                                                                                                    | <ol> <li>Set the administrator's SESSIONSECURITY parameter value to<br/>TRANSITIONAL by issuing the command update admin<br/>admin_name sessionsecurity=transitional</li> </ol>                                                                                                    |
|                                                                                                    | 3. Retry the administrator connection.                                                                                                    |
|                                                                                                    | <b>Tip:</b> If necessary, create a separate administrator account to use only with clients and servers that are using V8.1.1 or earlier software.                                                                                                    |

| Symptom                                                                                   | Resolution                                                                                                    |
|-------------------------------------------------------------------------------------------|----------------------------------------------------------------------------------------------------|
| Certificate<br>distribution failed for<br>a node,                                         | A node, administrator, or server that is using V8.1.2 or later software has a <b>SESSIONSECURITY</b> value of STRICT, but you has to reset the value to TRANSITIONAL to retry certificate distribution.                                                                                                    |
| administrator, or<br>server.                                                              | When using the new protocol, the automatic transfer of a server's public certificate is performed only on the first connection to a server with enhanced security. After the first connection, the <b>SESSIONSECURITY</b> parameter value of a node changes from TRANSITIONAL to STRICT. You can temporarily update a node, administrator, or server to TRANSITIONAL to allow another automatic transfer of the certificate. While in TRANSITIONAL, the next connection automatically transfers the certificate if needed and resets the <b>SESSIONSECURITY</b> parameter to STRICT. |
|                                                                                           | Update the value of the <b>SESSIONSECURITY</b> parameter to TRANSITIONAL by issuing one of the following commands:                                                                                                    |
|                                                                                           | • For client nodes, issue:                                                                                                    |
|                                                                                           | update node <i>node_name</i> sessionsecurity=transitional                                                                                                    |
|                                                                                           | • For administrators, issue:                                                                                                    |
|                                                                                           | update admin <i>admin_name</i> sessionsecurity=transitional                                                                                                    |
|                                                                                           | • For servers, issue:                                                                                                    |
|                                                                                           | update server <i>server_name</i> sessionsecurity=transitional                                                                                                    |
|                                                                                           | Alternatively, you can manually transfer and import the public certificate by using the dsmcert utility to issue the following commands:                                                                                                    |
|                                                                                           | openssl s_client -connect tapsrv04:1500<br>-showcerts > tapsrv04.arm                                                                                                    |
|                                                                                           | dsmcert -add -server tapsrv04 -file tapsrv04.arm                                                                                                    |
|                                                                                           | If you are using CA-signed certificates, you must install the CA-root<br>and any CA-intermediate certificates on each key database for the<br>client, server, and storage agent that initiates SSL communication.                                                                                                    |
| Certificate exchange<br>between IBM<br>Spectrum Protect<br>servers was not<br>successful. | When using the new protocol, the automatic transfer of a server's public certificate is performed only on the first connection to a server with enhanced security. After the first connection, the <b>SESSIONSECURITY</b> parameter value of a server changes from TRANSITIONAL to STRICT. Retry certificate exchange between two IBM Spectrum Protect servers. For information, see <i>Retrying certificate exchange between servers</i> .                                                                                                    |

| Symptom                                                                                                    | Resolution                                                                                                    |
|----------------------------------------------------------------------------------------------------|----------------------------------------------------------------------------------------------------|
| Certificate exchange<br>between an IBM<br>Spectrum Protect<br>server and a client<br>node was not<br>successful. | When using the new protocol, the automatic transfer of a server's public certificate is performed only on the first connection to a server with enhanced security. After the first connection, the <b>SESSIONSECURITY</b> parameter value of a node changes from TRANSITIONAL to STRICT. To retry certificate exchange between clients and servers at versions earlier than V8.1.2, complete these steps:           |
|                                                                                                    | 1. For existing clients that are configured to use SSL with the cert.arm certificate, reconfigure them to use the cert256.arm certificate. For instructions, see <i>Configuring storage agents, servers, clients, and the Operations Center to connect to the server by using SSL</i> in IBM Knowledge Center.                                                                                                    |
|                                                                                                    | 2. Update the default certificate by issuing the following command from the server instance directory:                                                                                                    |
|                                                                                                    | gsk8capicmd_64 -cert -setdefault -db cert.kdb -stashed<br>-label "TSM Server SelfSigned SHA Key"                                                                                                    |
|                                                                                                    | <b>3</b> . Restart the server.                                                                                                    |
|                                                                                                    | For clients and servers at V8.1.2 and later, the certificates are<br>automatically distributed. If communication between clients or<br>servers fails, complete these steps to retry certificate acquisition:                                                                                                    |
|                                                                                                    | 1. For nodes and administrators, set the <b>SESSIONSECURITY</b> parameter to TRANSITIONAL by issuing the following commands for each node or administrator that you want to retry:                                                                                                    |
|                                                                                                    | update node <i>nodename</i> sessionsecurity=transitional update admin <i>adminname</i> sessionsecurity=transitional                                                                                                    |
|                                                                                                    | <b>Tip:</b> Administrators that authenticate by using the <b>dsmadmc</b> command, <b>dsmc</b> command, or dsm program cannot authenticate by using an earlier version after authenticating by using V8.1.2 or later. To resolve authentication issues for administrators, see the following tips:                                                                                                    |
|                                                                                                    | • Ensure that all IBM Spectrum Protect software that the administrator account uses to log in is upgraded to V8.1.2 or later. If an administrator account logs on from multiple systems, ensure that the server's certificate is installed on each system before the administrator account is used for command routing.                                                                                             |
|                                                                                                    | • After an administrator authenticates to a V8.1.2 or later server<br>by using a V8.1.2 or later client, the administrator can<br>authenticate only on clients or servers that are using V8.1.2 or<br>later. An administrator command can be issued from any<br>system. If necessary, create a separate administrator account to<br>use only with clients and servers that are using V8.1.1 or<br>earlier software. |
|                                                                                                    | 2. For storage agents, update the <b>STASESSIONSECURITY</b> option in the storage agent options file dsmsta.opt by changing the STRICT value to TRANSITIONAL.                                                                                                    |
|                                                                                                    | <b>3</b> . Restart the servers. Certificate changes do not take effect until you restart the servers or storage agents.                                                                                                    |
|                                                                                                    | 4. If you are still unable to exchange certificates after completing Steps 1-4, manually add the certificates to the servers and storage agents and restart them. For instructions, see <i>Configuring storage agents, servers, clients, and the Operations Center to connect to the server by using SSL</i> in IBM Knowledge Center.                                                                               |

| Symptom                                                                         | Resolution                                                                                                    |
|---------------------------------------------------------------------------------|----------------------------------------------------------------------------------------------------|
| You want to<br>manually distribute<br>certificates to client<br>systems.        | The IBM Spectrum Protect server administrator can automatically deploy a backup-archive client to update workstations where the backup-archive client is already installed. For information, see <i>Automatic backup-archive client deployment</i> in IBM Knowledge Center.                                                                                                    |
|                                                                                 | To manually add certificates to clients, see <i>Configuring IBM Spectrum</i><br><i>Protect client/server communication with Secure Sockets Layer</i> in IBM<br>Knowledge Center.                                                                                                    |
| You want to reset<br>certificates for<br>client-to-client<br>sessions.          | The dsmcert utility that is installed with the IBM Spectrum Protect<br>backup-archive client is used to create a certificate store for server<br>certificates. Use the dsmcert utility to delete the files and re-import<br>the certificates.                                                                                                    |
| As a root user, you<br>want to allow<br>non-root users to<br>manage your files. | The trusted communications agent (TCA), previously used by<br>non-root users in V8.1.0 and V7.1.6 and earlier IBM Spectrum<br>Protect clients, is no longer available. Root users can use the<br>following methods to allow non-root users to manage their files:                                                                                                    |
|                                                                                 | Help desk method<br>With the help desk method, the root user runs all backup<br>and restore operations. The non-root user must contact the<br>root user to request certain files to be backed up or<br>restored.                                                                                                    |
|                                                                                 | Authorized user method<br>With the authorized user method, a non-root user is given<br>read/write access to the password store by using the<br>passworddir option to point to a password location that is<br>readable and writable by the non-root user. This method<br>allows non-root users to back up and restore their own<br>files, use encryption, and manage their passwords with the<br>passwordaccess generate option. |
|                                                                                 | For more information, see <i>Enable non-root users to manage their own data</i> in IBM Knowledge Center.                                                                                                    |
|                                                                                 | If neither of these methods are satisfactory, you must use the earlier clients that included the TCA.                                                                                                    |
| You want to resolve<br>GSKit compatibility<br>issues.                           | When multiple applications that use GSKit are installed on the same<br>system, incompatibility issues might occur. To resolve these issues,<br>see the following information:                                                                                                    |
|                                                                                 | • For IBM Spectrum Protect clients, see Technote 2011742.                                                                                                    |
|                                                                                 | • For Db2, see Technote 7050721.                                                                                                    |
|                                                                                 | • For IBM Spectrum Protect server, see Technote 2007298.                                                                                                    |
|                                                                                 | • For IBM Spectrum Protect server and client on the same Windows system, see Technote 7050721.                                                                                                    |

For more information about troubleshooting security updates, see technote 2004844.

#### Retrying certificate exchange between servers

If the certificate exchange between servers fails, you can attempt another exchange.

#### Procedure

1. Remove the certificate from the partner server's database by issuing the following command on both servers:

update server *servername* forcesync=yes

**Tip:** The server might be using the wrong certificate if you are still getting error messages for each server-to-server session after you have completed the steps in this task and restarted the servers. If you determine that the server is attempting to use the wrong certificate, delete the certificate from the key database by issuing the following command:

gsk8capicmd\_64 -cert -delete -db cert.kdb -stashed -label certificate\_labelname

- 2. Delete the server definition by issuing the **DELETE SERVER** command for both the server and the partner server. If you cannot delete the server definition, you must configure the certificates manually. For instructions about manually configuring certificates, see *Configuring storage agents, servers, clients, and the Operations Center to connect to the server by using SSL* in IBM Knowledge Center.
- **3**. To reacquire the certificate, cross-define the servers to each other and allow them to exchange certificates by issuing the following commands on both servers:

```
set crossdefine on
set serverhladdress hladdress
set serverlladdress lladdress
set serverpassword password
```

- 4. Issue the following command on one of the servers that you are cross defining: define server *servername* crossdefine=yes ssl=yes
- 5. Repeat step 3 for all other Version 8.1.2 or later server pairs.
- 6. Restart the servers.
- 7. To verify that certificates were exchanged, issue the following command from the server instance directory of each server that you want to verify: gsk8capicmd 64 -cert -list -db cert.kdb -stashed

Example output:

example.website.com:1542:0

**Tip:** If you use replication, the replication heartbeat runs approximately every 5 minutes and initiates a certificate exchange during the first connection after you upgrade the server. This connection causes messages ANR8583E and ANR8599W to appear in the log once, before a certificate exchange takes place. If you do not use replication, certificates are exchanged the first time a server-to-server session is initiated, except for server configurations without a server defined on both computers.

- 8. For servers that are defined as a virtual volume, complete the following steps:
  - **a**. Remove the partner certificate from the server's database by issuing the following command on both servers:

update server *servername* forcesync=yes

b. Ensure that the same password is used for the server password value on the DEFINE SERVER command on the source server, the password value on the REGISTER NODE command on the virtual volume server, and the SET SERVERPASSWORD value on the virtual volume server. If necessary, update a password by using the UPDATE SERVER, UPDATE NODE, or SET SERVERPASSWORD

commands, respectively. Certificates are exchanged after the first client backup operation from the virtual volume server to the source server.

- **9**. If you are still unable to exchange certificates between servers, complete the following steps:
  - a. In the server definition for each of the communicating servers, verify that you specified a server name that matches the name that was set by issuing the **SET SERVERNAME** command on the partner server.
  - b. Verify that server definitions have passwords that are specified with the SET SERVERPASSWORD command. The passwords must match the value that is specified with the SET SERVERNAME command for the partner server.
  - After completing steps a and b, reissue the following command: update server *servername* forcesync=yes
  - d. Retry steps 1 through 3.

## Planning for optimal performance

Before you install the IBM Spectrum Protect server, evaluate the characteristics and configuration of the system to ensure that the server is set up for optimal performance.

#### About this task

The optimal IBM Spectrum Protect environment is set up by using the IBM Spectrum Protect Blueprints.

#### Procedure

- 1. Review "What you should know first" on page 3.
- 2. Review each of the following subsections.

### Planning for the server hardware and the operating system

Use the checklist to verify that the system where the server is installed meets requirements for hardware and software configuration.

| Question                                                                                                    | Tasks, characteristics,<br>options, or settings                                                                                                    | More information                                                                                                    |
|----------------------------------------------------------------------------------------------------|----------------------------------------------------------------------------------------------------|----------------------------------------------------------------------------------------------------|
| <ul> <li>Does the operating system and hardware meet or exceed requirements?</li> <li>Number and speed of processors</li> <li>System memory</li> <li>Supported operating system level</li> </ul> | If you are using the<br>minimum required<br>amount of memory, you<br>can support a minimal<br>workload.<br>You can experiment by<br>adding more system<br>memory to determine<br>whether the performance<br>is improved. Then, decide<br>whether you want to keep<br>the system memory<br>dedicated to the server.<br>Test the memory<br>variations by using the<br>entire daily cycle of the<br>server workload.<br>If you run multiple<br>servers on the system,<br>add the requirements for<br>each server to get the<br>requirements for the<br>system. | <ul> <li>Review operating system requirements at technote 1243309.</li> <li>Additionally, review the guidance in Tuning tasks for operating systems and other applications.</li> <li>For more information about requirements when these features are in use, see the following topics: <ul> <li>Checklist for data deduplication</li> <li>Checklist for node replication</li> </ul> </li> <li>For more information about sizing requirements for the server and storage, see the IBM Spectrum Protect Blueprint.</li> </ul> |
| Are disks configured<br>for optimal<br>performance?                                                                                                    | The amount of tuning<br>that can be done for<br>different disk systems<br>varies. Ensure that the<br>appropriate queue depths<br>and other disk system<br>options are set.                                                                                                    | <ul> <li>For more information, see the following topics:</li> <li>"Planning for server database disks"</li> <li>"Planning for server recovery log disks"</li> <li>"Planning for storage pools in DISK or FILE device classes"</li> </ul>                                                                                                    |

| Question                                                                                                    | Tasks, characteristics,<br>options, or settings                                                                                                    | More information                                                                                                    |
|----------------------------------------------------------------------------------------------------|----------------------------------------------------------------------------------------------------|----------------------------------------------------------------------------------------------------|
| Does the server<br>have enough<br>memory?                                                                                                    | <ul> <li>Heavier workloads and<br/>advanced features such as<br/>data deduplication and<br/>node replication require<br/>more than the minimum<br/>system memory that is<br/>specified in the system<br/>requirements document.</li> <li>For databases that are not<br/>enabled for data<br/>deduplication, use the<br/>following guidelines to<br/>specify memory<br/>requirements:</li> <li>For databases less than<br/>500 GB, you need 16<br/>GB of memory.</li> <li>For databases with a<br/>size of 500 GB - 1 TB,<br/>you need 24 GB of<br/>memory.</li> <li>For databases with a<br/>size of 1 TB - 1.5 TB,<br/>you need 32 GB of<br/>memory.</li> <li>For databases greater<br/>than 1.5 TB, you need<br/>40 GB of memory.</li> <li>Ensure that you allocate<br/>extra space for the active<br/>log and the archive log<br/>for replication processing.</li> </ul> | For more information about requirements when these features are<br>in use, see the following topics:<br>• Checklist for data deduplication<br>• Checklist for node replication<br>• Memory requirements |
| Does the system<br>have enough host<br>bus adapters (HBAs)<br>to handle the data<br>operations that the<br>IBM Spectrum<br>Protect server must<br>run simultaneously? | Understand what<br>operations require use of<br>HBAs at the same time.<br>For example, a server<br>must store 1 GB/sec of<br>backup data while also<br>doing storage pool<br>migration that requires 0.5<br>GB/sec capacity to<br>complete. The HBAs must<br>be able to handle all of<br>the data at the speed<br>required.                                                                                                    |                                                                                                    |

| Question                                                                                     | Tasks, characteristics,<br>options, or settings                                                                                                    | More information                                                                                                    |
|----------------------------------------------------------------------------------------------|----------------------------------------------------------------------------------------------------|----------------------------------------------------------------------------------------------------|
| Is network<br>bandwidth greater<br>than the planned<br>maximum<br>throughput for<br>backups? | Network bandwidth must<br>allow the system to<br>complete operations such<br>as backups in the time<br>that is allowed or that<br>meets service level<br>commitments.<br>For node replication,<br>network bandwidth must<br>be greater than the                                                                                                    | <ul><li>For more information, see the following topics:</li><li>Tuning network performance</li><li>Checklist for node replication</li></ul> |
|                                                                                              | planned maximum<br>throughput.                                                                                                    |                                                                                                    |
| Are you using a<br>preferred file system<br>for IBM Spectrum<br>Protect server files?        | Use a file system that<br>ensures optimal<br>performance and data<br>availability. The server<br>uses direct I/O with file<br>systems that support the<br>feature. Using direct I/O<br>can improve throughput<br>and reduce processor use.<br>For more information<br>about the preferred file<br>system for your operating<br>system, see IBM Spectrum<br>Protect server-supported<br>file systems. | For more information, see Configuring the operating system for<br>disk performance.                                                         |
| Are you planning to<br>configure enough<br>paging space?                                     | Paging space, or swap<br>space, extends the<br>memory that is available<br>for processing. When the<br>amount of free RAM in<br>the system is low,<br>programs or data that is<br>not in use are moved<br>from memory to paging<br>space. This action releases<br>memory for other<br>activities, such as<br>database operations.<br>Paging space is<br>automatically configured.                    |                                                                                                    |

## Planning for the server database disks

Use the checklist to verify that the system where the server is installed meets requirements for hardware and software configuration.

| Question                                                                                                    | Tasks, characteristics, options, or settings                                                                                                    | More information                                                                                                    |
|----------------------------------------------------------------------------------------------------|----------------------------------------------------------------------------------------------------|----------------------------------------------------------------------------------------------------|
| Is the database on fast, low-latency disks?                                                                                                    | Do not use the following drives for<br>the IBM Spectrum Protect database:                                                                                                    | For more information, see Checklist for data deduplication.                                                                                     |
|                                                                                                    | Nearline SAS (NL-SAS)                                                                                                    |                                                                                                    |
|                                                                                                    | <ul> <li>Serial Advanced Technology<br/>Attachment (SATA)</li> </ul>                                                                                                    |                                                                                                    |
|                                                                                                    | <ul> <li>Parallel Advanced Technology<br/>Attachment (PATA)</li> </ul>                                                                                                    |                                                                                                    |
|                                                                                                    | Do not use internal disks that are<br>included by default in most server<br>hardware.                                                                                                    |                                                                                                    |
|                                                                                                    | Enterprise-grade solid-state disks (SSD), with Fibre Channel or SAS interface, offer the best performance.                                                                                                    |                                                                                                    |
|                                                                                                    | If you plan to use the data<br>deduplication functions of IBM<br>Spectrum Protect, focus on disk<br>performance in terms of I/O<br>operations per second (IOPS).                                                                                                    |                                                                                                    |
| Is the database stored on disks or<br>LUNs that are separate from disks or<br>LUNs that are used for the active log,<br>archive log, and storage pool<br>volumes?   | Separation of the server database<br>from other server components helps<br>reduce contention for the same<br>resources by different operations that<br>must run at the same time.<br><b>Tip:</b> The database and the archive<br>log can share an array when you use<br>solid-state drive (SSD) technology. |                                                                                                    |
| If you are using RAID, do you know<br>how to select the optimal RAID level<br>for your system? Are you defining all<br>LUNs with the same size and type of<br>RAID? | When a system must do large<br>numbers of writes, RAID 10<br>outperforms RAID 5. However, RAID<br>10 requires more disks than RAID 5<br>for the same amount of usable<br>storage.                                                                                                    |                                                                                                    |
|                                                                                                    | If your disk system is RAID, define<br>all your LUNs with the same size<br>and type of RAID. For example, do<br>not mix 4+1 RAID 5 with 4+2 RAID<br>6.                                                                                                    |                                                                                                    |
| If an option to set the strip size or<br>segment size is available, are you<br>planning to optimize the size when<br>you configure the disk system?                 | If you can set the strip size or<br>segment size, use 64 KB or 128 KB<br>sizes on disk systems for the<br>database.                                                                                                    | The block size that is used for the database varies depending on the table space. Most table spaces use 8 KB blocks, but some use 32 KB blocks. |

| Question                                                                                                    | Tasks, characteristics, options, or settings                                                                                                    | More information                                                                                                    |
|----------------------------------------------------------------------------------------------------|----------------------------------------------------------------------------------------------------|----------------------------------------------------------------------------------------------------|
| Are you planning to create at least<br>four directories, also called storage<br>paths, on four separate LUNs for the<br>database?                         | Heavier workloads and use of some<br>features require more database<br>storage paths than the minimum<br>requirements.                                                                                                    | <ul><li>For more information, see the following topics:</li><li>Checklist for data deduplication</li><li>Checklist for node replication</li></ul>                                                                                                    |
| Create one directory per distinct<br>array on the subsystem. If you have<br>fewer than three arrays, create a<br>separate LUN volume within the<br>array. | Server operations such as data<br>deduplication drive a high number of<br>input/output operations per second<br>(IOPS) for the database. Such<br>operations perform better when the<br>database has more directories.<br>For server databases that are larger<br>than 2 TB or are expected to grow to<br>that size, use eight directories.<br>Consider planned growth of the<br>system when you determine how<br>many storage paths to create. The<br>server uses the higher number of<br>storage paths more effectively if the<br>storage paths are present when the<br>server is first created.<br>Use the DB2_PARALLEL_IO variable<br>to force parallel I/O to occur on table<br>spaces that have one container, or on<br>table spaces that have containers on<br>more than one physical disk. If you<br>do not set the DB2_PARALLEL_IO<br>variable, I/O parallelism is equal to<br>the number of containers that are<br>used by the table space. For example,<br>if a table space spans four containers,<br>the level of I/O parallelism that is<br>used is 4. | For help with forecasting growth<br>when the server deduplicates data,<br>see technote 1596944.<br>For the most recent information<br>about database size, database<br>reorganization, and performance<br>considerations for IBM Spectrum<br>Protect servers, see technote 1683633.<br>For information about setting the<br><i>DB2_PARALLEL_IO</i> variable, see<br>Recommended settings for IBM Db2<br>registry variables. |
| Are all directories for the database<br>the same size?                                                                                                    | Directories that are all the same size<br>ensure a consistent degree of<br>parallelism for database operations. If<br>one or more directories for the<br>database are smaller than the others,<br>they reduce the potential for<br>optimized parallel prefetching.<br>This guideline also applies if you<br>must add storage paths after the<br>initial configuration of the server.                                                                                                    |                                                                                                    |
| Are you planning to raise the queue depth of the database LUNs on AIX <sup>®</sup> systems?                                                               | The default queue depth is often too low.                                                                                                    | See Configuring AIX systems for disk performance.                                                                                                    |

## Planning for the server recovery log disks

Use the checklist to verify that the system where the server is installed meets requirements for hardware and software configuration.

| Question                                                                                                    | Tasks, characteristics, options, or settings                                                                                                    | More information                                                                                                    |
|----------------------------------------------------------------------------------------------------|----------------------------------------------------------------------------------------------------|----------------------------------------------------------------------------------------------------|
| Are the active log and archive log<br>stored on disks or LUNs that are<br>separate from what is used for the<br>database and storage pool volumes? | Ensure that the disks where you<br>place the active log are not used for<br>other server or system purposes. Do<br>not place the active log on disks that<br>contain the server database, the<br>archive log, or system files such as<br>page or swap space. | Separation of the server database,<br>active log, and archive log helps to<br>reduce contention for the same<br>resources by different operations that<br>must run at the same time.                                                                                                    |
| Are the logs on disks that have nonvolatile write cache?                                                                                           | Nonvolatile write cache allows data<br>to be written to the logs as fast as<br>possible. Faster write operations for<br>the logs can improve performance for<br>server operations.                                                                           |                                                                                                    |
| Are you setting the logs to a size that adequately supports the workload?                                                                          | If you are not sure about the workload, use the largest size that you can.                                                                                                    | • For log sizing details, see the recovery log information in technote 1421060.                                                                                                    |
|                                                                                                    | Active log<br>The maximum size is 512<br>GB, set with the<br>ACTIVELOGSIZE server option.                                                                                                    | • For information about sizing when you use data deduplication, see Checklist for data deduplication.                                                                                                    |
|                                                                                                    | Ensure that there is at least 8<br>GB of free space on the<br>active log file system after<br>the fixed size active logs are<br>created.                                                                                                    |                                                                                                    |
|                                                                                                    | Archive log<br>The size of the archive log is<br>limited by the size of the file<br>system on which it is<br>located, and not by a server<br>option. Make the archive log<br>at least as large as the active<br>log.                                         |                                                                                                    |
| Are you defining an archive failover<br>log? Are you placing this log on a<br>disk that is separate from the archive<br>log?                       | The archive failover log is for<br>emergency use by the server when<br>the archive log becomes full. Slower<br>disks can be used for the archive<br>failover log.                                                                                            | Use the <b>ARCHFAILOVERLOGDIRECTORY</b><br>server option to specify the location<br>of the archive failover log.<br>Monitor the usage of the directory for<br>the archive failover log. If the archive<br>failover log must be used by the<br>server, the space for the archive log<br>might not be large enough. |

| Question                                                                             | Tasks, characteristics, options, or settings                                                                                                    | More information                                                                                                    |
|--------------------------------------------------------------------------------------|----------------------------------------------------------------------------------------------------|----------------------------------------------------------------------------------------------------|
| If you are mirroring the active log,<br>are you using only one type of<br>mirroring? | <ul> <li>You can mirror the log by using one of the following methods. Use only one type of mirroring for the log.</li> <li>Use the MIRRORLOGDIRECTORY option that is available for the IBM Spectrum Protect server to specify a mirror location.</li> <li>Use software mirroring, such as Logical Volume Manager (LVM) on AIX.</li> <li>Use mirroring in the disk system hardware.</li> </ul> | If you mirror the active log, ensure<br>that the disks for both the active log<br>and the mirror copy have equal<br>speed and reliability.<br>For more information, see<br>Configuring and tuning the recovery<br>log. |

# Planning for directory-container and cloud-container storage pools

Review how your directory-container and cloud-container storage pools are set up to ensure optimal performance.

| Question                                                                                                    | Tasks, characteristics, options, or settings                                                                                                    | More information                                                                                                    |
|----------------------------------------------------------------------------------------------------|----------------------------------------------------------------------------------------------------|----------------------------------------------------------------------------------------------------|
| Measured in terms of input/output<br>operations per second (IOPS), are you<br>using fast disk storage for the IBM<br>Spectrum Protect database? | Use a high-performance disk for the<br>database. Use solid-state drive<br>technology for data deduplication<br>processing.<br>Ensure that the database has a<br>minimum capability of 3000 IOPS.<br>For each TB of data that is backed up<br>daily (before data deduplication), add<br>1000 IOPS to this minimum.<br>For example, an IBM Spectrum<br>Protect server that is ingesting 3 TB<br>of data per day would need 6000<br>IOPS for the database disks:<br>3000 IOPS minimum + 3000 (3<br>TB x 1000 IOPS) = 6000 IOPS | For recommendations about disk<br>selection, see "Planning for server<br>database disks".<br>For more information about IOPS, see<br>the IBM Spectrum Protect Blueprints. |

| Question                                                                                  | Tasks, characteristics, options, or settings                                                                                                    | More information                                                                                  |
|-------------------------------------------------------------------------------------------|----------------------------------------------------------------------------------------------------|---------------------------------------------------------------------------------------------------|
| Do you have enough memory for the size of your database?                                  | Use a minimum of 40 GB of system<br>memory for IBM Spectrum Protect<br>servers, with a database size of 100<br>GB, that are deduplicating data. If the<br>retained capacity of backup data<br>grows, the memory requirement<br>might need to be higher.                                     | Memory requirements                                                                               |
|                                                                                           | Monitor memory usage regularly to determine whether more memory is required.                                                                                                    |                                                                                                   |
|                                                                                           | Use more system memory to improve<br>caching of database pages. The<br>following memory size guidelines are<br>based on the daily amount of new<br>data that you back up:                                                                                                    |                                                                                                   |
|                                                                                           | <ul> <li>128 GB of system memory for<br/>daily backups of data, where the<br/>database size is 1 - 2 TB</li> </ul>                                                                                                    |                                                                                                   |
|                                                                                           | <ul> <li>192 GB of system memory for<br/>daily backups of data, where the<br/>database size is 2 - 4 TB</li> </ul>                                                                                                    |                                                                                                   |
| Have you properly sized the storage capacity for the database active log and archive log? | Configure the server to have a minimum active log size of 128 GB by setting the <b>ACTIVELOGSIZE</b> server option to a value of 131072.                                                                                                    | For more information about sizing<br>for your system, see the IBM<br>Spectrum Protect Blueprints. |
|                                                                                           | The suggested starting size for the archive log is 1 TB. The size of the archive log is limited by the size of the file system on which it is located, and not by a server option. Ensure that there is at least 10% extra disk space for the file system than the size of the archive log. |                                                                                                   |
|                                                                                           | Use a directory for the database<br>archive logs with an initial free<br>capacity of at least 1 TB. Specify the<br>directory by using the<br><b>ARCHLOGDIRECTORY</b> server option.                                                                                                    |                                                                                                   |
|                                                                                           | Define space for the archive failover<br>log by using the<br><b>ARCHFAILOVERLOGDIRECTORY</b> server<br>option.                                                                                                    |                                                                                                   |

| Question                                                                                                    | Tasks, characteristics, options, or settings                                                                                                    | More information                                                                                                    |
|----------------------------------------------------------------------------------------------------|----------------------------------------------------------------------------------------------------|----------------------------------------------------------------------------------------------------|
| Is compression enabled for the archive log and database backups?                                                                                                    | Enable the ARCHLOGCOMPRESS server<br>option to save storage space.<br>This compression option is different<br>from inline compression. Inline<br>compression is enabled by default<br>with IBM Spectrum Protect V7.1.5<br>and later.<br><b>Restriction:</b> Do not use this option<br>if the amount of backed up data<br>exceeds 6 TB per day.                        | For more information about<br>compression for your system, see the<br>IBM Spectrum Protect Blueprints.                                                |
| Are the IBM Spectrum Protect<br>database and logs on separate disk<br>volumes (LUNs)?<br>Is the disk that is used for the<br>database configured according to best<br>practices for a transactional database? | The database must not share disk<br>volumes with IBM Spectrum Protect<br>database logs or storage pools, or<br>with any other application or file<br>system.                                                                                                    | For more information about server<br>database and recovery log<br>configuration, see Server database<br>and recovery log configuration and<br>tuning. |
| Are you using a minimum of eight<br>(2.2 GHz or equivalent) processor<br>cores for each IBM Spectrum Protect<br>server that you plan to use with data<br>deduplication?                                       | If you are planning to use client-side<br>data deduplication, verify that client<br>systems have adequate resources<br>available during a backup operation<br>to complete data deduplication<br>processing. Use a processor that is at<br>least the minimum equivalent of one<br>2.2 GHz processor core per backup<br>process with client-side data<br>deduplication. | <ul> <li>Effective planning and use of deduplication</li> <li>IBM Spectrum Protect Blueprints</li> </ul>                                              |
| Did you allocate enough storage<br>space for the database?                                                                                                    | For a rough estimate, plan for 100 GB of database storage for every 50 TB of data that is to be protected in deduplicated storage pools. <i>Protected data</i> is the amount of data before data deduplication, including all versions of objects stored.                                                                                                    | The optimal IBM Spectrum Protect<br>environment is set up by using the<br>IBM Spectrum Protect Blueprints.                                            |
|                                                                                                    | As a best practice, define a new<br>container storage pool exclusively for<br>data deduplication. Data<br>deduplication occurs at the<br>storage-pool level, and all data<br>within a storage pool, except<br>encrypted data, is deduplicated.                                                                                                    |                                                                                                    |

| Question                                                                                                   | Tasks, characteristics, options, or settings                                                                                                    | More information                                                                                                    |
|----------------------------------------------------------------------------------------------------|----------------------------------------------------------------------------------------------------|----------------------------------------------------------------------------------------------------|
| Have you estimated storage pool<br>capacity to configure enough space<br>for the size of your environment? | <ul> <li>You can estimate capacity<br/>requirements for a deduplicated<br/>storage pool by using the following<br/>technique:</li> <li>1. Estimate the base size of the<br/>source data.</li> <li>2. Estimate the daily backup size by<br/>using an estimated change and<br/>growth rate.</li> <li>3. Determine retention requirements.</li> <li>4. Estimate the total amount of<br/>source data by factoring in the<br/>base size, daily backup size, and<br/>retention requirements.</li> <li>5. Apply the deduplication ratio<br/>factor.</li> <li>6. Apply the compression ratio<br/>factor.</li> <li>7. Round up the estimate to<br/>consider transient storage pool<br/>usage.</li> </ul>                                                                                                    | For an example of using this<br>technique, see Effective planning and<br>use of deduplication.                                                                                                    |
| Have you distributed disk I/O over<br>many disk devices and controllers?                                   | Use arrays that consist of as many<br>disks as possible, which is sometimes<br>referred to as wide striping. Ensure<br>that you use one database directory<br>per distinct array on the subsystem.<br>Set the <i>DB2_PARALLEL_IO</i> registry<br>variable to enable parallel I/O for<br>each table space used if the<br>containers in the table space span<br>multiple physical disks.<br>When I/O bandwidth is available<br>and the files are large, for example 1<br>MB, the process of finding duplicates<br>can occupy the resources of an entire<br>processor. When files are smaller,<br>other bottlenecks can occur.<br>Specify eight or more file systems for<br>the deduplicated storage pool device<br>class so that I/O is distributed across<br>as many LUNs and physical devices<br>as possible. | For guidelines about setting up<br>storage pools, see "Planning for<br>storage pools in DISK or FILE device<br>classes".<br>For information about setting the<br><i>DB2_PARALLEL_IO</i> variable, see<br>Recommended settings for IBM Db2<br>registry variables. |
| Have you scheduled daily operations<br>based on your backup strategy?                                      | <ol> <li>The best practice sequence of operations is in the following order:</li> <li>Client backup</li> <li>Storage pool protection</li> <li>Node replication</li> <li>Database backup</li> <li>Expire inventory</li> </ol>                                                                                                    | <ul> <li>Scheduling data deduplication and<br/>node replication processes</li> <li>Daily operations for<br/>directory-container storage pools</li> </ul>                                                                                                    |

| Question                                                                                    | Tasks, characteristics, options, or settings                                                                                                    | More information                                                                                                 |
|---------------------------------------------------------------------------------------------|----------------------------------------------------------------------------------------------------|----------------------------------------------------------------------------------------------------|
| Have you scheduled audit operations<br>to identify corrupted files in storage<br>pools?     | To schedule audit operations, use the <b>DEFINE STGRULE</b> command and specify the <b>ACTIONTYPE=AUDIT</b> parameter.                                                                                                    |                                                                                                    |
|                                                                                             | As a best practice, to ensure that<br>audit operations run continuously, do<br>not specify the <b>DELAY</b> parameter.                                                                                                    |                                                                                                    |
| Do you have enough storage to<br>manage the IBM Db2 lock list?                              | If you deduplicate data that includes<br>large files or large numbers of files<br>concurrently, the process can result in<br>insufficient storage space. When the<br>lock list storage is insufficient,<br>backup failures, data management<br>process failures, or server outages can<br>occur.<br>File sizes greater than 500 GB that are<br>processed by data deduplication are<br>most likely to deplete storage space.<br>However, if many backup operations<br>use client-side data deduplication,<br>this problem can also occur with<br>smaller-sized files. | For information about tuning the Db2<br><b>LOCKLIST</b> parameter, see Tuning<br>server-side data deduplication. |
| Is sufficient bandwidth available to<br>transfer data to an IBM Spectrum<br>Protect server? | To transfer data to an IBM Spectrum<br>Protect server, use client-side or<br>server-side data deduplication and<br>compression to reduce the bandwidth<br>that is required.<br>Use a V7.1.5 server or higher to use<br>inline compression and use a V7.1.6<br>or later client to enable enhanced<br>compression processing.                                                                                                    | For more information, see the <b>enablededup</b> client option.                                                  |
| Have you determined how many<br>storage pool directories to assign to<br>each storage pool? | Assign directories to a storage pool<br>by using the <b>DEFINE</b><br><b>STGPOOLDIRECTORY</b> command.<br>Create multiple storage pool<br>directories and ensure that each<br>directory is backed up to a separate<br>disk volume (LUN).                                                                                                    |                                                                                                    |

| Question                                                                   | Tasks, characteristics, options, or settings                                                                                                    | More information |
|----------------------------------------------------------------------------|----------------------------------------------------------------------------------------------------|------------------|
| Did you allocate enough disk space<br>in the cloud-container storage pool? | To prevent backup failures, ensure<br>that the local directory has enough<br>space. Use the following list as a<br>guide for optimal disk space:                                                                                                    |                  |
|                                                                            | • For serial-attached SCSI (SAS) and<br>spinning disk, calculate the<br>amount of new data that is<br>expected after daily data reduction<br>(compression and data<br>deduplication). Allocate up to 100<br>percent of that amount, in<br>terabytes, for disk space. |                  |
|                                                                            | • Provide 3 TB for flash-based<br>storage systems with fast network<br>connections to on-premises,<br>high-performance cloud systems.                                                                                                    |                  |
|                                                                            | • Provide 5 TB for solid-state drive (SSD) systems with fast network connections to high-performance cloud systems.                                                                                                    |                  |

| Question                                                                                                    | Tasks, characteristics, options, or settings                                                                                                    | More information |
|----------------------------------------------------------------------------------------------------|----------------------------------------------------------------------------------------------------|------------------|
| Did you select the appropriate type of local storage?                                                                                                    | Ensure that data transfers from local<br>storage to cloud finish before the next<br>backup cycle starts.<br><b>Tip:</b> Data is removed from local<br>storage soon after it moves to the<br>cloud.                                                                                                    |                  |
|                                                                                                    | Use the following guidelines:                                                                                                    |                  |
|                                                                                                    | • Use flash or SSD for large systems<br>that have high-performing cloud<br>systems. Ensure that you have a<br>dedicated 10 GB wide area<br>network (WAN) link with a<br>high-speed connection to the object<br>storage. For example, use flash or<br>SSD if you have a dedicated 10 GB<br>WAN link plus a high-speed<br>connection to either an IBM Cloud<br>Object Storage location or to an<br>Amazon Simple Storage Service<br>(Amazon S3) data center. |                  |
|                                                                                                    | • Use larger capacity 15000 rpm SAS disks for these scenarios:                                                                                                    |                  |
|                                                                                                    | - Medium-sized systems                                                                                                    |                  |
|                                                                                                    | <ul> <li>Slower cloud connections, for<br/>example, 1 GB</li> </ul>                                                                                                    |                  |
|                                                                                                    | <ul> <li>When you use IBM Cloud</li> <li>Object Storage as your service<br/>provider across several regions</li> </ul>                                                                                                    |                  |
|                                                                                                    | • For SAS or spinning disk, calculate<br>the amount of new data that is<br>expected after daily data reduction<br>(compression and data<br>deduplication). Allocate up to 100<br>percent of that amount for disk<br>space, in terabytes.                                                                                                    |                  |
| For cloud-container storage pools,<br>have you specified the total<br>maximum number of parallel<br>processes for the storage rule and<br>each of its subrules? | To specify the maximum number of<br>parallel processes, issue the <b>DEFINE</b><br><b>STGRULE</b> command and specify the<br><b>MAXPROCESS</b> parameter. The default<br>value is 8. For example, if the default<br>value of 8 is specified, and the<br>storage rule has four subrules, the<br>storage rule can run eight parallel<br>processes and each of its subrules can<br>run eight parallel processes.                                              |                  |
|                                                                                                    | <ul><li>For optimal throughput, use the following maximum number of parallel processes for small, medium, and large Blueprint systems:</li><li>Small system: 10 processes</li></ul>                                                                                                    |                  |
|                                                                                                    | • Medium system: 25 processes                                                                                                    |                  |
|                                                                                                    | • Large system: 35-50 processes                                                                                                    |                  |

| Question                                                                                                    | Tasks, characteristics, options, or settings                                                                                                    | More information                                                        |
|----------------------------------------------------------------------------------------------------|----------------------------------------------------------------------------------------------------|-------------------------------------------------------------------------|
| For cloud-container storage pools,<br>have you defined multiple Accesser<br>endpoints if you are using an<br>on-premises IBM Cloud Object<br>Storage system with IBM Spectrum<br>Protect? | To optimize performance, define<br>exclusive access for the following<br>number of Accessers for small,<br>medium, and large blueprint systems,<br>depending on your data ingestion<br>requirements:                                                                                              | For more information, see the IBM<br>Spectrum Protect Cloud Blueprints. |
|                                                                                                    | • Small system: 1 Accesser                                                                                                    |                                                                         |
|                                                                                                    | • Medium system: 2 Accessers                                                                                                    |                                                                         |
|                                                                                                    | Large system: 3-4 Accessers                                                                                                    |                                                                         |
| For cloud-container storage pools,<br>have you defined multiple Accesser<br>endpoints if you are using an<br>on-premises IBM Cloud Object<br>Storage system with IBM Spectrum<br>Protect? | <ul> <li>Generally, the following Ethernet<br/>capability is required to connect to<br/>private IBM Cloud Object Storage<br/>endpoints for small, medium, and<br/>large Blueprint systems:</li> <li>Small system: 1 Gbit</li> <li>Medium system: 5 Gbit</li> <li>Large system: 10 Gbit</li> </ul> |                                                                         |
|                                                                                                    | <b>Tip:</b> Depending on client data ingestion and simultaneous data transfer to object storage, you might require more than one 10 Gbit Ethernet network.                                                                                                    |                                                                         |
|                                                                                                    | When you configure the Ethernet<br>connection, work with a network<br>administrator and consider the<br>following factors:                                                                                                    |                                                                         |
|                                                                                                    | • The Ethernet capability of the server                                                                                                    |                                                                         |
|                                                                                                    | • The nature of the network between<br>the server and the IBM Cloud<br>Object Storage endpoint                                                                                                    |                                                                         |
|                                                                                                    | • The final ingestion point on object storage via a cloud-container storage pool                                                                                                    |                                                                         |

## Planning for storage pools in DISK or FILE device classes

Use the checklist to review how your disk storage pools are set up. This checklist includes tips for storage pools that use DISK or FILE device classes.

| Question                                                                                                    | Tasks, characteristics, options, or settings                                                                                                    | More information                                                                                                    |
|----------------------------------------------------------------------------------------------------|----------------------------------------------------------------------------------------------------|----------------------------------------------------------------------------------------------------|
| Can the storage pool LUNs sustain<br>throughput rates for 256 KB<br>sequential reads and writes to<br>adequately handle the workload<br>within the time constraints? | When you are planning for peak<br>loads, consider all the data that you<br>want the server to read or write to<br>the disk storage pools<br>simultaneously. For example,<br>consider the peak flow of data from<br>client backup operations and server<br>data-movement operations such as<br>migration that run at the same time.<br>The IBM Spectrum Protect server<br>reads and writes to storage pools<br>predominantly in 256 KB blocks.<br>If the disk system includes the<br>capability, configure the disk system<br>for optimal performance with                                                                                           | For more information, see Analyzing<br>the basic performance of disk<br>systems.                                                                                                    |
|                                                                                                    | sequential read/write operations<br>rather than random read/write<br>operations.                                                                                                    |                                                                                                    |
| Did you allocate enough storage<br>space for the database?                                                                                                    | <ul> <li>For a rough estimate, the following database size guidelines are based on the small, medium, and large blueprint systems to allow for database growth:</li> <li>Small system: At least 1 TB</li> <li>Medium system: At least 2 TB</li> <li>Large system: At least 4 TB</li> <li>Tip: You might need more memory based on the amount of data that must be protected, the number of files that are stored, and whether you use data deduplication. With data deduplication, the load on the database becomes greater because there are frequent queries to the database to determine what deduplicated extents are on the server.</li> </ul> | The optimal IBM Spectrum Protect<br>environment is set up by using the<br>IBM Spectrum Protect Blueprints.<br>For information about the minimum<br>amount of memory you must allocate<br>on the server to complete operations,<br>based on the database size,<br>seeMemory requirements. |
|                                                                                                    | For a rough estimate, plan for 100 GB of database storage for every 50 TB of data that is to be protected in deduplicated storage pools. Protected data is the amount of data before data deduplication, including all versions of objects stored.                                                                                                    |                                                                                                    |
|                                                                                                    | If you have several hundred TB of<br>protected data, or if you are backing<br>up multiple TBs of data daily, the<br>starting size for the database must be<br>at least 1 TB. Use the IBM Spectrum<br>Protect to size the database for your<br>system.                                                                                                    |                                                                                                    |

| Question                                                                                                    | Tasks, characteristics, options, or settings                                                                                                    | More information                                                                                                    |
|----------------------------------------------------------------------------------------------------|----------------------------------------------------------------------------------------------------|----------------------------------------------------------------------------------------------------|
| Is the disk configured to use read and write cache?                                                                                                    | Use more cache for better performance.                                                                                                    |                                                                                                    |
| For storage pools that use FILE<br>device classes, have you determined<br>a good size to use for the storage<br>pool volumes?                                                                                                    | Review the information in Optimal<br>number and size of volumes for<br>storage pools that use disk. If you do<br>not have the information to estimate<br>a size for FILE device class volumes,<br>start with volumes that are 50 GB.                                                                                                    | Typically, problems arise more<br>frequently when the volumes are too<br>small. Few problems are reported<br>when volumes are larger than<br>needed. When you determine the<br>volume size to use, as a precaution<br>choose a size that might be larger<br>than necessary. |
| For storage pools that use FILE<br>device classes, are you using<br>preallocated volumes?                                                                                                    | Scratch volumes can cause file<br>fragmentation.<br>To ensure that a storage pool does<br>not run out of volumes, set the<br>MAXSCRATCH parameter to a value<br>greater than zero.                                                                                                    | Use the DEFINE VOLUME server<br>command to preallocate volumes in<br>the storage pool.<br>Use the DEFINE STGPOOL or UPDATE<br>STGPOOL server command to set the<br>MAXSCRATCH parameter.                                                                                    |
| For storage pools that use FILE<br>device classes, have you compared<br>the maximum number of client<br>sessions to the number of volumes<br>that are defined?                                                                         | Always maintain enough usable<br>volumes in the storage pools to allow<br>for the expected peak number of<br>client sessions that run at one time.<br>The volumes might be scratch<br>volumes, empty volumes, or partly<br>filled volumes.                                                                                                    | For storage pools that use FILE<br>device classes, only one session or<br>process can write to a volume at the<br>same time.                                                                                                    |
| For storage pools that use FILE<br>device classes, have you set the<br><b>MOUNTLIMIT</b> parameter of the device<br>class to a value that is high enough<br>to account for the number of volumes<br>that might be mounted in parallel? | <ul> <li>For storage pools that use data deduplication, the MOUNTLIMIT parameter is typically in the range of 500 - 1000.</li> <li>Set the value for MOUNTLIMIT to the maximum number of mount points that are needed for all active sessions. Consider parameters that affect the maximum number of mount points that are needed:</li> <li>The MAXSESSIONS server option, which is the maximum number of IBM Spectrum Protect sessions that can run concurrently.</li> <li>The MAXNUMMP parameter, which sets the maximum number of mount points that each client node can use.</li> <li>For example, if the maximum number of the nodes has MAXNUMMP=2, multiply 100 nodes by the 2 mount points for each node to get the value of 200 for the MOUNTLIMIT parameter.</li> </ul> | Use the <b>REGISTER NODE</b> or <b>UPDATE</b><br><b>NODE</b> server command to set the<br><b>MAXNUMMP</b> parameter for client nodes.                                                                                                    |

| Question                                                                                                    | Tasks, characteristics, options, or settings                                                                                                   | More information                                                                                    |
|----------------------------------------------------------------------------------------------------|----------------------------------------------------------------------------------------------------|----------------------------------------------------------------------------------------------------|
| For storage pools that use DISK<br>device classes, have you determined<br>how many storage pool volumes to<br>put on each file system? | How you configure the storage for a storage pool that uses a DISK device class depends on whether you are using RAID for the disk system.      | For an example layout that follows<br>this guideline, see Sample layout of<br>server storage pools. |
|                                                                                                    | If you are not using RAID, then<br>configure one file system per physical<br>disk, and define one storage pool<br>volume for each file system. |                                                                                                    |
|                                                                                                    | If you are using RAID 5 with $n + 1$ volumes, configure the storage in one of the following ways:                                              |                                                                                                    |
|                                                                                                    | • Configure <i>n</i> file systems on the LUN and define one storage pool volume per file system.                                               |                                                                                                    |
|                                                                                                    | • Configure one file system and <i>n</i> storage pool volumes for the LUN.                                                                     |                                                                                                    |
| Did you create your storage pools to<br>distribute I/O across multiple file                                                            | Ensure that each file system is on a different LUN on the disk system.                                                                         | <ul><li>For details, see the following topics:</li><li>Tuning disk storage for the server</li></ul> |
| systems?                                                                                                    | Typically, having 10 - 30 file systems<br>is a good goal, but ensure that the<br>file systems are no smaller than<br>approximately 250 GB.     | <ul> <li>Tuning and configuring storage pools and volumes</li> </ul>                                |
| Have you scheduled audit operations<br>to identify corrupted files in storage<br>pools?                                                | To schedule audit operations, use the <b>DEFINE STGRULE</b> command and specify the <b>ACTIONTYPE=AUDIT</b> parameter.                         |                                                                                                    |
|                                                                                                    | To help optimize audit operations<br>and ensure that they run<br>continuously, do not specify the<br><b>DELAY</b> parameter.                   |                                                                                                    |

## Planning for the correct type of storage technology

Storage devices have different capacity and performance characteristics. These characteristics affect which devices are better for use with IBM Spectrum Protect.

## Procedure

Review the following table to help you to choose the correct type of storage technology for the storage resources that the server requires.

| Storage<br>technology<br>type                                                                                                    | Database                                                                                                    | Active log                                                                                                    | Archive log and<br>archive failover log                                                                                                    | Storage pools                                                                                                    |
|----------------------------------------------------------------------------------------------------|----------------------------------------------------------------------------------------------------|----------------------------------------------------------------------------------------------------|----------------------------------------------------------------------------------------------------|----------------------------------------------------------------------------------------------------|
| Solid-state<br>disk (SSD)                                                                                                    | <ul> <li>Place the database on<br/>SSD in the following<br/>circumstances:</li> <li>You are using IBM<br/>Spectrum Protect<br/>data deduplication.</li> <li>You are backing up<br/>more than 8 TB of<br/>new data daily.</li> </ul>                                                                                                  | If you place the IBM<br>Spectrum Protect<br>database on an SSD, as<br>a best practice, place<br>the active log on an<br>SSD. If space is not<br>available, use<br>high-performance disk<br>instead.                                                                                                    | Save SSDs for use with<br>the database and active<br>log. The archive log<br>and archive failover<br>logs can be placed on<br>slower storage<br>technology types.                                     | Save SSDs for use with<br>the database and active<br>log. Storage pools can<br>be placed on slower<br>storage technology<br>types.                                                                                                    |
| <ul> <li>High-<br/>performance</li> <li>disk with the</li> <li>following</li> <li>characteristics:</li> <li>15k rpm</li> <li>disk</li> <li>Fibre</li> <li>Channel or</li> <li>serial-</li> <li>attached</li> <li>SCSI (SAS)</li> <li>interface</li> </ul> | <ul> <li>Use high-performance<br/>disks in the following<br/>circumstances:</li> <li>The server does not<br/>do data<br/>deduplication.</li> <li>The server does not<br/>do node replication.</li> <li>Isolate the server<br/>database from its logs<br/>and storage pools, and<br/>from data for other<br/>applications.</li> </ul> | <ul> <li>Use high-performance<br/>disks in the following<br/>circumstances:</li> <li>The server does not<br/>do data<br/>deduplication.</li> <li>The server does not<br/>do node replication.</li> <li>For performance and<br/>availability, isolate the<br/>active log from the<br/>server database, archive<br/>logs, and storage pools.</li> </ul> | You can use<br>high-performance disks<br>for the archive log and<br>archive failover logs.<br>For availability, isolate<br>these logs from the<br>database and active<br>log.                         | <ul> <li>Use high-performance<br/>disks for storage pools<br/>in the following<br/>circumstances:</li> <li>Data is frequently<br/>read.</li> <li>Data is frequently<br/>written.</li> <li>For performance and<br/>availability, isolate<br/>storage pool data from<br/>the server database and<br/>logs, and from data for<br/>other applications.</li> </ul>                              |
| Medium-<br>performance<br>or<br>high-<br>performance<br>disk with the<br>following<br>characteristics:<br>• 10k rpm<br>disk<br>• Fibre<br>Channel or<br>SAS<br>interface                                                                                  | If the disk system has a<br>mix of disk<br>technologies, use the<br>faster disks for the<br>database and active<br>log. Isolate the server<br>database from its logs<br>and storage pools, and<br>from data for other<br>applications.                                                                                               | If the disk system has a<br>mix of disk<br>technologies, use the<br>faster disks for the<br>database and active<br>log. For performance<br>and availability, isolate<br>the active log from the<br>server database, archive<br>logs, and storage pools.                                                                                               | You can use<br>medium-performance<br>or high-performance<br>disk for the archive log<br>and archive failover<br>logs. For availability,<br>isolate these logs from<br>the database and active<br>log. | <ul> <li>Use<br/>medium-performance<br/>or high-performance<br/>disk for storage pools<br/>in the following<br/>circumstances:</li> <li>Data is frequently<br/>read.</li> <li>Data is frequently<br/>written.</li> <li>For performance and<br/>availability, isolate<br/>storage pool data from<br/>the server database and<br/>logs, and from data for<br/>other applications.</li> </ul> |
| SATA,<br>network-<br>attached<br>storage                                                                                                    | Do not use this storage<br>for the database. Do<br>not place the database<br>on XIV storage<br>systems.                                                                                                    | Do not use this storage<br>for the active log.                                                                                                    | Use of this slower<br>storage technology is<br>acceptable because<br>these logs are written<br>once and infrequently<br>read.                                                                         | <ul> <li>Use this slower storage technology in the following circumstances:</li> <li>Data is infrequently written, for example written once.</li> <li>Data is infrequently read.</li> </ul>                                                                                                    |

Table 5. Storage technology types for IBM Spectrum Protect storage requirements

| Storage<br>technology<br>type | Database | Active log | Archive log and<br>archive failover log | Storage pools                                                      |
|-------------------------------|----------|------------|-----------------------------------------|--------------------------------------------------------------------|
| Tape and<br>virtual tape      |          |            |                                         | Use for long-term<br>retention or if data is<br>infrequently used. |

Table 5. Storage technology types for IBM Spectrum Protect storage requirements (continued)

## Applying best practices to the server installation

Typically, hardware configuration and selection have the most significant effect on the performance of an IBM Spectrum Protect solution. Other factors that affect performance are the operating system selection and configuration, and the configuration of IBM Spectrum Protect.

## Procedure

- The following best practices are the most important for optimal performance and problem prevention.
- Review the table to determine the best practices that apply to your environment.

| Best practice                                                                                                    | More information                                                                                                    |
|----------------------------------------------------------------------------------------------------|----------------------------------------------------------------------------------------------------|
| Use fast disks for the server database.<br>Enterprise-grade solid-state disks (SSD), with<br>Fibre Channel or SAS interface, offer the best<br>performance. | Use fast, low-latency disks for the database. Using SSD is essential<br>if you are using data deduplication and node replication. Avoid<br>Serial Advanced Technology Attachment (SATA) and Parallel<br>Advanced Technology Attachment (PATA) disks. For details and<br>more tips, see the following topics:                                                                                       |
|                                                                                                    | <ul> <li>"Planning for server database disks"</li> </ul>                                                                                                    |
|                                                                                                    | <ul> <li>"Planning for the correct type of storage technology"</li> </ul>                                                                                                    |
| Ensure that the server system has enough memory.                                                                                                    | Review operating system requirements in technote 1243309. Heavier<br>workloads require more than the minimum requirements.<br>Advanced features such as data deduplication and node replication<br>can require more than the minimum memory that is specified in the<br>system requirements document.                                                                                              |
|                                                                                                    | If you plan to run multiple instances, each instance requires the<br>memory that is listed for one server. Multiply the memory for one<br>server by the number of instances that are planned for the system.                                                                                                    |
| Separate the server database, the active log,<br>the archive log, and disk storage pools from<br>each other.                                                | Keep all IBM Spectrum Protect storage resources on separate disks.<br>Keep storage pool disks separate from the disks for the server<br>database and logs. Storage pool operations can interfere with<br>database operations when both are on the same disks. Ideally, the<br>server database and logs are also separated from each other. For<br>details and more tips, see the following topics: |
|                                                                                                    | <ul> <li>"Planning for server database disks"</li> </ul>                                                                                                    |
|                                                                                                    | <ul> <li>"Planning for server recovery log disks"</li> </ul>                                                                                                    |
|                                                                                                    | "Planning for storage pools in DISK or FILE device classes"                                                                                                    |
| Use at least four directories for the server<br>database. For larger servers or servers that use<br>advanced features, use eight directories.               | Place each directory on a LUN that is isolated from other LUNs and from other applications.                                                                                                    |
| advanced reatures, use eight unectories.                                                                                                    | A server is considered to be large if its database is larger than 2 TB or is expected to grow to that size. Use eight directories for such servers.                                                                                                    |
|                                                                                                    | See "Planning for server database disks".                                                                                                    |

| Best practice                                                                                                    | More information                                                                                                    |
|----------------------------------------------------------------------------------------------------|----------------------------------------------------------------------------------------------------|
| If you are using data deduplication, node<br>replication, or both, follow the guidelines for<br>database configuration and other items. | Configure the server database according to the guidelines, because<br>the database is extremely important to how well the server runs<br>when these features are being used. For details and more tips, see<br>the following topics:                      |
|                                                                                                    | Checklist for data deduplication                                                                                                    |
|                                                                                                    | Checklist for node replication                                                                                                    |
| For storage pools that use FILE type device<br>classes, follow the guidelines for the size of<br>storage pool volumes. Typically, 50 GB | Review the information in Optimal number and size of volumes for<br>storage pools that use disk to help you to determine volume size.                                                                                                    |
| volumes are best.                                                                                                    | Configure storage pool devices and file systems based on<br>throughput requirements, not only on capacity requirements.                                                                                                    |
|                                                                                                    | Isolate the storage devices that are used by IBM Spectrum Protect from other applications that have high I/O, and ensure that there is enough throughput to that storage.                                                                                 |
|                                                                                                    | For more details, see Checklist for storage pools on DISK or FILE.                                                                                                    |
| Schedule IBM Spectrum Protect client                                                                                                    | For more details, see the following topics:                                                                                                    |
| operations and server maintenance activities to                                                                                         | Tuning the schedule for daily operations                                                                                                    |
| avoid or minimize overlap of operations.                                                                                                | Checklist for server configuration                                                                                                    |
| Monitor operations constantly.                                                                                                    | By monitoring, you can find problems early and more easily<br>identify causes. Keep records of monitoring reports for up to a year<br>to help you identify trends and plan for growth. See Monitoring<br>and maintaining the environment for performance. |

## Minimum system requirements for the IBM Spectrum Protect server

Before you install an IBM Spectrum Protect server on a Windows operating system, review the hardware and software requirements.

# Hardware and software requirements for the IBM Spectrum Protect server installation

The optimal IBM Spectrum Protect environment is set up with data deduplication by using the IBM Spectrum<sup>™</sup> Protect Blueprints.

For the most current information about IBM Spectrum Protect system requirements, see technote 1243309.

## Hardware requirements

Table 6 describes the minimum hardware requirements for the server. If the server does not meet the minimum requirements, the installation fails. For more details about planning disk space, see "Capacity planning" on page 41.

Table 6. Hardware requirements

| Type of<br>hardware | Hardware requirements             |  |  |  |
|---------------------|-----------------------------------|--|--|--|
| General             | An AMD64 or Intel EM64T processor |  |  |  |

| Type of<br>hardware | Hardware requirements                                                                                                    |
|---------------------|----------------------------------------------------------------------------------------------------|
| Disk space          | The following minimum values for disk space:                                                                                                    |
| -                   | • At least 7.5 GB of free disk storage for a typical installation                                                                                                    |
|                     | • 60 MB in the temporary directory space                                                                                                    |
|                     | • 2 GB partition size in the C:\ drive                                                                                                    |
|                     | • 300 MB in the instance directory                                                                                                    |
|                     | • 2 GB for the shared resources area                                                                                                    |
|                     | In case a problem arises and any diagnosis is needed, it is optimal to have<br>temporary or other space available on the system for a first failure data<br>capture (FFDC) log or for other temporary uses such as for collecting trace<br>logs.                                                                                                    |
|                     | Significant additional disk space is required for database and log files. The size of the database depends on the number of client files to be stored and the method by which the server manages them. The default active log space is 16 GB, the minimum that is needed for most workloads and configurations. When you create the active log, you need at least 64 GB to run replication. If replication and data deduplication are both being used, create an active log of 128 GB. Allocate at least three times the default active log space for the archive log (48 GB). Ensure that you have sufficien resources if you are using data deduplication or expect a heavy client workload. |
|                     | For optimal performance and to facilitate I/O, specify at least two equally sized containers or Logical Unit Numbers (LUNs) for the database. In addition, each active log and archive log needs its own container or LUN.                                                                                                    |
|                     | Ensure that you see "Capacity planning" on page 41 for more details about disk space.                                                                                                    |
| Memory              | The following minimum values for memory:                                                                                                    |
|                     | • 16 GB for standard server operations without data deduplication and node replication                                                                                                    |
|                     | • 24 GB for data deduplication or node replication                                                                                                    |
|                     | • 32 GB for node replication with data deduplication                                                                                                    |
|                     | For more specific memory requirements for larger databases and higher ingestion capability, see the IBM Spectrum Protect server memory tuning table.                                                                                                    |
|                     | For more specific memory requirements when you are using data deduplication, see the IBM Spectrum Protect Blueprint for your operating system.                                                                                                    |

Table 6. Hardware requirements (continued)

## Software requirements

Table 7 on page 39 describes the minimum software requirements that are needed for your IBM Spectrum Protect Windows system.

| Type of<br>software    | Minimum software requirements                                                                                                    |  |  |  |  |
|------------------------|----------------------------------------------------------------------------------------------------|--|--|--|--|
| Operating system       | One of the following 64-bit operating systems, Standard or Datacenter edition:                                                                                                    |  |  |  |  |
|                        | Microsoft Windows Server 2016                                                                                                    |  |  |  |  |
|                        | Microsoft Windows Server 2012 R2                                                                                                    |  |  |  |  |
|                        | Microsoft Windows Server 2012                                                                                                    |  |  |  |  |
| Communication protocol | At least one of the following communication protocols (installed by default with the current Windows operating systems):                                                                                                    |  |  |  |  |
|                        | Named Pipes                                                                                                    |  |  |  |  |
|                        | • TCP/IP Version 4 or Version 6                                                                                                    |  |  |  |  |
| Device drivers         | The IBM Spectrum Protect passthru device driver that is required for<br>non-IBM drives and tape libraries. The Windows native device driver is<br>recommended for tape drives and tape libraries. Otherwise, the IBM<br>Spectrum Protect kernel device driver can be used. |  |  |  |  |
|                        | For the IBM 3590, 3592, or the Ultrium tape library or drives, the IBM device drivers are required. Install the most current device drivers. You can locate IBM driver packages at Fix Central.                                                                            |  |  |  |  |
|                        | Configure the device drivers before you use the IBM Spectrum Protect server with tape devices.                                                                                                    |  |  |  |  |
| Other software         | The following User Account Control policies must be disabled:                                                                                                    |  |  |  |  |
|                        | <ul> <li>User Account Control: Admin Approval Mode for the Built-in<br/>Administrator account</li> </ul>                                                                                                    |  |  |  |  |
|                        | <ul> <li>User Account Control: Run all administrators in Admin Approval<br/>Mode</li> </ul>                                                                                                    |  |  |  |  |

Table 7. Software requirements

## **IBM Installation Manager**

IBM Spectrum Protect uses IBM Installation Manager, which is an installation program that can use remote or local software repositories to install or update many IBM products.

If the required version of IBM Installation Manager is not already installed, it is automatically installed or upgraded when you install IBM Spectrum Protect. It must remain installed on the system so that IBM Spectrum Protect can be updated or uninstalled later as needed.

The following list contains explanations of some terms that are used in IBM Installation Manager:

#### Offering

An installable unit of a software product.

The IBM Spectrum Protect offering contains all of the media that IBM Installation Manager requires to install IBM Spectrum Protect.

#### Package

The group of software components that are required to install an offering.

The IBM Spectrum Protect package contains the following components:

- IBM Installation Manager installation program
- IBM Spectrum Protect offering

#### Package group

A set of packages that share a common parent directory.

The default package group for the IBM Spectrum Protect package is IBM Installation Manager.

#### Repository

A remote or local storage area for data and other application resources.

The IBM Spectrum Protect package is stored in a repository on IBM Fix Central.

#### Shared resources directory

A directory that contains software files or plug-ins that are shared by packages.

IBM Installation Manager stores installation-related files in the shared resources directory, including files that are used for rolling back to a previous version of IBM Spectrum Protect.

## Worksheets for planning details for the server

You can use the worksheets to help you plan the amount and location of storage needed for the IBM Spectrum Protect server. You can also use them to keep track of names and user IDs.

**Restriction:** If you are using a File Allocation Table (FAT or FAT32) or a New Technology File System (NTFS) format, you cannot specify the root directory of that system as the location of a database directory or log directory. Instead, you must create one or more subdirectories within the root directory. Then, create the database directories and log directories within the subdirectories.

| Item                                                                      | Space required | Number of directories | Location of directories |
|---------------------------------------------------------------------------|----------------|-----------------------|-------------------------|
| The database                                                              |                |                       |                         |
| Active log                                                                |                |                       |                         |
| Archive log                                                               |                |                       |                         |
| Optional: Log mirror for the active log                                   |                |                       |                         |
| Optional: Secondary<br>archive log (failover<br>location for archive log) |                |                       |                         |

| Item                                                                                                    | Names and user IDs | Location |
|----------------------------------------------------------------------------------------------------|--------------------|----------|
| The <i>instance user ID</i> for the<br>server, which is the ID you use<br>to start and run the IBM<br>Spectrum Protect server |                    |          |
| The <i>home directory</i> for the server, which is the directory that contains the instance user ID                           |                    |          |
| The database instance name                                                                                                    |                    |          |

| Item                                                                                                    | Names and user IDs | Location |
|----------------------------------------------------------------------------------------------------|--------------------|----------|
| The <i>instance directory</i> for the<br>server, which is a directory that<br>contains files specifically for this<br>server instance (the server<br>options file and other<br>server-specific files) |                    |          |
| The server name, use a unique name for each server                                                                                                    |                    |          |

## **Capacity planning**

Capacity planning for IBM Spectrum Protect includes managing resources such as the database, the recovery log and the shared resource area.

## Before you begin

To maximize resources as part of capacity planning, you must estimate space requirements for the database and the recovery log. The shared resource area must have enough space available for each installation or upgrade.

## Estimating space requirements for the database

To estimate space requirements for the database, you can use the maximum number of files that can be in server storage at one time or you can use storage pool capacity.

## About this task

Consider using at least 25 GB for the initial database space. Provision file system space appropriately. A database size of 25 GB is adequate for a test environment or a library-manager-only environment. For a production server supporting client workloads, the database size is expected to be larger. If you use random-access disk (DISK) storage pools, more database and log storage space is needed than for sequential-access storage pools.

The maximum size of the IBM Spectrum Protect database is 6 TB.

For information about sizing the database in a production environment that is based on the number of files and on storage pool size, see the following topics.

# Estimating database space requirements based on the number of files

If you can estimate the maximum number of files that might be in server storage at a time, you can use that number to estimate space requirements for the database.

### About this task

To estimate space requirements that is based on the maximum number of files in server storage, use the following guidelines:

• 600 - 1000 bytes for each stored version of a file, including image backups.

**Restriction:** The guideline does not include space that is used during data deduplication.

- 100 200 bytes for each cached file, copy storage pool file, active-data pool file, and deduplicated file.
- Additional space is required for database optimization to support varying data-access patterns and to support server back-end processing of the data. The amount of extra space is equal to 50% of the estimate for the total number of bytes for file objects.

In the following example for a single client, the calculations are based on the maximum values in the preceding guidelines. The examples do not take into account that you might use file aggregation. In general, when you aggregate small files, it reduces the amount of required database space. File aggregation does not affect space-managed files.

#### Procedure

- 1. Calculate the number of file versions. Add each of the following values to obtain the number of file versions:
  - a. Calculate the number of backed-up files. For example, as many as 500,000 client files might be backed up at a time. In this example, storage policies are set to keep up to three copies of backed up files:

500,000 files \* 3 copies = 1,500,000 files

- b. Calculate the number of archive files. For example, as many as 100,000 client files might be archived copies.
- c. Calculate the number of space-managed files. For example, as many as 200,000 client files might be migrated from client workstations.

Using 1000 bytes per file, the total amount of database space that is required for the files that belong to the client is 1.8 GB:

(1,500,000 + 100,000 + 200,000) \* 1000 = 1.8 GB

- 2. Calculate the number of cached files, copy storage-pool files, active-data pool files, and deduplicated files:
  - a. Calculate the number of cached copies. For example, caching is enabled in a 5 GB disk storage pool. The high migration threshold of the pool is 90% and the low migration threshold of the pool is 70%. Thus, 20% of the disk pool, or 1 GB, is occupied by cached files.

If the average file size is about 10 KB, approximately 100,000 files are in cache at any one time:

100,000 files \* 200 bytes = 19 MB

b. Calculate the number of copy storage-pool files. All primary storage pools are backed up to the copy storage pool:

(1,500,000 + 100,000 + 200,000) \* 200 bytes = 343 MB

**c.** Calculate the number of active storage-pool files. All the active client-backup data in primary storage pools is copied to the active-data storage pool. Assume that 500,000 versions of the 1,500,000 backup files in the primary storage pool are active:

500,000 \* 200 bytes = 95 MB

d. Calculate the number of deduplicated files. Assume that a deduplicated storage pool contains 50,000 files:

50,000 \* 200 bytes = 10 MB

Based on the preceding calculations, about 0.5 GB of extra database space is required for the client's cached files, copy storage-pool files, active-data pool files, and deduplicated files.

**3**. Calculate the amount of extra space that is required for database optimization. To provide optimal data access and management by the server, extra database space is required. The amount of extra database space is equal to 50% of the total space requirements for file objects.

(1.8 + 0.5) \* 50% = 1.2 GB

4. Calculate the total amount of database space that is required for the client. The total is approximately 3.5 GB:

1.8 + 0.5 + 1.2 = 3.5 GB

5. Calculate the total amount of database space that is required for all clients. If the client that was used in the preceding calculations is typical and you have 500 clients, for example, you can use the following calculation to estimate the total amount of database space that is required for all clients:

500 \* 3.5 = 1.7 TB

#### Results

**Tip:** In the preceding examples, the results are estimates. The actual size of the database might differ from the estimate because of factors such as the number of directories and the length of the path and file names. Periodically monitor your database and adjust its size as necessary.

#### What to do next

During normal operations, the IBM Spectrum Protect server might require temporary database space. This space is needed for the following reasons:

- To hold the results of sorting or ordering that are not already being kept and optimized in the database directly. The results are temporarily held in the database for processing.
- To give administrative access to the database through one of the following methods:
  - A Db2 open database connectivity (ODBC) client
  - An Oracle Java database connectivity (JDBC) client
  - Structured Query Language (SQL) to the server from an administrative-client command line

Consider using an extra 50 GB of temporary space for every 500 GB of space for file objects and optimization. See the guidelines in the following table. In the example that is used in the preceding step, a total of 1.7 TB of database space is required for file objects and optimization for 500 clients. Based on that calculation, 200 GB is required for temporary space. The total amount of required database space is 1.9 TB.

| Database size       | Minimum temporary-space requirement |
|---------------------|-------------------------------------|
| < 500 GB            | 50 GB                               |
| ≥ 500 GB and < 1 TB | 100 GB                              |
| ≥ 1 TB and < 1.5 TB | 150 GB                              |
| ≥ 1.5 and < 2 TB    | 200 GB                              |
| ≥ 2 and < 3 TB      | 250 - 300 GB                        |
| ≥ 3 and < 4 TB      | 350 - 400 GB                        |

# Estimating database space requirements based on storage pool capacity

To estimate database space requirements based on storage pool capacity, use a ratio of 1 - 5%. For example, if you require 200 TB of storage pool capacity, the size of your database is expected to be 2 - 10 TB. As a general rule, make your database as large as possible to prevent running out of space. If you run out of database space, server operations and client-store operations can fail.

### The database manager and temporary space

The IBM Spectrum Protect server database manager manages and allocates system memory and disk space for the database. The amount of database space you require depends on the amount of system memory available and the server workload.

The database manager sorts data in a specific sequence, according to the SQL statement that you issue to request the data. Depending on the workload on the server, and if there is more data than the database manager can manage, the data (that is ordered in sequence) is allocated to temporary disk space. Data is allocated to temporary disk space when there is a large result set. The database manager dynamically manages the memory that is used when data is allocated to temporary disk space.

For example, expiration processing can produce a large result set. If there is not enough system memory on the database to store the result set, some of the data is allocated to temporary disk space. During expiration processing, if a node or file space are selected that are too large to process, the database manager cannot sort the data in memory. The database manager must use temporary space to sort data.

To run database operations, consider adding more database space for the following scenarios:

- The database has a small amount of space and the server operation that requires temporary space uses the remaining free space.
- The file spaces are large, or the file spaces have an assigned policy that creates many file versions.
- The IBM Spectrum Protect server must run with limited memory. The database uses the IBM Spectrum Protect server main memory to run database operations. However, if there is insufficient memory available, the IBM Spectrum Protect server allocates temporary space on disk to the database. For example, if 10G of memory is available and database operations require 12G of memory, the database uses temporary space.
- An out of database space error is displayed when you deploy an IBM Spectrum Protect server. Monitor the server activity log for messages that are related to database space.

**Important:** Do not change the Db2 software that is installed with the IBM Spectrum Protect installation packages and fix packs. Do not install or upgrade to a different version, release, or fix pack, of Db2 software to avoid damage to the database.

## **Recovery log space requirements**

In IBM Spectrum Protect, the term *recovery log* comprises the active log, the archive log, the active log mirror, and the archive failover log. The amount of space that you require for the recovery log depends on various factors, including, for example, the amount of client activity with the server.

## Active and archive log space

When you estimate space requirements for active and archive logs, include some extra space for contingencies such as occasional heavy workloads and failovers.

In IBM Spectrum Protect servers V7.1 and later, the active log can be a maximum size of 512 GB. The archive log size is limited to the size of the file system that it is installed on.

Use the following general guidelines when you estimate the size of the active log:

- The suggested starting size for the active log is 16 GB.
- Ensure that the active log is at least large enough for the amount of concurrent activity that the server typically handles. As a precaution, try to anticipate the largest amount of work that the server manages at one time. Provision the active log with extra space that can be used if needed. Consider using 20% of extra space.
- Monitor used and available active log space. Adjust the size of the active log as needed, depending upon factors such as client activity and the level of server operations.
- Ensure that the directory that holds the active log is as large as, or larger than, the size of the active log. A directory that is larger than the active log can accommodate failovers, if they occur.
- Ensure that the file system that contains the active log directory has at least 8 GB of free space for temporary log movement requirements.

The suggested starting size for the archive log is 48 GB.

The archive log directory must be large enough to contain the log files that are generated since the previous full backup. For example, if you perform a full backup of the database every day, the archive log directory must be large enough to hold the log files for all the client activity that occurs during 24 hours. To recover space, the server deletes obsolete archive log files after a full backup of the database. If the archive log directory becomes full and a directory for archive failover logs does not exist, log files remain in the active log directory. This condition can cause the active log directory to fill up and stop the server. When the server restarts, some of the existing active-log space is released.

After the server is installed, you can monitor archive log utilization and the space in the archive log directory. If the space in the archive log directory fills up, it can cause the following problems:

- The server is unable to perform full database backups. Investigate and resolve this problem.
- Other applications write to the archive log directory, exhausting the space that is required by the archive log. Do not share archive log space with other applications including other IBM Spectrum Protect servers. Ensure that each server has a separate storage location that is owned and managed by that specific server.

# Example: Estimating active and archive log sizes for basic client-store operations:

Basic client-store operations include backup, archive, and space management. Log space must be sufficient to handle all store transactions that are in progress at one time.

To determine the sizes of the active and archive logs for basic client-store operations, use the following calculation:

number of clients  $\,x\,$  files stored during each transaction  $\,x\,$  log space needed for each file

This calculation is used in the example in the following table.

Table 8. Basic client-store operations

| Item                                                                                                  | Example<br>values    | Description                                                                                                    |
|----------------------------------------------------------------------------------------------------|----------------------|----------------------------------------------------------------------------------------------------|
| Maximum number of client nodes<br>that back up, archive, or migrate files<br>concurrently at any time | 300                  | The number of client nodes that back up, archive, or migrate files every night.                                                                                                    |
| Files stored during each transaction                                                                  | 4096                 | The default value of the server option TXNGROUPMAX is 4096.                                                                                                    |
| Log space that is required for each file                                                              | 3053 bytes           | The value of 3053 bytes for each file in a transaction represents the log bytes that are needed when backing up files from a Windows client where the file names are 12 - 120 bytes.                                                                                                    |
|                                                                                                    |                      | This value is based on the results of tests performed under<br>laboratory conditions. The tests consisted of backup-archive<br>clients performing backup operations to a random-access<br>disk (DISK) storage pool. DISK pools result in more log use<br>than sequential-access storage pools. Consider a value larger<br>than 3053 bytes if the data being stored has file names that<br>are longer than 12 - 120 bytes. |
| Active log: Suggested size                                                                            | 19.5 GB <sup>1</sup> | Use the following calculation to determine the size of the active log. One GB equals 1,073,741,824 bytes.                                                                                                    |
|                                                                                                    |                      | <pre>(300 clients x 4096 files stored during each<br/>transaction x 3053 bytes for each file) ÷ 1,073,741,824<br/>bytes = 3.5 GB</pre>                                                                                                    |
|                                                                                                    |                      | Increase that amount by the suggested starting size of 16 GB:                                                                                                    |
|                                                                                                    |                      | 3.5 + 16 = 19.5 GB                                                                                                    |
| Archive log: Suggested size                                                                           | 58.5 GB <sup>1</sup> | Because of the requirement to be able to store archive logs<br>across three server database-backup cycles, multiply the<br>estimate for the active log by 3 to estimate the total archive<br>log requirement.                                                                                                    |
|                                                                                                    |                      | 3.5 x 3 = 10.5 GB                                                                                                    |
|                                                                                                    |                      | Increase that amount by the suggested starting size of 48 GB:                                                                                                    |
|                                                                                                    |                      | 10.5 + 48 = 58.5 GB                                                                                                    |

| Item                                                                                                    | Example<br>values | Description |  |
|----------------------------------------------------------------------------------------------------|-------------------|-------------|--|
| <sup>1</sup> The example values in this table are used only to illustrate how the sizes for active logs and archive logs are |                   |             |  |
| calculated. In a production environment that does not use deduplication, 16 GB is the suggested minimum size for             |                   |             |  |
| an active log. The suggested minimum size for an archive log in a production environment that does not use                   |                   |             |  |
| deduplication is 48 GB. If you substitute values from your environment and the results are larger than 16 GB and 48          |                   |             |  |
| GB, use your results to size the active log and archive log.                                                                 |                   |             |  |

Table 8. Basic client-store operations (continued)

Monitor your logs and adjust their size if necessary.

# Example: Estimating active and archive log sizes for clients that use multiple sessions:

If the client option RESOURCEUTILIZATION is set to a value that is greater than the default, the concurrent workload for the server increases.

To determine the sizes of the active and archive logs when clients use multiple sessions, use the following calculation:

number of clients x sessions for each client x files stored during each transaction x log space needed for each file

This calculation is used in the example in the following table.

Table 9. Multiple client sessions

| Item                                                                                                    | Example values |      | Description                                                                                                    |  |
|----------------------------------------------------------------------------------------------------|----------------|------|----------------------------------------------------------------------------------------------------|--|
| Maximum number of client<br>nodes that back up, archive,<br>or migrate files concurrently<br>at any time | 300            | 1000 | The number of client nodes that back up, archive, or migrate files every night.                                                                                                    |  |
| Possible sessions for each client                                                                        | 3              | 3    | The setting of the client option RESOURCEUTILIZATION is larger than the default. Each client session runs a maximum of three sessions in parallel.                                                                                                    |  |
| Files stored during each transaction                                                                     | 4096           | 4096 | The default value of the server option TXNGROUPMAX is 4096.                                                                                                    |  |
| Log space that is required for<br>each file                                                              | 3053           | 3053 | The value of 3053 bytes for each file in a transaction<br>represents the log bytes needed when backing up files from<br>a Windows client where the file names are 12 - 120 bytes.<br>This value is based on the results of tests performed under<br>laboratory conditions. Tests consisted of clients performing<br>backup operations to a random-access disk (DISK) storage<br>pool. DISK pools result in more log use than<br>sequential-access storage pools. Consider a value larger<br>than 3053 bytes if the data being stored has file names that<br>are longer than 12 - 120 bytes. |  |

| Item                        | Example values       |                     | Description                                                                                                    |  |
|-----------------------------|----------------------|---------------------|----------------------------------------------------------------------------------------------------|--|
| Active log: Suggested size  | 26.5 GB <sup>1</sup> | 51 GB <sup>1</sup>  | The following calculation was used for 300 clients. One GB<br>equals 1,073,741,824 bytes.<br>(300 clients x 3 sessions for each client x 4096 files<br>stored during each transaction x 3053 bytes for each<br>file) ÷ 1,073,741,824 = 10.5 GB<br>Increase that amount by the suggested starting size of 16<br>GB:<br>10.5 + 16 = 26.5 GB<br>The following calculation was used for 1000 clients. One<br>GB equals 1,073,741,824 bytes.<br>(1000 clients x 3 sessions for each client x 4096<br>files store during each transaction x 3053 bytes for<br>each file) ÷ 1,073,741,824 = 35 GB<br>Increase that amount by the suggested starting size of 16<br>GB:<br>35 + 16 = 51 GB |  |
| Archive log: Suggested size | 79.5 GB <sup>1</sup> | 153 GB <sup>1</sup> | <ul> <li>Because of the requirement to be able to store archive logs across three server-database backup cycles, the estimate for the active log is multiplied by 3:</li> <li>10.5 x 3 = 31.5 GB</li> <li>35 x 3 = 105 GB</li> <li>Increase those amounts by the suggested starting size of 48 GB:</li> <li>31.5 + 48 = 79.5 GB</li> <li>105 + 48 = 153 GB</li> </ul>                                                                                                    |  |

<sup>1</sup> The example values in this table are used only to illustrate how the sizes for active logs and archive logs are calculated. In a production environment that does not use deduplication, 16 GB is the suggested minimum size for an active log. The suggested minimum size for an archive log in a production environment that does not use deduplication is 48 GB. If you substitute values from your environment and the results are larger than 16 GB and 48 GB, use your results to size the active log and archive log.

Monitor your active log and adjust its size if necessary.

# Example: Estimating active and archive log sizes for simultaneous write operations:

If client backup operations use storage pools that are configured for simultaneous write, the amount of log space that is required for each file increases.

The log space that is required for each file increases by about 200 bytes for each copy storage pool that is used for a simultaneous write operation. In the example in the following table, data is stored to two copy storage pools in addition to a primary storage pool. The estimated log size increases by 400 bytes for each file. If you use the suggested value of 3053 bytes of log space for each file, the total number of required bytes is 3453.

This calculation is used in the example in the following table.

| Item                                                                                                  | Example<br>values  | Description                                                                                                    |
|----------------------------------------------------------------------------------------------------|--------------------|----------------------------------------------------------------------------------------------------|
| Maximum number of client nodes<br>that back up, archive, or migrate files<br>concurrently at any time | 300                | The number of client nodes that back up, archive, or migrate files every night.                                                                                                    |
| Files stored during each transaction                                                                  | 4096               | The default value of the server option TXNGROUPMAX is 4096.                                                                                                    |
| Log space that is required for each file                                                              | 3453 bytes         | 3053 bytes plus 200 bytes for each copy storage pool.<br>The value of 3053 bytes for each file in a transaction<br>represents the log bytes that are needed when backing up<br>files from a Windows client where the file names are 12 - 120<br>bytes.                                                                                                    |
|                                                                                                    |                    | This value is based on the results of tests performed under<br>laboratory conditions. The tests consisted of backup-archive<br>clients performing backup operations to a random-access<br>disk (DISK) storage pool. DISK pools result in more log use<br>than sequential-access storage pools. Consider a value larger<br>than 3053 bytes if the data being stored has file names that<br>are longer than 12 - 120 bytes. |
| Active log: Suggested size                                                                            | 20 GB <sup>1</sup> | <pre>Use the following calculation to determine the size of the<br/>active log. One GB equals 1,073,741,824 bytes.<br/>(300 clients x 4096 files stored during each<br/>transaction x 3453 bytes for each file) ÷ 1,073,741,824<br/>bytes = 4.0 GB<br/>Increase that amount by the suggested starting size of 16 GB:<br/>4 + 16 = 20 GB</pre>                                                                             |
| Archive log: Suggested size                                                                           | 60 GB <sup>1</sup> | <ul> <li>Because of the requirement to be able to store archive logs across three server database-backup cycles, multiply the estimate for the active log by 3 to estimate the archive log requirement:</li> <li>4 GB x 3 = 12 GB</li> <li>Increase that amount by the suggested starting size of 48 GB:</li> <li>12 + 48 = 60 GB</li> </ul>                                                                              |

Table 10. Simultaneous write operations

<sup>1</sup> The example values in this table are used only to illustrate how the sizes for active logs and archive logs are calculated. In a production environment that does not use deduplication, 16 GB is the suggested minimum size for an active log. The suggested minimum size for an archive log in a production environment that does not use deduplication is 48 GB. If you substitute values from your environment and the results are larger than 16 GB and 48 GB, use your results to size the active log and archive log.

Monitor your logs and adjust their size if necessary.

# Example: Estimating active and archive log sizes for basic client store operations and server operations:

Migration of data in server storage, identification processes for data deduplication, reclamation, and expiration might run concurrently with client store operations. Administrative tasks such as administrative commands or SQL queries from administrative clients can also run concurrently with client store operations. Server operations and administrative tasks that run concurrently can increase the active log space that is required.

For example, migration of files from the random-access (DISK) storage pool to a sequential-access disk (FILE) storage pool uses approximately 110 bytes of log space for each file that is migrated. For example, suppose that you have 300 backup-archive clients and each one of them backs up 100,000 files every night. The files are initially stored on DISK and then migrated to a FILE storage pool. To estimate the amount of active log space that is required for the data migration, use the following calculation. The number of clients in the calculation represents the maximum number of client nodes that back up, archive, or migrate files concurrently at any time.

300 clients x 100,000 files for each client x 110 bytes = 3.1 GB

Add this value to the estimate for the size of the active log that calculated for basic client store operations.

# Example: Estimating active and archive log sizes under conditions of extreme variation:

Problems with running out of active log space can occur if you have many transactions that complete quickly and some transactions that take much longer to complete. A typical case occurs when many workstation or file-server backup sessions are active and a few very large database server-backup sessions are active. If this situation applies to your environment, you might need to increase the size of the active log so that the work completes successfully.

### Example: Estimating archive log sizes with full database backups:

The IBM Spectrum Protect server deletes unnecessary files from the archive log only when a full database backup occurs. Consequently, when you estimate the space that is required for the archive log, you must also consider the frequency of full database backups.

For example, if a full database backup occurs once a week, the archive log space must be able to contain the information in the archive log for a full week.

The difference in archive log size for daily and full database backups is shown in the example in the following table.

Table 11. Full database backups

| Item                                                                                                  | Example<br>values | Description                                                                     |
|----------------------------------------------------------------------------------------------------|-------------------|---------------------------------------------------------------------------------|
| Maximum number of client nodes<br>that back up, archive, or migrate files<br>concurrently at any time | 300               | The number of client nodes that back up, archive, or migrate files every night. |
| Files stored during each transaction                                                                  | 4096              | The default value of the server option TXNGROUPMAX is 4096.                     |

| Item                                                              | Example<br>values   | Description                                                                                                    |
|-------------------------------------------------------------------|---------------------|----------------------------------------------------------------------------------------------------|
| Log space that is required for each file                          | 3453 bytes          | <ul> <li>3053 bytes for each file plus 200 bytes for each copy storage pool.</li> <li>The value of 3053 bytes for each file in a transaction represents the log bytes needed when backing up files from a Windows client where the file names are 12 - 120 bytes.</li> <li>This value is based on the results of tests performed under laboratory conditions. Tests consisted of clients performing backup operations to a random-access disk (DISK) storage pool. DISK pools result in more log use than sequential-access storage pools. Consider a value larger than</li> </ul> |
|                                                                   |                     | 3053 bytes if the data being stored has file names that are longer than 12 - 120 bytes.                                                                                                    |
| Active log: Suggested size                                        | 20 GB <sup>1</sup>  | <pre>Use the following calculation to determine the size of the active log. One GB equals 1,073,741,824 bytes. (300 clients x 4096 files per transaction x 3453 bytes per file) ÷ 1,073,741,824 bytes = 4.0 GB Increase that amount by the suggested starting size of 16 GB: 4 + 16 = 20 GB</pre>                                                                                                    |
| Archive log: Suggested size with a full database backup every day | 60 GB <sup>1</sup>  | Because of the requirement to be able to store archive logs<br>across three backup cycles, multiply the estimate for the<br>active log by 3 to estimate the total archive log requirement:<br>4 GB x 3 = 12 GB<br>Increase that amount by the suggested starting size of 48<br>GB:<br>12 + 48 = 60 GB                                                                                                    |
| Archive log: Suggested size with a full database every week       | 132 GB <sup>1</sup> | <ul> <li>Because of the requirement to be able to store archive logs across three server database-backup cycles, multiply the estimate for the active log by 3 to estimate the total archive log requirement. Multiply the result by the number of days between full database backups:</li> <li>(4 GB x 3 ) x 7 = 84 GB</li> <li>Increase that amount by the suggested starting size of 48 GB:</li> <li>84 + 48 = 132 GB</li> </ul>                                                                                                    |

Table 11. Full database backups (continued)

<sup>1</sup> The example values in this table are used only to illustrate how the sizes for active logs and archive logs are calculated. In a production environment that does not use deduplication, 16 GB is the suggested minimum size for an active log. The suggested starting size for an archive log in a production environment that does not use deduplication is 48 GB. If you substitute values from your environment and the results are larger than 16 GB and 48 GB, use your results to size the active log and archive log.

Monitor your logs and adjust their size if necessary.

## Example: Estimating active and archive log sizes for data deduplication operations:

If you deduplicate data, you must consider its effects on space requirements for active and archive logs.

The following factors affect requirements for active and archive log space:

#### The amount of deduplicated data

The effect of data deduplication on the active log and archive log space depends on the percentage of data that is eligible for deduplication. If the percentage of data that can be deduplicated is relatively high, more log space is required.

#### The size and number of extents

Approximately 1,500 bytes of active log space are required for each extent that is identified by a duplicate-identification process. For example, if 250,000 extents are identified by a duplicate-identification process, the estimated size of the active log is 358 MB:

250,000 extents identified during each process x 1,500 bytes for each extent = 358 MB

Consider the following scenario. Three hundred backup-archive clients back up 100,000 files each night. This activity creates a workload of 30,000,000 files. The average number of extents for each file is two. Therefore, the total number of extents is 60,000,000, and the space requirement for the archive log is 84 GB:

60,000,000 extents x 1,500 bytes for each extent = 84 GB

A duplicate-identification process operates on aggregates of files. An aggregate consists of files that are stored in a given transaction, as specified by the TXNGROUPMAX server option. Suppose that the TXNGROUPMAX server option is set to the default of 4096. If the average number of extents for each file is two, the total number of extents in each aggregate is 8192, and the space required for the active log is 12 MB:

8192 extents in each aggregate x 1500 bytes for each extent = 12 MB

#### The timing and number of the duplicate-identification processes

The timing and number of duplicate-identification processes also affects the size of the active log. Using the 12 MB active-log size that was calculated in the preceding example, the concurrent load on the active log is 120 MB if 10 duplicate-identification processes are running in parallel:

12 MB for each process x 10 processes = 120 MB

#### File size

Large files that are processed for duplicate identification can also affect the size of the active log. For example, suppose that a backup-archive client backs up an 80 GB, file-system image. This object can have a high number of duplicate extents if, for example, the files included in the file system image were backed up incrementally. For example, assume that a file system image has 1.2 million duplicate extents. The 1.2 million extents in this large file represent a single transaction for a duplicate-identification process. The total space in the active log that is required for this single object is 1.7 GB:

1,200,000 extents x 1,500 bytes for each extent = 1.7 GB

If other, smaller duplicate-identification processes occur at the same time as the duplicate-identification process for a single large object, the active log might not have enough space. For example, suppose that a storage pool is enabled for deduplication. The storage pool has a mixture of data, including many relatively small files that range from 10 KB to several hundred KB. The storage pool also has few large objects that have a high percentage of duplicate extents.

To take into account not only space requirements but also the timing and duration of concurrent transactions, increase the estimated size of the active log by a factor of two. For example, suppose that your calculations for space requirements are 25 GB (23.3 GB + 1.7 GB for deduplication of a large object). If deduplication processes are running concurrently, the suggested size of the active log is 50 GB. The suggested size of the archive log is 150 GB.

The examples in the following tables show calculations for active and archive logs. The example in the first table uses an average size of 700 KB for extents. The example in the second table uses an average size of 256 KB. As the examples show, the average deduplicate-extent size of 256 KB indicates a larger estimated size for the active log. To minimize or prevent operational problems for the server, use 256 KB to estimate the size of the active log in your production environment.

Table 12. Average duplicate-extent size of 700 KB

| Item                                                                                                    | Examp             | ole values     | Description                                                                                                    |
|----------------------------------------------------------------------------------------------------|-------------------|----------------|----------------------------------------------------------------------------------------------------|
| Size of largest single<br>object to deduplicate                                                                                                    | 800 GB            | 4 TB           | The granularity of processing for deduplication is at the file<br>level. Therefore, the largest single file to deduplicate<br>represents the largest transaction and a correspondingly<br>large load on the active and archive logs.                                                                                   |
| Average size of extents                                                                                                    | 700 KB            | 700 KB         | The deduplication algorithms use a variable block method.<br>Not all deduplicated extents for a given file are the same<br>size, so this calculation assumes an average size for extents.                                                                                                    |
| Extents for a given file                                                                                                    | 1,198,372<br>bits | 6,135,667 bits | Using the average extent size (700 KB), these calculations<br>represent the total number of extents for a given object.<br>The following calculation was used for an 800 GB object:<br>(800 GB ÷ 700 KB) = 1,198,372 bits<br>The following calculation was used for a 4 TB object: (4 TB ÷<br>700 KB) = 6,135,667 bits |
| Active log: Suggested<br>size that is required<br>for the deduplication<br>of a single large object<br>during a single<br>duplicate-<br>identification process | 1.7 GB            | 8.6 GB         | The estimated active log space that are needed for this transaction.                                                                                                    |

| Item                                | Examp               | ole values            | Description                                                                                                    |
|-------------------------------------|---------------------|-----------------------|----------------------------------------------------------------------------------------------------|
| Active log: Suggested<br>total size | 66 GB <sup>1</sup>  | 79.8 GB <sup>1</sup>  | <ul> <li>After considering other aspects of the workload on the server in addition to deduplication, multiply the existing estimate by a factor of two. In these examples, the active log space required to deduplicate a single large object is considered along with previous estimates for the required active log size.</li> <li>The following calculation was used for multiple transactions and an 800 GB object:</li> <li>(23.3 GB + 1.7 GB) x 2 = 50 GB</li> <li>Increase that amount by the suggested starting size of 16 GE 50 + 16 = 66 GB</li> <li>The following calculation was used for multiple transactions and a 4 TB object:</li> <li>(23.3 GB + 8.6 GB) x 2 = 63.8 GB</li> <li>Increase that amount by the suggested starting size of 16 GE 63.8 + 16 = 79.8 GB</li> </ul> |
| Archive log:<br>Suggested size      | 198 GB <sup>1</sup> | 239.4 GB <sup>1</sup> | <ul> <li>Multiply the estimated size of the active log by a factor of 3.</li> <li>The following calculation was used for multiple transactions and an 800 GB object:</li> <li>50 GB x 3 = 150 GB</li> <li>Increase that amount by the suggested starting size of 48 GE</li> <li>150 + 48 = 198 GB</li> <li>The following calculation was used for multiple transactions and a 4 TB object:</li> <li>63.8 GB x 3 = 191.4 GB</li> <li>Increase that amount by the suggested starting size of 48 GE</li> <li>191.4 + 48 = 239.4 GB</li> </ul>                                                                                                    |

| Table 12. Average duplicate-extent size of 700 KB | (continued) |
|---------------------------------------------------|-------------|
|---------------------------------------------------|-------------|

<sup>1</sup> The example values in this table are used only to illustrate how the sizes for active logs and archive logs are calculated. In a production environment that uses deduplication, 32 GB is the suggested minimum size for an active log. The suggested minimum size for an archive log in a production environment that uses deduplication is 96 GB. If you substitute values from your environment and the results are larger than 32 GB and 96 GB, use your results to size the active log and archive log.

Monitor your logs and adjust their size if necessary.

| Item                                            | Example values |      | Description                                                                                                    |
|-------------------------------------------------|----------------|------|----------------------------------------------------------------------------------------------------|
| Size of largest single<br>object to deduplicate | 800 GB         | 4 TB | The granularity of processing for deduplication is at the file<br>level. Therefore, the largest single file to deduplicate<br>represents the largest transaction and a correspondingly<br>large load on the active and archive logs. |

| Item                                                                                                    | Exampl               | e values              | Description                                                                                                    |
|----------------------------------------------------------------------------------------------------|----------------------|-----------------------|----------------------------------------------------------------------------------------------------|
| Average size of extents                                                                                                    | 256 KB               | 256 KB                | The deduplication algorithms use a variable block method.<br>Not all deduplicated extents for a given file are the same<br>size, so this calculation assumes an average extent size.                                                                                                    |
| Extents for a given file                                                                                                    | 3,276,800 bits       | 16,777,216<br>bits    | Using the average extent size, these calculations represent<br>the total number of extents for a given object.                                                                                                    |
|                                                                                                    |                      |                       | The following calculation was used for multiple transactions and an 800 GB object:                                                                                                    |
|                                                                                                    |                      |                       | (800 GB ÷ 256 KB) = 3,276,800 bits                                                                                                    |
|                                                                                                    |                      |                       | The following calculation was used for multiple transactions and a 4 TB object:                                                                                                    |
|                                                                                                    |                      |                       | (4 TB ÷ 256 KB) = 16,777,216 bits                                                                                                    |
| Active log: Suggested<br>size that is required<br>for the deduplication<br>of a single large object<br>during a single<br>duplicate-<br>identification process | 4.5 GB               | 23.4 GB               | The estimated size of the active log space that is required for this transaction.                                                                                                    |
| Active log: Suggested<br>total size                                                                                                    | 71.6 GB <sup>1</sup> | 109.4 GB <sup>1</sup> | After considering other aspects of the workload on the<br>server in addition to deduplication, multiply the existing<br>estimate by a factor of 2. In these examples, the active log<br>space required to deduplicate a single large object is<br>considered along with previous estimates for the required<br>active log size. |
|                                                                                                    |                      |                       | The following calculation was used for multiple transactions and an 800 GB object:                                                                                                    |
|                                                                                                    |                      |                       | (23.3 GB + 4.5 GB) x 2 = 55.6 GB                                                                                                    |
|                                                                                                    |                      |                       | Increase that amount by the suggested starting size of 16 GB:                                                                                                    |
|                                                                                                    |                      |                       | 55.6 + 16 = 71.6 GB                                                                                                    |
|                                                                                                    |                      |                       | The following calculation was used for multiple transactions and a 4 TB object:                                                                                                    |
|                                                                                                    |                      |                       | (23.3 GB + 23.4 GB) x 2 = 93.4 GB                                                                                                    |
|                                                                                                    |                      |                       | Increase that amount by the suggested starting size of 16 GB:                                                                                                    |
|                                                                                                    |                      |                       | 93.4 + 16 = 109.4 GB                                                                                                    |

Table 13. Average duplicate-extent size of 256 KB (continued)

| Item                           | Examp                 | ole values            | Description                                                       |
|--------------------------------|-----------------------|-----------------------|-------------------------------------------------------------------|
| Archive log:<br>Suggested size | 214.8 GB <sup>1</sup> | 328.2 GB <sup>1</sup> | The estimated size of the active log multiplied by a factor of 3. |
|                                |                       |                       | The following calculation was used for an 800 GB object:          |
|                                |                       |                       | 55.6 GB x 3 = 166.8 GB                                            |
|                                |                       |                       | Increase that amount by the suggested starting size of 48 GBs     |
|                                |                       |                       | 166.8 + 48 = 214.8 GB                                             |
|                                |                       |                       | The following calculation was used for a 4 TB object:             |
|                                |                       |                       | 93.4 GB x 3 = 280.2 GB                                            |
|                                |                       |                       | Increase that amount by the suggested starting size of 48 GBs     |
|                                |                       |                       | 280.2 + 48 = 328.2 GB                                             |

| Table 13. Average duplicate-extent size of 256 KB | (continued) |
|---------------------------------------------------|-------------|
|---------------------------------------------------|-------------|

<sup>1</sup> The example values in this table are used only to illustrate how the sizes for active logs and archive logs are calculated. In a production environment that uses deduplication, 32 GB is the suggested minimum size for an active log. The suggested minimum size for an archive log in a production environment that uses deduplication is 96 GB. If you substitute values from your environment and the results are larger than 32 GB and 96 GB, use your results to size the active log and archive log.

Monitor your logs and adjust their size if necessary.

## Active-log mirror space

The active log can be mirrored so that the mirrored copy can be used if the active log files cannot be read. There can be only one active log mirror.

Creating a log mirror is a suggested option. If you increase the size of the active log, the log mirror size is increased automatically. Mirroring the log can affect performance because of the doubled I/O activity that is required to maintain the mirror. The additional space that the log mirror requires is another factor to consider when deciding whether to create a log mirror.

If the mirror log directory becomes full, the server issues error messages to the activity log and to the db2diag.log. Server activity continues.

### Archive-failover log space

The archive failover log is used by the server if the archive log directory runs out of space.

Specifying an archive failover log directory can prevent problems that occur if the archive log runs out of space. If both the archive log directory and the drive or file system where the archive failover log directory is located become full, the data remains in the active log directory. This condition can cause the active log to fill up, which causes the server to halt.

# Monitoring space utilization for the database and recovery logs

To determine the amount of used and available active log space, you issue the **QUERY LOG** command. To monitor space utilization in the database and recovery logs, you can also check the activity log for messages.

## Active log

If the amount of available active log space is too low, the following messages are displayed in the activity log:

#### ANR4531I: IC\_AUTOBACKUP\_LOG\_USED\_SINCE\_LAST\_BACKUP\_TRIGGER This message is displayed when the active log space exceeds the maximum specified size. The IBM Spectrum Protect server starts a full database backup.

To change the maximum log size, halt the server. Open the dsmserv.opt file, and specify a new value for the ACTIVELOGSIZE option. When you are finished, restart the server.

#### ANR0297I: IC\_BACKUP\_NEEDED\_LOG\_USED\_SINCE\_LAST\_BACKUP

This message is displayed when the active log space exceeds the maximum specified size. You must back up the database manually.

To change the maximum log size, halt the server. Open the dsmserv.opt file, and specify a new value for the ACTIVELOGSIZE option. When you are finished, restart the server.

#### ANR4529I: IC\_AUTOBACKUP\_LOG\_UTILIZATION\_TRIGGER

The ratio of used active-log space to available active-log space exceeds the log utilization threshold. If at least one full database backup has occurred, the IBM Spectrum Protect server starts an incremental database backup. Otherwise, the server starts a full database backup.

#### ANR0295I: IC\_BACKUP\_NEEDED\_LOG\_UTILIZATION

The ratio of used active-log space to available active-log space exceeds the log utilization threshold. You must back up the database manually.

### Archive log

If the amount of available archive log space is too low, the following message is displayed in the activity log:

#### ANR0299I: IC\_BACKUP\_NEEDED\_ARCHLOG\_USED

The ratio of used archive-log space to available archive-log space exceeds the log utilization threshold. The IBM Spectrum Protect server starts a full automatic database backup.

### Database

If the amount of space available for database activities is too low, the following messages are displayed in the activity log:

#### ANR2992W: IC\_LOG\_FILE\_SYSTEM\_UTILIZATION\_WARNING\_2

The used database space exceeds the threshold for database space utilization. To increase the space for the database, use the **EXTEND DBSPACE** command, the **EXTEND DBSPACE** command, or the DSMSERV FORMAT utility with the **DBDIR** parameter.

#### ANR1546W: FILESYSTEM\_DBPATH\_LESS\_1GB

The available space in the directory where the server database files are located is less than 1 GB.

When an IBM Spectrum Protect server is created with the DSMSERV FORMAT utility or with the configuration wizard, a server database and recovery log are also created. In addition, files are created to hold database information used by the database manager. The path specified in this message indicates the location of the database information used by the database manager. If space is unavailable in the path, the server can no longer function.

You must add space to the file system or make space available on the file system or disk.

## **Deleting installation rollback files**

You can delete certain installation files that were saved during the installation process to free space in the shared resource directory. For example, files that might have been required for a rollback operation are types of files that you can delete.

#### About this task

To delete the files that are no longer needed, use either the installation graphical wizard or the command line in console mode.

#### Deleting installation rollback files by using a graphical wizard

You can delete certain installation files that were saved during installation process by using the IBM Installation Manager user interface.

#### Procedure

- 1. Open IBM Installation Manager.
- 2. Click File > Preferences.
- 3. Select Files for Rollback.
- 4. Click Delete Saved Files and click OK.

### Deleting installation rollback files by using the command line

You can delete certain installation files that were saved during the installation process by using the command line.

#### Procedure

1. In the directory where IBM Installation Manager is installed, go to the following subdirectory:

eclipse\tools

For example:

C:\Program Files\IBM\Installation Manager\eclipse\tools

2. From the tools directory, issue the following command to start an IBM Installation Manager command line:

imcl.exe -c

- 3. Enter P to select Preferences.
- 4. Enter 3 to select Files for Rollback.
- 5. Enter D to Delete the Files for Rollback.
- 6. Enter A to Apply Changes and Return to Preferences Menu.
- 7. Enter C to leave the Preference Menu.

8. Enter X to Exit Installation Manager.

## Server naming best practices

Use these descriptions as a reference when you install or upgrade an IBM Spectrum Protect server.

#### Instance user ID

The instance user ID is used as the basis for other names related to the server instance. The instance user ID is also called the instance owner.

For example: tsminst1

The instance user ID is the user ID that must have ownership or read/write access authority to all directories that you create for the database and the recovery log. The standard way to run the server is under the instance user ID. That user ID must also have read/write access to the directories that are used for any **FILE** device classes.

#### Database instance name

The database instance name is the name of the server instance as it appears in the registry.

For example: Server1

#### Instance directory

The instance directory is a directory that contains files specifically for a server instance (the server options file and other server-specific files). It can have any name that you want. For easier identification, use a name that ties the directory to the instance name.

You can use a name that includes the name of the server instance as it appears (or will appear) in the registry. Default server instance names have the form Server*x*.

For example: C:\tsm\server1

The instance directory stores the following files for the server instance:

- The server options file, dsmserv.opt
- The server key database file, cert.kdb, and the .arm files (used by clients and other servers to import the Secure Sockets Layer certificates of the server)
- Device configuration file, if the DEVCONFIG server option does not specify a fully qualified name
- Volume history file, if the VOLUMEHISTORY server option does not specify a fully qualified name
- Volumes for **DEVTYPE=FILE** storage pools, if the directory for the device class is not fully specified, or not fully qualified
- User exits
- Trace output (if not fully qualified)

## Database name

The database name is always TSMDB1, for every server instance. This name cannot be changed.

#### Server name

The server name is an internal name for IBM Spectrum Protect, and is used for operations that involve communication among multiple IBM Spectrum Protect servers. Examples include server-to-server communication and library sharing.

The server name is also used when you add the server to the Operations Center so that it can be managed using that interface. Use a unique name for each server. For easy identification in the Operations Center (or from a **QUERY SERVER** command), use a name that reflects the location or purpose of the server. Do not change the name of an IBM Spectrum Protect server after it is configured as a hub or spoke server.

If you use the wizard, the default name that is suggested is the host name of the system that you are using. You can use a different name that is meaningful in your environment. If you have more than one server on the system and you use the wizard, you can use the default name for only one of the servers. You must enter a unique name for each server.

For example,

TUCSON\_SERVER1 TUCSON\_SERVER2

## Directories for database space and recovery log

The directories can be named according to local practices. For easier identification, consider using names that tie the directories to the server instance.

For example, for the archive log:

f:\server1\archlog

## Chapter 2. Installing the server components

To install the IBM Spectrum Protect server components, you can use either the installation wizard or the command line in console mode.

## About this task

Using the IBM Spectrum Protect installation software, you can install the following components:

server

**Tip:** The database (IBM Db2), the Global Security Kit (GSKit) and IBM Java Runtime Environment (JRE) are automatically installed when you select the server component.

- server languages
- license
- devices
- IBM Spectrum Protect for SAN
- · Operations Center

Allow approximately 15 - 30 minutes to install a server, using this guide.

## Obtaining the installation package

You can obtain the IBM Spectrum Protect installation package from an IBM download site such as Passport Advantage<sup>®</sup> or IBM Fix Central.

### Procedure

- 1. Download the appropriate package file from one of the following websites.
  - Download the server package from Passport Advantage or Fix Central.
  - For the latest information, updates, and maintenance fixes, go to the IBM Support Portal.
- 2. If you downloaded the package from an IBM download site, complete the following steps:
  - a. Verify that you have enough space to store the installation files when they are extracted from the product package. See the download document for the space requirements:
    - IBM Spectrum Protect technote 4042944
    - IBM Spectrum Protect Extended Edition technote 4042945
    - IBM Spectrum Protect for Data Retention technote 4042946
  - b. Change to the directory where you placed the executable file.

**Important:** In the next step, the files are extracted to the current directory. The path must contain no more than 128 characters. Be sure to extract the installation files to an empty directory. Do not extract to a directory that contains previously extracted files, or any other files.

**c.** Either double-click the executable file, or enter the following command on the command line to extract the installation files. The files are extracted to the current directory.

package\_name.exe
where package\_name is like this example: 8.1.x.000-IBM-SPSRVWindowsX64.exe

- 3. Select one of the following methods of installing IBM Spectrum Protect:
  - "Installing IBM Spectrum Protect by using the installation wizard"
  - "Installing IBM Spectrum Protect by using console mode" on page 63
  - "Installing IBM Spectrum Protect in silent mode" on page 64
- 4. After you install IBM Spectrum Protect, and before you customize it for your use, go to the IBM Support Portal. Click **Support and downloads** and apply any applicable fixes.

## Installing IBM Spectrum Protect by using the installation wizard

You can install the server by using the IBM Installation Manager graphical wizard.

## Before you begin

Take the following actions before you start the installation:

- Verify that the operating system is set to the language that you require. By default, the language of the operating system is the language of the installation wizard.
- Ensure that the user ID that you plan to use during the installation is a user with local Administrator authority.

## Procedure

Install IBM Spectrum Protect by using this method:

| Option                                             | Description                                                                                          |
|----------------------------------------------------|----------------------------------------------------------------------------------------------------|
| Installing the software from a downloaded package: | 1. Change to the directory where you downloaded the package.                                         |
|                                                    | 2. Start the installation wizard by issuing the following command:                                   |
|                                                    | install.bat                                                                                          |
|                                                    | Or, in the directory where the installation files were extracted, double-click the install.bat file. |

## What to do next

• If errors occur during the installation process, the errors are recorded in log files that are stored in the IBM Installation Manager logs directory.

You can view installation log files by clicking **File** > **View Log** from the Installation Manager tool. To collect these log files, click **Help** > **Export Data for Problem Analysis** from the Installation Manager tool.

- After you install the server and components, and before you customize it for your use, go to the IBM Support Portal. Click **Downloads (fixes and PTFs)** and apply any applicable fixes.
- After you install a new server, review Chapter 3, "Taking the first steps after you install IBM Spectrum Protect," on page 67 to learn about configuring your server.

 If a native device driver is available on Windows for the tape drives or medium changers that you plan to use, use the native device driver. If a native device driver is not available on Windows for the tape drives or medium changers that you plan to use, install the IBM Spectrum Protect device driver by issuing the dpinst.exe /a command. The dpinst.exe file is in the device driver directory. The default directory is C:\Program Files\Tivoli\TSM\device\drivers.

# Installing IBM Spectrum Protect by using console mode

You can install IBM Spectrum Protect by using the command line in console mode.

# Before you begin

Take the following actions before you start the installation:

- Verify that the operating system is set to the language that you require. By default, the language of the operating system is the language of the installation wizard.
- Ensure that the user ID that you plan to use during the installation is a user with local Administrator authority.

# Procedure

Install IBM Spectrum Protect by using this method:

| Option                                             | Description                                                                                                    |
|----------------------------------------------------|----------------------------------------------------------------------------------------------------|
| Installing the software from a downloaded package: | <ol> <li>Change to the directory where you<br/>downloaded the package.</li> </ol>                                                                                                    |
|                                                    | <ol> <li>Start the installation wizard in console<br/>mode by issuing the following<br/>command:</li> </ol>                                                                                      |
|                                                    | install.bat -c                                                                                                    |
|                                                    | <b>Optional:</b> Generate a response file as part of a console mode installation. Complete the console mode installation options, and in the Summary panel, specify G to generate the responses. |

# What to do next

• If errors occur during the installation process, the errors are recorded in log files that are stored in the IBM Installation Manager logs directory, for example:

C:\ProgramData\IBM\Installation Manager\logs

- After you install the server and components, and before you customize it for your use, go to the IBM Support Portal. Click **Downloads (fixes and PTFs)** and apply any applicable fixes.
- After you install a new server, review Chapter 3, "Taking the first steps after you install IBM Spectrum Protect," on page 67 to learn about configuring your server.
- If a native device driver is available on Windows for the tape drives or medium changers that you plan to use, use the native device driver. If a native device driver is not available on Windows for the tape drives or medium changers that you plan to use, install the IBM Spectrum Protect device driver by issuing the

dpinst.exe /a command. The dpinst.exe file is in the device driver directory. The default directory is C:\Program Files\Tivoli\TSM\device\drivers.

# Installing IBM Spectrum Protect in silent mode

You can install or upgrade the server in silent mode. In silent mode, the installation does not send messages to a console but instead stores messages and errors in log files.

## Before you begin

To provide data input when you use the silent installation method, you can use a response file. The following sample response files are provided in the input directory where the installation package is extracted:

```
install_response_sample.xml
```

Use this file to install the IBM Spectrum Protect components.

#### update\_response\_sample.xml

Use this file to upgrade the IBM Spectrum Protect components.

These files contain default values that can help you avoid any unnecessary warnings. To use these files, follow the instructions that are provided in the files.

If you want to customize a response file, you can modify the options that are in the file. For information about response files, see Response files.

#### Procedure

- 1. Create a response file. You can modify the sample response file or create your own file.
- If you install the server and Operations Center in silent mode, create a password for the Operations Center truststore in the response file.
   If you are using the install\_response\_sample.xml file, add the password in the

following line of the file, where *mypassword* represents the password: <variable name='ssl.password' value='*mypassword*' />

For more information about this password, see Installation checklist

**Tip:** To upgrade the Operations Center, the truststore password is not required if you are using the update\_response\_sample.xml file.

- **3**. Start the silent installation by issuing the following command from the directory where the installation package is extracted. The value *response\_file* represents the response file path and file name:
  - install.bat -s -input response\_file -acceptLicense

## What to do next

• If errors occur during the installation process, the errors are recorded in log files that are stored in the IBM Installation Manager logs directory, for example:

C:\ProgramData\IBM\Installation Manager\logs

- After you install the server and components, and before you customize it for your use, go to the IBM Support Portal. Click Downloads (fixes and PTFs) and apply any applicable fixes.
- After you install a new server, review Chapter 3, "Taking the first steps after you install IBM Spectrum Protect," on page 67 to learn about configuring your server.

 If a native device driver is available on Windows for the tape drives or medium changers that you plan to use, use the native device driver. If a native device driver is not available on Windows for the tape drives or medium changers that you plan to use, install the IBM Spectrum Protect device driver by issuing the dpinst.exe /a command. The dpinst.exe file is in the device driver directory. The default directory is C:\Program Files\Tivoli\TSM\device\drivers.

# Installing server language packages

Translations for the server allow the server to display messages and help in languages other than US English. The translations also allow for the use of locale conventions for date, time, and number formatting.

# Before you begin

For instructions on installing storage agent language packages, see Language pack configuration for storage agents.

# Server language locales

Use either the default language package option or select another language package to display server messages and help.

This language package is automatically installed for the following default language option for server messages and help: LANGUAGE AMENG.

For languages or locales other than the default, install the language package that your installation requires.

You can use the languages that are shown:

Table 14. Server languages for Windows

| Language              | LANGUAGE option value |
|-----------------------|-----------------------|
| Chinese, Simplified   | chs                   |
| Chinese, Traditional  | cht                   |
| English               | ameng                 |
| French                | fra                   |
| German                | deu                   |
| Italian               | ita                   |
| Japanese (Shift-JIS)  | jpn                   |
| Korean                | kor                   |
| Portuguese, Brazilian | ptb                   |
| Russian               | rus                   |
| Spanish               | esp                   |

**Restriction:** For Operations Center users, some characters might not be displayed properly if the web browser does not use the same language as the server. If this problem occurs, set the browser to use the same language as the server.

# Configuring a language package

After you configure a language package, messages and help are shown on the server in languages other than US English. Installation packages are provided with IBM Spectrum Protect.

# About this task

Set the LANGUAGE option in the server options file to the name of the locale that you want to use. For example: to use the ita locale, set the LANGUAGE option to ita. See "Server language locales" on page 65.

If the locale is successfully initialized, it formats the date, time, and number for the server. If the locale is not successfully initialized, the server uses the US English message files and the date, time, and number format.

# Updating a language package

You can modify or update a language package by using the IBM Installation Manager.

# About this task

You can install another language package within the same IBM Spectrum Protect instance.

- Use the **Modify** function of IBM Installation Manager to install another language package.
- Use the **Update** function of IBM Installation Manager to update to newer versions of the language packages.

**Tip:** In IBM Installation Manager, the term *update* means to discover and install updates and fixes to installed software packages. In this context, *update* and *upgrade* are synonymous.

# Chapter 3. Taking the first steps after you install IBM Spectrum Protect

After you install IBM Spectrum Protect, prepare for the configuration. Using the configuration wizard is the preferred method of configuring the IBM Spectrum Protect instance.

# About this task

- 1. Create the directories and user ID for the server instance. See "Creating the user ID and directories for the server instance."
- 2. Configure a server instance. Select one of the following options:
  - Use the configuration wizard, the preferred method. See "Configuring IBM Spectrum Protect by using the configuration wizard" on page 69.
  - Manually configure the new instance. See "Configuring the server instance manually" on page 71. Complete the following steps during a manual configuration.
    - a. Set up your directories and create the IBM Spectrum Protect instance. See "Creating the server instance" on page 71.
    - b. Create a new server options file by copying the sample file to set up communications between the server and clients. See "Configuring server and client communications" on page 72.
    - c. Issue the **DSMSERV FORMAT** command to format the database. See "Formatting the database and log" on page 75.
    - d. Configure your system for database backup. See "Preparing the database manager for database backup" on page 76.
- **3**. Configure options to control when database reorganization runs. See "Configuring server options for server database maintenance" on page 77.
- 4. Start the server instance if it is not already started.
  - See "Starting the server instance on Windows systems" on page 78.
- 5. Register your license. See "Registering licenses" on page 83.
- 6. Prepare your system for database backups. See "Preparing the server for database backup operations" on page 84.
- 7. Monitor the server. See "Monitoring the server" on page 85.

# Creating the user ID and directories for the server instance

Create the user ID for the IBM Spectrum Protect server instance and create the directories that the server instance needs for database and recovery logs.

# Before you begin

Review the information about planning space for the server before you complete this task. See "Worksheets for planning details for the server" on page 40.

## Procedure

1. Create the user ID that will own the server instance. You use this user ID when you create the server instance in a later step.

Create a user ID that will be the owner of the IBM Spectrum Protect

server instance. A user ID can own more than one IBM Spectrum Protect server instance. Identify the user account that will own the server instance.

When the server is started as a Windows service, this account is the one that the service will log on to. The user account must have administrative authority on the system. One user account can own more than one server instance.

If you have multiple servers on one system and want to run each server with a different user account, create a new user account in this step.

Create the user ID.

Restriction: The user ID must comply with the following rule:

In the user ID, only lowercase letters (a-z), numerals (0-9), and the underscore character ( \_ ) can be used. The user ID must be 30 characters or less, and cannot start with *ibm*, *sql*, *sys*, or a numeral. The user ID and group name cannot be *user*, *admin*, *guest*, *public*, *local*, or any SQL reserved word.

 a. Use the following operating system command to create the user ID: net user user ID \* /add

You are prompted to create and verify a password for the new user ID.

- b. Issue the following operating system commands to add the new user ID to the Administrators groups:
  - net localgroup Administrators  $user\_ID$  /add
- 2. Create directories that the server requires.

Create empty directories for each item in the table and ensure that the new user ID you just created has read/write permission to the directories. The database, archive log, and active log must reside on different physical volumes.

| Item                                                                                                    | Example commands for creating the directories                                        | Your directories |
|----------------------------------------------------------------------------------------------------|--------------------------------------------------------------------------------------|------------------|
| The <i>instance directory</i> for<br>the server, which is a<br>directory that will<br>contain files specifically<br>for this server instance<br>(the server options file<br>and other server-specific<br>files) | mkdir d:\tsm\server1                                                                 |                  |
| The database directories                                                                                                    | mkdir d:\tsm\db001<br>mkdir e:\tsm\db002<br>mkdir f:\tsm\db003<br>mkdir g:\tsm\db004 |                  |
| Active log directory                                                                                                    | mkdir h:\tsm\log                                                                     |                  |
| Archive log directory                                                                                                    | mkdir i:\tsm\archlog                                                                 |                  |
| Optional: Directory for<br>the log mirror for the<br>active log                                                                                                    | mkdir j:\tsm\logmirror                                                               |                  |

Create empty directories for each item in the table and ensure that the new user ID you just created has read/write permission to the directories. The database, archive log, and active log must reside on different physical volumes.

| Item                                                                                   | Example commands for creating the directories | Your directories |
|----------------------------------------------------------------------------------------|-----------------------------------------------|------------------|
| Optional: Secondary<br>archive log directory<br>(failover location for<br>archive log) | mkdir k:\tsm\archlogfailover                  |                  |

When a server is initially created by using the **DSMSERV FORMAT** utility or the configuration wizard, a server database and recovery log are created. In addition, files are created to hold database information that is used by the database manager.

**3**. Log off the new user ID.

# Configuring the IBM Spectrum Protect server

After you have installed the server and prepared for the configuration, configure the server instance.

# About this task

Configure an IBM Spectrum Protect server instance by selecting one of the following options:

- Use the IBM Spectrum Protect configuration wizard on your local system. See "Configuring IBM Spectrum Protect by using the configuration wizard."
- Manually configure the new IBM Spectrum Protect instance. See "Configuring the server instance manually" on page 71. Complete the following steps during a manual configuration.
  - 1. Set up the directories and create the IBM Spectrum Protect instance. See "Creating the server instance" on page 71.
  - 2. Create a new server options file by copying the sample file in order to set up communications between the IBM Spectrum Protect server and clients. See "Configuring server and client communications" on page 72.
  - **3**. Issue the DSMSERV FORMAT command to format the database. See "Formatting the database and log" on page 75.
  - 4. Configure your system for database backup. See "Preparing the database manager for database backup" on page 76.

# Configuring IBM Spectrum Protect by using the configuration wizard

The wizard offers a guided approach to configuring a server. By using the graphical user interface (GUI), you can avoid some configuration steps that are complex when done manually. Start the wizard on the system where you installed the IBM Spectrum Protect server program.

# Before you begin

Before you use the configuration wizard, you must complete all preceding steps to prepare for the configuration. These steps include installing IBM Spectrum Protect, creating the database and log directories, and creating the directories and user ID for the server instance.

# Procedure

- 1. Ensure that the following requirements are met:
  - Start the Remote Registry service:
    - a. Click **Start** > **Administrative Tools** > **Services**.
    - b. In the Services window, select the **Remote Registry** service if it is not started, and click **Start**.
  - Ensure that the following ports are not blocked by a firewall: 137, 139 and 445. Complete the following steps:
    - a. Click Start > Control Panel > Windows Firewall.
    - b. Select Advanced Settings.
    - c. Select Inbound Rules in the left pane.
    - d. Select New Rule in the right pane.
    - e. Create a port rule for TCP ports 137, 139 and 445 to allow connections for domain and private networks.
  - Configure User Account Control:

Access all three of the user account control configuration settings by first accessing **Local Security Policy Security** options. For more information, see "Configuring Remote Execution Protocol on Windows."

2. Start the local version of the wizard:

Either click Start > All Programs > IBM Spectrum Protect > Configuration Wizard. Or, double-click the dsmicfgx.exe program in *installation\_directory*\server. The default directory is C:\Program Files\Tivoli\TSM.

Follow the instructions to complete the configuration. The wizard can be stopped and restarted, but the server is not operational until the entire configuration process is complete.

# **Configuring Remote Execution Protocol on Windows**

Configure remote access settings by using these procedures.

## Before you begin

You must configure the User Account Control feature before you run the wizard.

## Procedure

If the system is running on Windows, complete the following steps to disable User Account Control:

- 1. Enable the built-in Administrator account. Complete the following steps:
  - a. Click Control Panel > Administrative Tools > Local Security Policy.
  - b. Under Security Settings, double-click Local Policies.
  - c. Double-click Security Options.
  - d. Double-click the Accounts: Administrator account status section.
  - e. Select Enable and click OK.
- **2**. Disable User Account Control for all Windows administrators. Complete the following steps:
  - a. Click Control Panel > Administrative Tools > Local Security Policy.
  - b. Under Security Settings, double-click Local Policies.
  - c. Double-click Security Options.

- d. Double-click the User Account Control: Run all administrators in Admin Approval Mode section.
- e. Select Disable and click OK.
- **3**. Disable User Account Control for the built-in Administrator account. Complete the following steps:
  - a. Click Control Panel > Administrative Tools > Local Security Policy.
  - b. Under Security Settings, double-click Local Policies.
  - c. Double-click Security Options.
  - d. Double-click the User Account Control: Admin Approval Mode for the Built-in Administrator Account section.
  - e. Select Disable and click OK.

# Configuring the server instance manually

After installing IBM Spectrum Protect, you can configure IBM Spectrum Protect manually instead of using the configuration wizard.

# Creating the server instance

Create an IBM Spectrum Protect instance by issuing the **db2icrt** command.

## About this task

You can have one or more server instances on one workstation.

Important: Before you run the db2icrt command, verify the following items:

• Ensure that the user and the instance directory of the user exists. If there is no instance directory, you must create it.

The instance directory stores the following files for the server instance:

- The server options file, dsmserv.opt
- The server key database file, cert.kdb, and the .arm files (used by clients and other servers to import the Secure Sockets Layer certificates of the server)
- Device configuration file, if the DEVCONFIG server option does not specify a fully qualified name
- Volume history file, if the VOLUMEHISTORY server option does not specify a fully qualified name
- Volumes for DEVTYPE=FILE storage pools, if the directory for the device class is not fully specified, or not fully qualified
- User exits
- Trace output (if not fully qualified)
- Save a backup copy of the following files to a safe and secure location:
  - Master encryption key files (dsmkeydb.\*)
  - Server certificate and private key files (cert.\*)
- 1. Log in as an administrator and create an IBM Spectrum Protect instance, by using the **db2icrt** command. Enter the following command on one line. The user account that you specify becomes the user ID that owns the server (the instance user ID).

db2icrt -u user\_account instance\_name

For example, if the user account is *tsminst1* and the server instance is *Server1*, enter the following command:

db2icrt -u tsminst1 server1

You are prompted for the password for user ID *tsminst1*. Later, when you create and format the database, you use the instance name that you specified with this command, with the -k option.

- **2**. Change the default path for the database to be the drive where the instance directory for the server is located. Complete the following steps:
  - a. Click Start > Programs > IBM DB2 > DB2TSM1 > Command Line Tools > Command Line Processor.
  - b. Enter quit to exit the command line processor.

A window with a command prompt should now be open, with the environment properly set up to successfully issue the commands in the next steps.

c. From the command prompt in that window, issue the following command to set the environment variable for the server instance that you are working with:

set db2instance=instance\_name

The *instance\_name* is the same as the instance name that you specified when you issued the **db2icrt** command. For example, to set the environment variable for the *Server1* server instance, issue the following command: set db2instance=server1

d. Issue the command to set the default drive:db2 update dbm cfg using dftdbpath *instance\_location* 

For example, the instance directory is d:\tsm\server1 and the instance location is drive d:. Enter the command:

db2 update dbm cfg using dftdbpath d:

3. Create a new server options file.

# Configuring server and client communications

After installing the server, you can set up client and server communications by specifying options in the server and client options files.

#### About this task

Set these server options before you start the server. When you start the server, the new options go into effect. If you modify any server options after starting the server, you must stop and restart the server to activate the updated options.

Review the server options file (dsmserv.opt.smp) that is located in the server instance directory to view and specify server communications options. By default, the server uses the TCP/IP and Named Pipes communication methods.

**Tip:** If you start the server console and see warning messages that a protocol could not be used by the server, either the protocol is not installed or the settings do not match the Windows protocol settings.

For a client to use a protocol that is enabled on the server, the client options file must contain corresponding values for communication options. In the server options file, you can view the values for each protocol.

You can specify one or more of the following communication methods:

- TCP/IP Version 4 or Version 6
- Named Pipes

- Shared memory
- Secure Sockets Layer (SSL)

**Tip:** You can authenticate passwords with the LDAP directory server, or authenticate passwords with the server. Passwords that are authenticated with the LDAP directory server can provide enhanced system security.

#### Setting TCP/IP options:

Select from a range of TCP/IP options for the IBM Spectrum Protect server or retain the default.

#### About this task

The following is an example of a list of TCP/IP options that you can use to set up your system.

commmethod tcpip tcpport 1500 tcpwindowsize 0 tcpnodelay yes

**Tip:** You can use TCP/IP Version 4, Version 6, or both.

#### TCPPORT

The server port address for TCP/IP and SSL communication. The default value is 1500.

#### TCPWINDOWSIZE

Specifies the size of the TCP/IP buffer that is used when sending or receiving data. The window size that is used in a session is the smaller of the server and client window sizes. Larger window sizes use additional memory but can improve performance.

To use the default window size for the operating system, specify 0.

#### TCPNODELAY

Specifies whether or not the server sends small messages or lets TCP/IP buffer the messages. Sending small messages can improve throughput but increases the number of packets sent over the network. Specify YES to send small messages or NO to let TCP/IP buffer them. The default is YES.

#### TCPADMINPORT

Specifies the port number on which the server TCP/IP communication driver is to wait for TCP/IP or SSL-enabled communication requests other than client sessions. The default is the value of TCPPORT.

#### SSLTCPPORT

(SSL-only) Specifies the Secure Sockets Layer (SSL) port number on which the server TCP/IP communication driver waits for requests for SSL-enabled sessions for the command-line backup-archive client and the command-line administrative client.

#### SSLTCPADMINPORT

(SSL-only) Specifies the port address on which the server TCP/IP communication driver waits for requests for SSL-enabled sessions for the command-line administrative client.

#### Setting Named Pipes options:

The Named Pipes communication method is ideal when running the server and client on the same Windows machine. Named Pipes require no special configuration.

#### About this task

Here is an example of a Named Pipes setting:

commmethod namedpipe namedpipename \\.\pipe\adsmpipe

**COMMETHOD** can be used multiple times in the IBM Spectrum Protect server options file, with a different value each time. For example, the following example is possible:

commmethod tcpip
commmethod namedpipe

#### Setting Secure Sockets Layer options:

You can add more protection for your data and passwords by using Secure Sockets Layer (SSL).

#### Before you begin

SSL is the standard technology for creating encrypted sessions between servers and clients. SSL provides a secure channel for servers and clients to communicate over open communication paths. With SSL, the identity of the server is verified through the use of digital certificates.

To ensure better system performance, use SSL only for sessions when it is needed. Consider adding additional processor resources on the IBM Spectrum Protect server to manage the increased requirements.

# Formatting the database and log

If you configure the server manually, you must format the server database and recovery log. The database is used to store information about client data and server operations and the recovery log can be used to recover from system and media failures. Use the **DSMSERV FORMAT** utility to format and initialize the server database and recovery log. No other server activity is allowed while you initialize the database and recovery log.

After you set up server communications, you are ready to initialize the database. Do not place the directories on file systems that might run out of space. If certain directories, such as the archive log, are no longer available or full, the server stops. See Capacity planning for more details.

**Important:** The installation program creates a set of registry keys. One of these keys points to the directory where a default server, named SERVER1, is created. To install another server, create a directory and use the **DSMSERV FORMAT** utility, with the -k parameter, from that directory. The new directory becomes the location of the server. The registry tracks the installed servers.

## Setting the exit list handler

Set the **DB2NOEXITLIST** registry variable to ON for each server instance. Log on to the system by using the instance user ID and run the following command: db2set -i server\_instance\_name DB2NOEXITLIST=ON

For example: db2set -i server1 DB2N0EXITLIST=ON

## Initializing the server database and recovery log

Use the **DSMSERV FORMAT** utility to format and initialize the server database, which is an IBM Db2 database, and the recovery log. For example, if the server instance directory is */tsminst1*, run the following commands:

```
cd \tsminst1
dsmserv -k server2 format dbdir=d:\tsm\db001 activelogsize=32768
activelogdirectory=e:\tsm\activelog archlogdirectory=f:\tsm\archlog
archfailoverlogdirectory=g:\tsm\archfaillog mirrorlogdirectory=h:\tsm\mirrorlog
```

**Tip:** If you specify multiple directories, ensure that the underlying file systems are of equal size to ensure a consistent degree of parallelism for database operations. If one or more directories for the database are smaller than the others, they reduce the potential for optimized parallel prefetching and distribution of the database.

## Creating an administrative user

After the formatting of the database and recovery log is completed, you must create an administrative user who can log in to the server and also enable the IBM Spectrum Protect Operations Center to connect to the server. You use the following commands in a macro to set up an administrative user:

#### **REGISTER ADMIN**

L

T

|

I

I

I

|

The **REGISTER ADMIN** command takes the following parameters: register admin administrator\_user\_id administrator\_user\_password

The password must meet specific length rules. For more information, see REGISTER ADMIN (Register an administrator ID)

|

1

| GRA | NT AUTH<br>The GRANT AUTH command takes the following parameters:<br>grant auth administrator_user_id classes=administrator_user_class                                                                                                    |
|-----|----------------------------------------------------------------------------------------------------|
|     | For more information, see GRANT AUTHORITY (Add administrator authority).                                                                                                    |
| Cor | nplete the following steps to set up an administrative user:                                                                                                    |
| 1.  | Create a macro, for example, setup.mac.                                                                                                    |
|     | Edit the macro to register an administrative user and grant system authority to the user, with the following credentials:                                                                                                    |
|     | Administrative user ID: adminadmin                                                                                                    |
|     | <ul> <li>Password for the administrative user: adminadmin1</li> </ul>                                                                                                    |
|     | register admin adminadmin adminadmin1<br>grant auth adminadmin classes=system                                                                                                    |
|     | You must create the administrative user with the <b>classes=system</b> option so that the administrative user can create other potential administrative users, for example, with limited privileges. Any of these administrative users can then connect to the IBM Spectrum Protect Operations Center. |
|     | To create the administrative user and grant system authority to this user, run the <b>DSMSERV</b> command with the <b>runfile</b> option and the macro file, for example: dsmserv runfile setup.mac                                                                                                    |
|     | e administrative user can then start the server instance and connect to the server complete other required steps, such as setting up the database backup.                                                                                                    |
| Pre | eparing the database manager for database backup                                                                                                    |

To back up the data in the database to IBM Spectrum Protect, you must enable the database manager and configure the IBM Spectrum Protect application programming interface (API).

# About this task

If you use the configuration wizard to create an IBM Spectrum Protect server instance, you do not have to complete these steps. If you are configuring an instance manually, complete the following steps before you issue either the **BACKUP DB** or the **RESTORE DB** commands.

**Attention:** If the database is unusable, the entire IBM Spectrum Protect server is unavailable. If a database is lost and cannot be recovered, it might be difficult or impossible to recover data that is managed by that server. Therefore, it is critically important to back up the database.

**Restriction:** Database backup and restore over shared memory are not available on Windows systems.

Determine the location of your Db2 instance directory by issuing the following command, where tsminst1 is the name of the database instance:

db2set -i tsminst1 db2instprof

By default, the client options file that you create in Step 2 is named dsm.opt and is located in a subdirectory that has the same name as the database instance. The subdirectory is located in the Db2 instance directory path that is returned when this command is issued.

For example, if your database instance name is tsminst1 and your Db2 instance directory is c:\programdata\ibm\db2\db2tsm1, the client options file is stored at the following location with the default name dsm.opt:

c:\programdata\ibm\db2\db2tsm1\tsminst1\dsm.opt

**Tip:** Optionally, configure the DSMI\_CONFIG environment variable to specify an alternative name and location for the client options file.

2. Create an API client options file that is called dsm.opt in the c:\programdata\ibm\db2\db2tsm1\tsminst1 directory with the following contents:

- *nodename* specifies the node name that the client API uses to connect to the server during a database backup. To ensure that the database can be backed up, this value must be \$\$ TSMDBMGR \$\$.
  - *commethod* specifies the communication method that the client API uses to contact the server.
  - *tcpserveraddr* specifies the server address that the client API uses to contact the server for database backup. To ensure that the database can be backed up, this value must be localhost.

**Important:** If your server is using a CA-signed certificate, you must specify the server's external IP address for the *tcpserveraddr* option.

• *tcpport* specifies the port number that the client API uses to contact the server for database backup. Ensure that you enter the same tcpport value that is specified in the dsmserv.opt server options file.

Tip: The steps above use tsminst1 for the database instance name and c:\programdata\ibm\db2\db2tsm1 for the Db2 instance directory. Replace these values with your actual values.

# Configuring server options for server database maintenance

To help avoid problems with database growth and server performance, the server automatically monitors its database tables and reorganizes them when needed. Before starting the server for production use, set server options to control when reorganization runs. If you plan to use data deduplication, ensure that the option to run index reorganization is enabled.

# About this task

Table and index reorganization requires significant processor resources, active log space, and archive log space. Because database backup takes precedence over reorganization, select the time and duration for reorganization to ensure that the processes do not overlap and reorganization can complete.

You can optimize index and table reorganization for the server database. In this way, you can help to avoid unexpected database growth and performance issues. For instructions, see technote 1683633.

If you update these server options while the server is running, you must stop and restart the server before the updated values take effect.

## Procedure

1. Modify the server options.

Edit the server options file, dsmserv.opt, in the server instance directory by using a text editor. Follow these guidelines when you edit the server options file:

- To enable an option, remove the asterisk at the beginning of the line.
- Enter an option on any line.
- Enter only one option per line. The entire option with its value must be on one line.
- If you have multiple entries for an option in the file, the server uses the last entry.

To view available server options, see the sample file, dsmserv.opt.smp, in the c:\Program Files\Tivoli\TSM directory.

- 2. If you plan to use data deduplication, enable the **ALLOWREORGINDEX** server option. Add the following option and value to the server options file: allowreorgindex yes
- **3**. Set the **REORGBEGINTIME** and **REORGDURATION** server options to control when reorganization starts and how long it runs. Select a time and duration so that reorganization runs when you expect that the server is least busy. These server options control both table and index reorganization processes.
  - a. Set the time for reorganization to start by using the **REORGBEGINTIME** server option. Specify the time by using the 24-hour system. For example, to set the start time for reorganization as 8:30 p.m., specify the following option and value in the server options file:
    - reorgbegintime 20:30
  - b. Set the interval during which the server can start reorganization. For example, to specify that the server can start reorganization for four hours after the time set by the **REORGBEGINTIME** server option, specify the following option and value in the server options file: reorgduration 4
- 4. If the server was running while you updated the server options file, stop and restart the server.

# Starting the server instance on Windows systems

In a production environment, the preferred method for starting the server is as a Windows service. In an environment where you are reconfiguring, testing, or completing maintenance tasks, start the server in the foreground or use maintenance mode.

## Before you begin

Select one of the following methods for starting the server:

#### As a Windows service

This method is useful in a production environment. When you configure the server to run as a service, you can specify that the server starts automatically whenever the system is started.

#### In the foreground

This method is useful when you are configuring or testing the server. When you start the server in the foreground, IBM Spectrum Protect provides a special administrator user ID that is named SERVER\_CONSOLE. All server messages are displayed in the foreground. The messages can be useful if you must debug startup problems.

#### In maintenance mode

This method is useful when you are completing maintenance or reconfiguration tasks. When you start the server in maintenance mode, you disable operations that might disrupt your maintenance or reconfiguration tasks.

## Procedure

Follow the instructions for your selected option:

| Option                                   | Description                                                                                                    |
|------------------------------------------|----------------------------------------------------------------------------------------------------|
| Starting the server as a Windows service | <ul> <li>To start the server as a Windows service, take one of the following actions:</li> <li>If you configured the server by using the configuration wizard, complete the following steps:</li> </ul> |
|                                          | <ol> <li>Configure the server to start as a<br/>Windows service by following the<br/>instructions in "Configuring the server<br/>to start as a Windows service."</li> </ol>                             |
|                                          | <ol> <li>Start the server by following the<br/>instructions in "Starting the server as a<br/>Windows service" on page 81.</li> </ol>                                                                    |
|                                          | • If you did not use the configuration<br>wizard, create and configure the Windows<br>service by following the instructions in<br>"Manually creating and configuring a<br>Windows service" on page 81.  |
| Starting the server in the foreground    | To start the server in the foreground, follow<br>the instructions in "Starting the server in the<br>foreground" on page 82.                                                                             |
| Starting the server in maintenance mode  | To start the server in maintenance mode,<br>follow the instructions in "Starting the<br>server in maintenance mode" on page 82.                                                                         |

# Configuring the server to start as a Windows service

Before you can start the server as a Windows service, you must ensure that options and access rights are set correctly.

# Before you begin

A Windows service must be created. If you configured the server by using the configuration wizard, a Windows service was created automatically. In that case, use this procedure to configure the server to start as a Windows service.

If you did not use a wizard, you must create and configure the Windows service manually by following the steps in "Manually creating and configuring a Windows service" on page 81.

# Procedure

- 1. From the Windows Start menu, click Run, type services.msc, and click OK.
- 2. In the Services window, select the server instance that you want to start as a service, and click **Properties**. For example, select **TSM INST1**, and click **Properties**.
- **3**. To ensure that the server service starts automatically, click the **General** tab. From the **Startup type** list, select **Automatic**.
- 4. To set the user for starting the server service, click the **Log On** tab, and take one of the following actions:
  - If you plan to run the server service under the Local System account, select Local System account and click OK.
  - If you plan to run the server service under the instance user ID, take the following actions:
    - a. Select **This account**, and browse for the user ID that owns the server Db2 instance and has permissions for starting the server.
    - b. In the Select User window, in the **Enter the object name to select** field, enter the user ID.
    - c. Click Check Names.
    - d. Click **OK** twice.
- 5. If you configured the server service to run under the Local System account, grant database access to the Local System account:
  - a. Log on with the user ID that was used to create the server database. This user ID is the user ID that was used to run the **DSMSERV FORMAT** utility to initialize the server database. Alternatively, if you configured the server with the **dsmicfgx** configuration wizard, this user ID is the user ID that was used to create the instance.
  - Den a Db2 command window. If the server is installed on Windows Server 2012, open the Start window, and click DB2 Command Window Administrator.
  - c. In the Db2 command window, enter the following commands:
    - set DB2INSTANCE=server1
    - db2 connect to TSMDB1
    - db2 grant dbadm with dataaccess with accessctrl on database to user system db2 grant secadm on database to user system  $% \left( \frac{1}{2}\right) =0$

**Tip:** When the server service is configured to run under the Local System account, the database can be accessed by any administrator on the system. In addition, any administrator who can log on to the system can run the server.

# What to do next

To start the service, follow the instructions in "Starting the server as a Windows service" on page 81.

# Starting the server as a Windows service

If you are running IBM Spectrum Protect on a Windows operating system, you can start the server as a service.

## Before you begin

A Windows service must be created. The service was created automatically if you configured the server by using the configuration wizard. If the service was created automatically, you must configure the server to start as a service by following the steps in "Configuring the server to start as a Windows service" on page 79. Then, use this procedure to start the server as a service.

If you did not use the configuration wizard to create the service, you must create and configure the service manually. Follow the steps in "Manually creating and configuring a Windows service."

#### Procedure

To start the server as a Windows service, complete the following steps:

- 1. Log on to the server with a user ID that is in the Administrators group.
- 2. From the Windows Start menu, click Run, type services.msc, and click OK.
- **3**. In the Services window, select the server instance that you want to start, and click **Start**.

## What to do next

Because the server service can issue requests that require action, it is important to monitor server activity with the Operations Center or the administrative client.

To view start and stop completion messages that are logged in the Windows application log, use the Event Viewer tool in the Administrative Tools folder.

# Manually creating and configuring a Windows service

If you configured the server by using the configuration wizard, a Windows service was created automatically. If a service was not created automatically, you must create it.

#### Before you begin

To complete this procedure, you must log on with a user ID that is in the Administrators group.

#### Procedure

To create a Windows service and configure the startup options for the service, complete the following step:

Open a command window and enter the **sc.exe create** command:

sc.exe create server\_name binPath= "path\_to\_server -k instance\_name"
start= start\_type obj= account\_name password= password

where:

server\_name

Specifies the name of the server service.

#### path\_to\_server

Specifies the path to the dsmsvc.exe executable file, including the file name. This path is the default path:

C:\Program Files\Tivoli\TSM\server

#### instance\_name

Specifies the name of the Db2 instance, which is also the name of the server instance, for example, Server1.

#### start\_type

Specifies the method for starting the service. To automatically start the service, enter auto. If you specify the auto option, the service starts automatically at system startup and restarts automatically whenever the system is restarted. To manually start the service, enter demand.

#### account\_name

Specifies the user ID for the account under which the service runs. For example, the account name might be Administrator. This parameter is optional. If it is not specified, the Local System account is used.

#### password

Specifies the password for the *account\_name* user account.

**Tip:** When you enter the command, ensure that you enter a space after each equal sign (=).

## Results

The server starts as a Windows service.

# Starting the server in the foreground

To directly interact with an IBM Spectrum Protect server, start the server in the foreground. For example, if you want to enter commands, start the server in the foreground.

#### Procedure

- Change to the directory where the server is installed. For example, change to the c:\program files\tivoli\tsm\server directory.
- 2. Enter the following command:

dsmserv -k instance\_name

where *instance\_name* specifies the server instance.

## Starting the server in maintenance mode

You can start the server in maintenance mode to avoid disruptions during maintenance and reconfiguration tasks.

#### About this task

Start the server in maintenance mode by running the **DSMSERV** utility with the **MAINTENANCE** parameter.

The following operations are disabled in maintenance mode:

- Administrative command schedules
- Client schedules

- · Reclamation of storage space on the server
- Inventory expiration
- Migration of storage pools

In addition, clients are prevented from starting sessions with the server.

#### Tips:

- You do not have to edit the server options file, dsmserv.opt, to start the server in maintenance mode.
- While the server is running in maintenance mode, you can manually start the storage-space reclamation, inventory expiration, and storage-pool migration processes.

### Procedure

To start the server in maintenance mode, issue the following command: dsmserv maintenance

**Tip:** To view a video about starting the server in maintenance mode, see Starting a server in maintenance mode.

#### What to do next

To resume server operations in production mode, complete the following steps:

- Shut down the server by issuing the HALT command: halt
- 2. Start the server by using the method that you use in production mode.

Operations that were disabled during maintenance mode are reenabled.

# Stopping the server

You can stop the server when needed to return control to the operating system. To avoid losing administrative and client node connections, stop the server only after current sessions are completed or canceled.

## About this task

To stop the server, issue the following command from the IBM Spectrum Protect command line:

halt

# **Registering licenses**

Immediately register any IBM Spectrum Protect licensed functions that you purchase so you do not lose any data after you start server operations, such as backing up your data.

#### About this task

Use the **REGISTER LICENSE** command for this task.

# Example: Register a license

Register the base IBM Spectrum Protect license. register license file=tsmbasic.lic

# Preparing the server for database backup operations

To prepare the server for automatic and manual database backup operations, ensure that you specify a tape or file device class and complete other steps.

#### Procedure

1. Ensure that the IBM Spectrum Protect server configuration is complete.

**Tip:** You can configure the server for database backups by using the configuration wizard (dsmicfgx) or you can complete the steps manually. For more information about configuration, see *Configuring servers* in IBM Knowledge Center.

- **2**. Select the device class to be used for database backups, protect the master encryption key, and set a password. Ensure that the following key files are protected:
  - Master encryption key files (dsmkeydb.\*)
  - Server certificate and private key files (cert.\*)

All of these actions are completed by issuing the **SET DBRECOVERY** command from the administrative command line:

set dbrecovery device\_class\_name protectkeys=yes password=password\_name

where *device\_class\_name* specifies the device class to be used for database backup operations, and *password\_name* specifies the password.

You must specify a device class name or the backup fails. By specifying **PROTECTKEYS=YES**, you ensure that the master encryption key is backed up during database backup operations.

**Important:** Create a strong password that is at least 8 characters long. Ensure that you remember this password. If you specify a password for database backup, you must specify the same password on the **RESTORE DB** command to restore the database.

#### Example

To specify that database backups include a copy of the master encryption key for the server, run the following command:

set dbrecovery dbback protectkeys=yes password=protect8991

# Running multiple server instances on a single system

You can create more than one server instance on your system. Each server instance has its own instance directory, and database and log directories.

Multiply the memory and other system requirements for one server by the number of instances planned for the system.

The set of files for one instance of the server is stored separately from the files used by another server instance on the same system. Use the steps in the Creating the server instance section for each new instance, optionally creating the new instance user.

To manage the system memory that is used by each server, use the DBMEMPERCENT server option to limit the percentage of system memory. If all servers are equally important, use the same value for each server. If one server is a production server and other servers are test servers, set the value for the production server to a higher value than the test servers.

You can upgrade directly from V7.1 to V8.1. See the upgrade section for more details. When you upgrade and have multiple servers on your system, you must run the installation wizard only once. The installation wizard collects the database and variables information for all of your original server instances.

A typical IBM Spectrum Protect installation involves one server instance on the IBM Spectrum Protect server computer. You might want to install a second instance if you are configuring in a clustered environment. You might also want to run more than one server on a large computer if you have multiple tape libraries or a disk-only configuration. After you install and configure the first IBM Spectrum Protect server, use the Server Initialization wizard to create additional IBM Spectrum Protect server instances on the same computer.

By using the Server Initialization wizard, you can install up to four IBM Spectrum Protect server instances on a single system or cluster.

# Monitoring the server

When you start to use the server in production, monitor the space that is used by the server to ensure that the amount of space is adequate. Adjust the space if needed.

## Procedure

1. Monitor the active log to ensure that the size is correct for the workload that is handled by the server instance.

When the server workload reaches its typical expected level, the space that is used by the active log is 80% - 90% of the space that is available to the active log directory. At that point, you might need to increase the amount of space. Whether you must increase the space depends on the types of transactions in the server workload. Transaction characteristics affect how the active log space is used.

The following transaction characteristics can affect the space usage in the active log:

The number and size of files in backup operations

- Clients such as file servers that back up large numbers of small files can cause large numbers of transactions that are completed quickly. The transactions might use a large amount of space in the active log, but for a short time.
- Clients such as a mail server or a database server that back up large amounts of data in few transactions can cause small numbers of transactions that take a long time to complete. The transactions might use a small amount of space in the active log, but for a long time.
- Network connection types
  - Backup operations that occur over fast network connections cause transactions that complete more quickly. The transactions use space in the active log for a shorter time.
  - Backup operations that occur over relatively slower connections cause transactions that take a longer time to complete. The transactions use space in the active log for a longer time.

If the server is handling transactions with a wide variety of characteristics, the space that is used for the active log might increase and decrease significantly over time. For such a server, you might need to ensure that the active log typically has a smaller percentage of its space used. The extra space allows the active log to grow for transactions that take a long time to complete.

2. Monitor the archive log to ensure that space is always available.

**Remember:** If the archive log becomes full, and the failover archive log becomes full, the active log can become full, and the server stops. The goal is to make enough space available to the archive log so that it never uses all its available space.

You are likely to notice the following pattern:

- a. Initially, the archive log grows rapidly as typical client-backup operations occur.
- b. Database backups occur regularly, either as scheduled or done manually.
- **c.** After at least two full database backups occur, log pruning occurs automatically. The space that is used by the archive log decreases when the pruning occurs.
- d. Normal client operations continue, and the archive log grows again.
- e. Database backups occur regularly, and log pruning occurs as often as full database backups occur.

With this pattern, the archive log grows initially, decreases, and then might grow again. Over time, as normal operations continue, the amount of space that is used by the archive log should reach a relatively constant level.

If the archive log continues to grow, consider taking one or both of these actions:

- Add space to the archive log. You might need to move the archive log to a different file system.
- Increase the frequency of full database backups, so that log pruning occurs more frequently.
- **3**. If you defined a directory for the failover archive log, determine whether any logs get stored in that directory during normal operations. If the failover log space is being used, consider increasing the size of the archive log. The goal is that the failover archive log is used only under unusual conditions, not in normal operation.

# Chapter 4. Installing an IBM Spectrum Protect server fix pack

IBM Spectrum Protect maintenance updates, which are also referred to as fix packs, bring your server up to the current maintenance level.

# Before you begin

To install a fix pack or interim fix to the server, install the server at the level on which you want to run it. You do not have to start the server installation at the base release level. For example, if you currently have V8.1.1 installed, you can go directly to the latest fix pack for V8.1. You do not have to start with the V8.1.0 installation if a maintenance update is available.

You must have the IBM Spectrum Protect license package installed. The license package is provided with the purchase of a base release. When you download a fix pack or interim fix from Fix Central, install the server license that is available on the Passport Advantage website. To display messages and help in a language other than US English, install the language package of your choice.

If you upgrade the server and then revert the server to an earlier level, you must restore the database to a point in time before the upgrade. During the upgrade process, complete the required steps to ensure that the database can be restored: back up the database, the volume history file, the device configuration file, and the server options file.

If you are using the client management service, ensure that you upgrade it to the same version as the IBM Spectrum Protect server.

Ensure that you retain the installation media from the base release of the installed server. If you installed IBM Spectrum Protect from a downloaded package, ensure that the downloaded files are available. If the upgrade fails, and the server license module is uninstalled, the installation media from the server base release are required to reinstall the license.

Visit the IBM Support Portal for the following information:

- A list of the latest maintenance and download fixes. Click **Downloads** and apply any applicable fixes.
- Details about obtaining a base license package. Search for Downloads > Passport Advantage.
- Supported platforms and system requirements. Search for **IBM Spectrum Protect supported operating systems**.

Ensure that you upgrade the server before you upgrade backup-archive clients. If you do not upgrade the server first, communication between the server and clients might be interrupted.

**Attention:** Do not alter the Db2 software that is installed with IBM Spectrum Protect installation packages and fix packs. Do not install or upgrade to a different version, release, or fix pack of Db2 software because doing so can damage the database.

# Procedure

To install a fix pack or interim fix, complete the following steps:

1. Back up the database. The preferred method is to use a snapshot backup. A snapshot backup is a full database backup that does not interrupt any scheduled database backups. For example, issue the following IBM Spectrum Protect administrative command:

backup db type=dbsnapshot devclass=tapeclass

**2**. Back up the device configuration information. Issue the following IBM Spectrum Protect administrative command:

backup devconfig filenames=file\_name

where *file\_name* specifies the name of the file in which to store device configuration information.

**3**. Save the volume history file to another directory or rename the file. Issue the following IBM Spectrum Protect administrative command: backup volhistory filenames=*file name* 

where *file\_name* specifies the name of the file in which to store the volume history information.

- 4. Save a copy of the server options file, typically named dsmserv.opt. The file is in the server instance directory.
- 5. Halt the server before installing a fix pack or interim fix. Use the **HALT** command.
- 6. Ensure that extra space is available in the installation directory. The installation of this fix pack might require additional temporary disk space in the installation directory of the server. The amount of additional disk space can be as much as that required for installing a new database as part of an IBM Spectrum Protect installation. The IBM Spectrum Protect installation wizard displays the amount of space that is required for installing the fix pack and the available amount. If the required amount of space is greater than the available amount, the installation stops. If the installation, and the required disk space to the file system and restart the installation.
- 7. Obtain the package file for the fix pack or interim fix that you want to install from the IBM Support Portal, Passport Advantage, or Fix Central.
- **8**. Change to the directory where you placed the executable file. Then, either double-click the following executable file or enter the following command on the command line to extract the installation files.

**Tip:** The files are extracted to the current directory. Ensure that the executable file is in the directory where you want the extracted files to be located. 8.x.x.rIBM-SPSRV-*platform*.exe

where: *platform* denotes the operating system that IBM Spectrum Protect is to be installed on.

9. Select one of the following ways of installing IBM Spectrum Protect.

**Important:** After a fix pack is installed, it is not necessary to go through the configuration again. You can stop after completing the installation, fix any errors, then restart your servers.

Install the IBM Spectrum Protect software by using one of the following methods:

#### Installation wizard

Follow the instructions for your operating system:

"Installing IBM Spectrum Protect by using the installation wizard" on page 62

**Tip:** After you start the wizard, in the IBM Installation Manager window, click the **Update** icon; do not click the **Install** or **Modify** icon.

#### Command line in console mode

Follow the instructions for your operating system:

"Installing IBM Spectrum Protect by using console mode" on page 63

**Tip:** If you have multiple server instances on your system, run the installation wizard only once. The installation wizard upgrades all server instances.

#### Results

Correct any errors that are detected during the installation process.

If you installed the server by using the installation wizard, you can view installation logs by using the IBM Installation Manager tool. Click **File** > **View Log**. To collect log files, from the IBM Installation Manager tool, click **Help** > **Export Data for Problem Analysis**.

If you installed the server by using console mode or silent mode, you can view error logs in the IBM Installation Manager log directory, for example:

C:\ProgramData\IBM\Installation Manager\logs

# Applying a fix pack to IBM Spectrum Protect V8.1 in a clustered environment

IBM Spectrum Protect maintenance updates, which are also referred to as fix packs, bring your server up to the current maintenance level.

#### Before you begin

To install a fix pack or interim fix to the server, install the server at the level on which you want to run it. You do not have to start the server installation at the base release level. For example, if you currently have V8.1.1 installed, you can go directly to the latest fix pack for V8.1. You do not have to start with the V8.1.0 installation if a maintenance update is available.

#### Procedure

- 1. Complete steps 2 6 for each server instance.
- 2. Back up the database by using the **BACKUP DB** command. The preferred method is to use a snapshot backup, which provides a full database backup without interrupting scheduled backups. For example, you can run the following command to create a snapshot backup:

backup db type=dbsnapshot devclass=tapeclass

**3**. Back up the device configuration information to another directory by issuing the following command:

backup devconfig filenames=file\_name

Where *file\_name* specifies the name of the file in which to store device configuration information.

4. Back up the volume history file to another directory by issuing the following command:

backup volhistory filenames=file\_name

Where *file\_name* specifies the name of the file in which to store the volume history information.

- 5. Save a copy of the server options file, typically named dsmserv.opt, which is in the server instance directory.
- 6. Ensure that the resource group is on the primary node, and that all nodes in the cluster are running. Take the following actions on the primary node:
  - **a**. Take the server resource offline and remove it by completing the following steps:
    - In the Failover Cluster Manager window, select the cluster. Click Roles and select the cluster role from the Name column. At the bottom of the Roles window, click the Resources tab. The server resource is displayed in the Other Resources section.
    - 2) Select the server resource, and right-click Take Offline.
    - 3) To remove the server resource, select it, and right-click **Remove**.
  - b. In the Failover Cluster Manager window, remove the network name and IP address by completing the following steps:
    - 1) In the **Server Name** section, expand the network name to view the IP address. Note the network name and IP address. Right-click **Take Offline**.

Note: This action also takes the Db2 server resource offline.

- 2) Select the network name and the IP address, and right-click **Remove**. In the confirmation message, confirm that you want to remove the client access point.
- **c.** Using the command-line, remove Db2 clustering for each IBM Spectrum Protect instance in the cluster by issuing the following command for *each* instance:

db2mscs -u:instancename

For example, to remove Db2 clustering from the SERVER1 instance, issue the following command:

db2mscs -u:server1

**Tip:** You might see an error message about a missing cluster resource. Ignore this message.

**Note:** This action will remove the Db2 resource from the cluster and will delete the DB2 -DB2TSM1 – SERVERX service from the secondary node.

- d. On the primary node, in the Failover Cluster Manager window, review the resource group **Summary** section. Verify that only the shared disks and any tape resources remain in the resource group.
- 7. Stop the cluster service on all nodes in the cluster. One way to stop it is by using the Services Application. Right-click **Cluster Service** and select **Stop**.
- **8**. Beginning with the primary node, install the IBM Spectrum Protect V8.1 server on all nodes in the cluster. For instructions, see Chapter 2, "Installing the server components," on page 61. To install the server by using the

installation wizard, click the **Update** icon on the IBM Installation Manager window. Do not click the **Install** or **Modify** icons.

- 9. With cluster resources on the primary node, start the configuration wizard by clicking Start > Apps > IBM Spectrum Protect > Configuration Wizard. Complete the following steps in the configuration wizard:
  - a. In the Instance User ID panel, enter the following:
    - The Instance name that you want to cluster.
    - The User ID that is associated with the cluster. Domain accounts use the following format: domain\account\_name
    - The account password.
  - b. When prompted, click Yes to confirm that you want to recluster.
  - **c.** Continue all steps in the wizard until you see a message confirming that the configuration was successful.

**Note:** In the Cluster Manager, the status for the Db2 and IBM Spectrum Protect Group Server resources might be in a failed state until the server finishes retrying startup.

- d. If your environment has multiple server instances, complete step 9 for each server instance.
- **10**. Optional: If necessary, register licenses for the IBM Spectrum Protect server components that are installed on your system by issuing the **REGISTER LICENSE** command:

register license file=installation\_directory\server\component\_name.lic

Installing an IBM Spectrum Protect fix pack

# Chapter 5. Upgrading to V8.1

To take advantage of new product features and updates, upgrade the IBM Spectrum Protect server.

# Before you begin

Review the security updates planning information in "What you should know about security before you install or upgrade the server" on page 3.

## About this task

To upgrade the server on the same operating system, see the upgrade instructions. For instructions about migrating the server to a different operating system, see IBM Spectrum Protect Upgrade and Migration Process - Frequently Asked Questions.

| To upgrade from this version | To this version              | See this information                                                                     |
|------------------------------|------------------------------|------------------------------------------------------------------------------------------|
| V8.1                         | V8.1 fix pack or interim fix | Chapter 4, "Installing an IBM<br>Spectrum Protect server fix<br>pack," on page 87        |
| V7.1                         | V8.1                         | "Installing the server and<br>verifying the upgrade" on<br>page 97                       |
| V7.1                         | V8.1 fix pack or interim fix | Chapter 4, "Installing an IBM<br>Spectrum Protect server fix<br>pack," on page 87        |
| V5.5, V6.2, or V6.3          | V8.1                         | IBM Spectrum Protect<br>Upgrade and Migration<br>Process - Frequently Asked<br>Questions |

Table 15. Upgrade instructions

An upgrade from V7 to V8.1 takes approximately 20 - 50 minutes. Your environment might produce different results from the results that were obtained in the labs.

For information about upgrades in a clustered environment, see "Upgrading the server in a clustered environment" on page 101.

To revert to an earlier version of the server after an upgrade or migration, you must have a full database backup and the installation software for the original server. You must also have the following key configuration files:

- Volume history file
- Device configuration file
- Server options file

**Related information:** 

IBM Spectrum Protect Upgrade and Migration Process - Frequently Asked Questions

# Upgrading to V8.1

You can upgrade the server directly from V7.1 to V8.1. You do not have to uninstall V7.1.

# Before you begin

Ensure that you retain the installation media from the server base release that you are upgrading. If you installed the server components from a DVD, ensure that the DVD is available. If you installed the server components from a downloaded package, ensure that the downloaded files are available. If the upgrade fails, and the server license module is uninstalled, the installation media from the server base release are required to reinstall the license.

Tip: DVDs are no longer available with V8.1 and later.

# Procedure

To upgrade the server to V8.1, complete the following tasks:

- 1. "Planning the upgrade"
- 2. "Preparing the system" on page 95
- **3**. "Installing the server and verifying the upgrade" on page 97

# Planning the upgrade

Before you upgrade the server from V7.1 to V8.1, you must review the relevant planning information, such as system requirements and release notes. Then, select an appropriate day and time to upgrade the system so that you can minimize the impact on production operations.

# About this task

In lab tests, the process of upgrading the server from V7.1 to V8.1 took 14 - 45 minutes. The results that you achieve might differ, depending on your hardware and software environment, and the size of the server database.

## Procedure

1. Review the hardware and software requirements:

"Minimum system requirements for the IBM Spectrum Protect server" on page 37

For the latest updates related to system requirements, see the IBM Spectrum Protect support website at technote 1243309.

- 2. For special instructions or specific information for your operating system, review the release notes (http://www.ibm.com/support/knowledgecenter/SSEQVQ\_8.1.3/srv.common/r\_relnotes\_srv.html) and readme files for server components.
- **3.** Review the security updates planning information in "What you should know about security before you install or upgrade the server" on page 3.
- 4. Select an appropriate day and time to upgrade your system to minimize the impact on production operations. The amount of time that is required to update the system depends on the database size and many other factors. When

you start the upgrade process, clients cannot connect to the server until the new software is installed and any required licenses are registered again.

5. If you are upgrading the server from V7 to V8.1, verify that you have the system ID and password for the IBM Db2 instance of the IBM Spectrum Protect server. These credentials are required to upgrade the system.

# Preparing the system

To prepare the system for the upgrade from V7.1 to V8.1, you must gather information about each IBM Db2 instance. Then, back up the server database, save key configuration files, cancel sessions, and stop the server.

## Procedure

1. Log on to the computer where the server is installed.

Ensure that you are logged on with the administrative user ID that was used to install the V7.1 server.

 Obtain a list of Db2 instances. Issue the following system command: db2ilist

The output might be similar to the following example: SERVER1

Ensure that each instance corresponds to a server that is running on the system.

- **3**. Gather information about each Db2 instance. Note the default database path, actual database path, database name, database alias, and any Db2 variables that are configured for the instance. Keep the record for future reference. This information is required to restore the V7.1 database.
  - a. Open the Db2 command window by issuing the following system command:

db2cmd

b. To change the instance, issue the following system command: set DB2INSTANCE=*instance* 

where *instance* specifies the Db2 instance.

C. Obtain the default database path for the Db2 instance by issuing the following system command:
 db2 get dbm cfg | findstr DFTDBPATH

The output might be similar to the following example: Default database path (DFTDBPATH) = D:

d. Obtain information about the Db2 instance databases by issuing the following system command:

db2 list database directory

The output might be similar to the following example: System Database Directory

Number of entries in the directory = 2 Database 1 entry: Database alias = TSMAL001 Database name = TSMDB1

| Node name<br>Database release level<br>Comment<br>Directory entry type<br>Catalog database partition number<br>Alternate server hostname<br>Alternate server port number<br>Database 2 entry:                              | <pre>= TSMNODE1<br/>= d.00<br/>= TSM SERVER DATABASE VIA TCPIP<br/>= Remote<br/>= -1<br/>=<br/>=</pre> |
|----------------------------------------------------------------------------------------------------|----------------------------------------------------------------------------------------------------|
| Database alias<br>Database name<br>Local database directory<br>Database release level<br>Comment<br>Directory entry type<br>Catalog database partition number<br>Alternate server hostname<br>Alternate server port number | = TSMDB1<br>= TSMDB1<br>= D:<br>= d.00<br>=<br>= Indirect<br>= 0<br>=                                  |

e. Obtain the Db2 instance variables by issuing the following system command:

db2set -all

The output might be similar to the following example:

- [e] DB2CODEPAGE=1208 [e] DB2PATH=D:\TSM\db2 [i] DB2\_PMODEL\_SETTINGS=MAX\_BACKGROUND\_SYSAPPS:500 [i] DB2\_SKIPINSERTED=ON [i] DB2\_KEEPTABLELOCK=OFF [i] DB2\_EVALUNCOMMITTED=ON [i] DB2\_VENDOR INI=D:\Server1\tsmdbmgr.env
- [i] DB2 SKIPDELETED=ON
- [i] DB2INSTPROF=C:\ProgramData\IBM\DB2\DB2TSM1
- [i] DB2COMM=TCPIP
- [i] DB2CODEPAGE=819
- [i] DB2\_PARALLEL\_IO=\*
- [g] DB2 EXTSECURITY=YES
- [g] DB2\_COMMON\_APP\_DATA\_PATH=C:\ProgramData
- [g] DB2PATH=D:\TSM\db2
- [g] DB2INSTDEF=SERVER1
- 4. Connect to the server by using an administrative user ID.
- 5. Back up the database by using the **BACKUP DB** command. The preferred method is to create a snapshot backup, which is a full database backup that does not interrupt scheduled database backups. For example, you can create a snapshot backup by issuing the following command:

backup db type=dbsnapshot devclass=tapeclass

6. Back up the device configuration information to another directory by issuing the following administrative command:

backup devconfig filenames=file\_name

where *file\_name* specifies the name of the file in which to store device configuration information.

Tip: If you decide to restore the V7.1 database, this file is required.

**7.** Back up the volume history file to another directory. Issue the following administrative command:

backup volhistory filenames=file\_name

where *file\_name* specifies the name of the file in which to store the volume history information.

Tip: If you decide to restore the V7.1 database, this file is required.

- 8. Save a copy of the server options file, which is typically named dsmserv.opt. The file is in the server instance directory.
- Prevent activity on the server by disabling new sessions. Issue the following administrative commands: disable sessions client

disable sessions server

**10**. Verify whether any sessions exist, and notify the users that the server will be stopped. To check for existing sessions, issue the following administrative command:

query session

11. Cancel sessions by issuing the following administrative command: cancel session all

This command cancels all sessions except for your current session.

- Stop the server by issuing the following administrative command: halt
- Verify that the server is shut down and no processes are running. Open the Windows Task Manager application and review the list of active processes.
- 14. In the server instance directory of your installation, locate the NODELOCK file and move it to another directory, where you are saving configuration files. The NODELOCK file contains the previous licensing information for your installation. This licensing information is replaced when the upgrade is complete.

# Installing the server and verifying the upgrade

To complete the process of upgrading the server to V8.1, you must install the V8.1 server. Then, verify that the upgrade was successful by starting the server instance.

## Before you begin

You must be logged on to the system with the administrative user ID that was used to install the previous server.

You can obtain the installation package from an IBM download site.

## About this task

By using the IBM Spectrum Protect installation software, you can install the following components:

Server

**Tip:** The database (IBM Db2), the Global Security Kit (GSKit), and IBM Java Runtime Environment (JRE) are automatically installed when you select the server component.

- · Server languages
- License
- Devices

- IBM Spectrum Protect for SAN
- Operations Center

#### Procedure

- 1. Download the appropriate package file from one of the following websites:
  - Download the server package from Passport Advantage or Fix Central.
  - For the most recent information, updates, and maintenance fixes, go to the IBM Support Portal.
- 2. Complete the following steps:
  - a. Verify that you have enough space to store the installation files when they are extracted from the product package. For space requirements, see the download document for your product.
    - IBM Spectrum Protect technote 4042944
    - IBM Spectrum Protect Extended Edition technote 4042945
    - IBM Spectrum Protect for Data Retention technote 4042946
  - b. Change to the directory where you placed the executable file.

**Tip:** In the next step, the files are extracted to the current directory. The path must contain no more than 128 characters. Be sure to extract the installation files to an empty directory. Do not extract to a directory that contains previously extracted files, or any other files.

c. To extract the installation files, double-click the executable file: *package name*.exe

Where *package\_name* is similar to the following example:

8.1.x.000-SPSRV-WindowsX64.exe

The package is large. Therefore, the extraction takes some time.

**3**. Install the IBM Spectrum Protect software by using one of the following methods. Install the IBM Spectrum Protect license during the installation process.

**Tip:** If you have multiple server instances on your system, install the IBM Spectrum Protect software only one time to upgrade all server instances.

#### Installation wizard

To install the server by using the graphical wizard of IBM Installation Manager, follow the instructions in "Installing IBM Spectrum Protect by using the installation wizard" on page 62.

Ensure that your system meets the prerequisites for using the installation wizard. Then, complete the installation procedure. In the IBM Installation Manager window, click the **Update** or **Modify** icon.

#### Installing the server by using the console mode

To install the server by using the console mode, follow the instructions in "Installing IBM Spectrum Protect by using console mode" on page 63.

Review the information about installing the server in console mode and then complete the installation procedure.

#### Silent mode

To install the server by using silent mode, follow the instructions in "Installing IBM Spectrum Protect in silent mode" on page 64.

Review the information about installing the server in silent mode and then complete the installation procedure.

After you install the software, you do not have to reconfigure the system.

4. Correct any errors that are detected during the installation process.

If you installed the server by using the installation wizard, you can view installation logs by using the IBM Installation Manager tool. Click **File** > **View Log**. To collect log files, from the IBM Installation Manager tool, click **Help** > **Export Data for Problem Analysis**.

If you installed the server by using console mode or silent mode, you can view error logs in the IBM Installation Manager log directory, for example:

C:\ProgramData\IBM\Installation Manager\logs

- **5**. Go to the IBM Support Portal to obtain fixes. Click **Fixes**, **updates**, **and drivers** and apply any applicable fixes.
- 6. Verify that the upgrade was successful:
  - a. Start the server instance.
  - b. Monitor the messages that the server issues as it starts. Watch for error and warning messages, and resolve any issues.
  - c. Verify that you can connect to the server by using the administrative client. To start an administrative client session, run the following IBM Spectrum Protect administrative command:

dsmadmc

d. To obtain information about the upgraded system, run **QUERY** commands. For example, to obtain consolidated information about the system, run the following IBM Spectrum Protect administrative command: query system

To obtain information about the database, run the following IBM Spectrum Protect administrative command:

query db format=detailed

- 7. Verify that the upgrade was successful:
  - a. Start the server instance. To start the server from the default directory, C:\Program Files\Tivoli\TSM, run the following IBM Spectrum Protect administrative command:

dsmserv -k server\_instance

*server\_instance* is the name of your server instance. Server1 is the default name for the first instance of the IBM Spectrum Protect server.

If you plan to run the server as a service under the Local System account, the Local System account must be explicitly granted access to the server database. For instructions, see "Starting the server as a Windows service" on page 81.

- b. Monitor the messages that the server issues as it starts. Watch for error and warning messages, and resolve any issues.
- c. Verify that you can connect to the server by using the administrative client. To start an administrative client session, run the following IBM Spectrum Protect administrative command:

dsmadmc

#### Upgrading the IBM Spectrum Protect server

d. To obtain information about the upgraded system, run **QUERY** commands. For example, to obtain consolidated information about the system, run the following IBM Spectrum Protect administrative command: query system

To obtain information about the database, run the following IBM Spectrum Protect administrative command:

query db format=detailed

 Register the licenses for the server components that are installed on your system by running the REGISTER LICENSE command: register license file=installation\_directory\server\component\_name.lic

Where *installation\_directory* specifies the directory in which you installed the component, and *component\_name* specifies the abbreviation for the component.

For example, if you installed the server in the default directory, c:\Program Files\Tivoli\TSM, run the following command to register the license: register license file=c:\Program Files\Tivoli\TSM\server\tsmbasic.lic

For example, if you installed IBM Spectrum Protect Extended Edition in the c:\Program Files\Tivoli\TSM directory, run the following command: register license file=c:\Program Files\Tivoli\TSM\server\tsmee.lic

For example, if you installed IBM Spectrum Protect for Data Retention in the c:\Program Files\Tivoli\TSM directory, run the following command: register license file=c:\Program Files\Tivoli\TSM\server\dataret.lic

#### **Restriction:**

You cannot use the IBM Spectrum Protect server to register licenses for the following products:

- IBM Spectrum Protect for Mail
- IBM Spectrum Protect for Databases
- IBM Spectrum Protect for ERP
- IBM Spectrum Protect for Space Management

The **REGISTER LICENSE** command does not apply to these licenses. The licensing for these products is done by IBM Spectrum Protect clients.

- **9**. Prepare the server for automatic and manual database backup operations. For instructions, see "Preparing the server for database backup operations" on page 84.
- **10**. Optional: To install an extra language package, use the modify function of the IBM Installation Manager.
- **11**. Optional: To upgrade to a newer version of a language package, use the update function of the IBM Installation Manager.

# What to do next

You can authenticate passwords with the LDAP directory server, or authenticate passwords with the IBM Spectrum Protect server. Passwords that are authenticated with the LDAP directory server can provide enhanced system security.

If a device driver is available on Windows for the tape drives or medium changers that you plan to use, use the device driver. If a device driver is not available on Windows for the tape drives or medium changers that you plan to use, install the IBM Spectrum Protect device driver by running the dpinst.exe /a command. The dpinst.exe file is in the device driver directory. The default directory is C:\Program Files\Tivoli\TSM\device\drivers.

# Upgrading the server in a clustered environment

To upgrade a server in a clustered environment, you must complete preparation and installation tasks. The procedures vary, depending on the operating system and release.

# Procedure

Follow the procedure for your operating system, source release, and target release:

Table 16. Procedures for upgrading the server in a clustered environment on a Windows operating system

| Source release   | Target release | Procedure                                                                                   |
|------------------|----------------|---------------------------------------------------------------------------------------------|
| V8.1             | V8.1 fix pack  | "Applying a fix pack to IBM Spectrum Protect V8.1 in<br>a clustered environment" on page 89 |
| V6.3 or V7.1     | V8.1           | Upgrading V6.3 or V7.1 to V8.1 in a clustered environment on Windows                        |
| V5.5, V6.1, V6.2 | V7.1 or later  | IBM Spectrum Protect Upgrade and Migration Process<br>- Frequently Asked Questions          |

# Upgrading a V7.1 server to V8.1 in a clustered environment

To take advantage of new product features, you can upgrade a server that is installed on a Windows operating system in a clustered environment.

# Before you begin

Ensure that you retain the installation media from the V7.1 server base release that you are upgrading. If you installed the server from a downloaded package, ensure that the downloaded files are available. If the upgrade fails, and the server license module is uninstalled, you must reinstall the license from the installation media of the server base release.

# Procedure

- 1. Complete steps 2 6 for each server instance.
- 2. Back up the database by using the **BACKUP DB** command. The preferred method is to use a snapshot backup, which provides a full database backup without interrupting scheduled backups. For example, you can run the following command to create a snapshot backup:

backup db type=dbsnapshot devclass=tapeclass

**3**. Back up the device configuration information to another directory by issuing the following command:

backup devconfig filenames=file\_name

Where *file\_name* specifies the name of the file in which to store device configuration information.

4. Back up the volume history file to another directory by issuing the following command:

backup volhistory filenames=file\_name

Where *file\_name* specifies the name of the file in which to store the volume history information.

- 5. Save a copy of the server options file, typically named dsmserv.opt, which is in the server instance directory.
- 6. Ensure that the resource group is on the primary node, and that all nodes in the cluster are running. Take the following actions on the primary node:
  - **a**. Take the server resource offline and remove it by completing the following steps:
    - In the Failover Cluster Manager window, select the cluster. Click Roles and select the cluster role from the Name column. At the bottom of the Roles window, click the Resources tab. The server resource is displayed in the Other Resources section.
    - 2) Select the server resource, and right-click Take Offline.
    - 3) To remove the server resource, select it, and right-click Remove.
  - b. In the Failover Cluster Manager window, remove the network name and IP address by completing the following steps:
    - 1) In the **Server Name** section, expand the network name to view the IP address. Note the network name and IP address. Right-click **Take Offline**.

Note: This action also takes the Db2 server resource offline.

- 2) Select the network name and the IP address, and right-click **Remove**. In the confirmation message, confirm that you want to remove the client access point.
- **c.** Using the command-line, remove Db2 clustering for each IBM Spectrum Protect instance in the cluster by issuing the following command for *each* instance:

db2mscs -u:instancename

For example, to remove Db2 clustering from the SERVER1 instance, issue the following command:

db2mscs -u:server1

**Tip:** You might see an error message about a missing cluster resource. Ignore this message.

**Note:** This action will remove the Db2 resource from the cluster and will delete the DB2 -DB2TSM1 – SERVERX service from the secondary node.

- d. On the primary node, in the Failover Cluster Manager window, review the resource group **Summary** section. Verify that only the shared disks and any tape resources remain in the resource group.
- 7. Stop the cluster service on all nodes in the cluster. One way to stop it is by using the Services Application. Right-click **Cluster Service** and select **Stop**.
- 8. Beginning with the primary node, install the IBM Spectrum Protect V8.1 server on all nodes in the cluster. For instructions, see Chapter 2, "Installing the server components," on page 61. To install the server by using the installation wizard, click the **Update** icon on the IBM Installation Manager window. Do not click the **Install** or **Modify** icons.

- 9. With cluster resources on the primary node, start the configuration wizard by clicking Start > Apps > IBM Spectrum Protect > Configuration Wizard. Complete the following steps in the configuration wizard:
  - **a**. In the Instance User ID panel, enter the following:
    - The Instance name that you want to cluster.
    - The User ID that is associated with the cluster. Domain accounts use the following format: domain\account\_name
    - The account password.
  - b. When prompted, click Yes to confirm that you want to recluster.
  - **c**. Continue all steps in the wizard until you see a message confirming that the configuration was successful.

**Note:** In the Cluster Manager, the status for the Db2 and IBM Spectrum Protect Group Server resources might be in a failed state until the server finishes retrying startup.

d. Set up services on all secondary nodes by issuing the following command for each secondary node:

C:\windows\system\sc.exe create "IBM Spectrum Protect instance\_name" binPath= "server\_installation\_directory\dsmsvc.exe -k instance\_name" start = demand obj=instance\_username password = instance\_user's password

For example, issue the following command:

C:\Windows\system32\sc.exe create "IBM Spectrum Protect SERVER1" binPath= "C:\TSM\Server\dsmsvc.exe -k SERVER1" start= demand obj= tsm13\Administrator password= "PassW0rd"

- **e**. If your environment has multiple server instances, complete step 9 for each server instance.
- **10**. Optional: If necessary, register licenses for the IBM Spectrum Protect server components that are installed on your system by issuing the **REGISTER LICENSE** command:

register license file=installation\_directory\server\component\_name.lic

Upgrading the IBM Spectrum Protect server

# Chapter 6. Reverting to the previous server version in a cluster configuration

Carefully follow the preparation steps before you upgrade the server. By doing so, it might be possible to revert to the previous version of the IBM Spectrum Protect server with minimal loss of data.

### Before you begin

If you must revert to the previous version of the server after an upgrade, you must have the server installation media for your original version. You must also have the following items from the earlier version of the server:

- Server database backup
- Volume history file
- Device configuration file
- Server options file

# Steps for reverting to the previous server version

Carefully follow the preparation steps before you upgrade the server. By doing so, it might be possible to revert to the previous version of the server with minimal loss of data.

#### About this task

Complete the following steps on the system that has the Version 8.1.7 server.

#### Procedure

- 1. Delete the IBM Spectrum Protect server resource and the network resource in Microsoft Failover Cluster Manager.
  - a. Open Failover Cluster Manager. Under **Other Resources**, right-click the IBM Spectrum Protect instance resource. Select **Take this resource offline**.
  - b. Delete the IBM Spectrum Protect instance.
  - **c**. Under **Server Name**, expand the network name and record the cluster TCP/IP address.
  - d. Delete the network name.
- **2**. Remove the IBM Db2 cluster from the instance by issuing the following command:

DB2mscs -u:instance\_name

For example, if the server instance is Server1, enter the command: db2mscs -u:Server1

**Tip:** You might see an error message about a missing cluster resource. Disregard this message.

- Remove the database. One way to remove it is by issuing this command: dsmserv -k instance\_name removedb tsmdb1
- 4. On each system in the cluster, delete the V 8.1.7 tsmsvrrsc DLL files by completing the following steps:

- a. Stop the cluster service. One way to stop it is by using the Services Application. Right-click **Cluster Service** and select **Stop**.
- b. Delete the tsmsvrrscexX64.dll and tsmsvrrscx64.dll files from the C:\Windows\Cluster directory.
- c. Start the cluster service. One way to start it is by using the Services Application. Right-click **Cluster Service** and select **Start**.
- 5. Use the uninstallation program to uninstall the V8.1 server. Uninstallation removes the server and the database manager, with their directories.
- 6. Clean up the database and recovery log directories if you are reusing them.
- 7. Stop the cluster service. Reinstall the version of the server program that you were using before the upgrade to V8.1.7. This version must match the version that your server was running when you created the database backup that you restore in a later step. For example, the server was at V7.1.8 before the upgrade, and you intend to use the database backup that was in use on this server. You must install the V7.1.8 fix pack to be able to restore the database backup.
- 8. Copy the following files to the instance directory.
  - Device configuration file
  - Volume history file
  - The server options file (typically dsmserv.opt)
- 9. Use the configuration wizard (dsmicfgx) to recreate the server instance.
- 10. Restore the database to a point in time before the upgrade.

# Chapter 7. Reference: IBM Db2 commands for IBM Spectrum Protect server databases

Use this list as reference when you are directed to issue Db2 commands by IBM support.

#### Purpose

After using the wizards to install and configure IBM Spectrum Protect, you seldom need to issue Db2 commands. A limited set of Db2 commands that you might use or be asked to issue are listed in the table.

This list is supplemental material only and is not a comprehensive list. There is no implication that an IBM Spectrum Protect administrator will use it on a daily or ongoing basis. Samples of some commands are provided. Details of output are not listed.

For a full explanation of the commands described here and of their syntax, see the Db2 product documentation.

| Command             | Description                                                                                                    | Example                                                                                                    |
|---------------------|----------------------------------------------------------------------------------------------------|----------------------------------------------------------------------------------------------------|
| db2cmd              | Opens the Db2 command line processor<br>window and initializes the command-line<br>environment.                                                                                                    | Open the Db2 command window:<br>db2cmd                                                                                                    |
| db2icrt             | Creates Db2 instances in the home<br>directory of the instance owner.<br><b>Tip:</b> The IBM Spectrum Protect<br>configuration wizard creates the instance<br>used by the server and database. After a<br>server is installed and configured through<br>the configuration wizard, the <b>db2icrt</b><br>command is generally not used.<br>This utility is located in the DB2PATH\bin<br>directory where DB2PATH is the location<br>where the Db2 copy is installed. | Manually create an IBM Spectrum Protect<br>instance. Enter the command on one line:<br>/opt/tivoli/tsm/db2/instance/<br>db2icrt -a server -u<br><i>instance_name instance_name</i> |
| db2set              | Displays Db2 variables.                                                                                                    | List Db2 variables:<br>db2set                                                                                                    |
| CATALOG DATABASE    | Stores database location information in the<br>system database directory. The database<br>can be located either on the local<br>workstation or on a remote database<br>partition server. The server configuration<br>wizard takes care of any catalog needed<br>for using the server database. Run this<br>command manually, after a server is<br>configured and running, only if something<br>in the environment changes or is<br>damaged.                         | Catalog the database:<br>db2 catalog database tsmdb1                                                                                                    |
| CONNECT TO DATABASE | Connects to a specified database for command-line interface (CLI) use.                                                                                                    | Connect to the IBM Spectrum Protect<br>database from a Db2 CLI:<br>db2 connect to tsmdb1                                                                                           |

Table 17. Db2 commands

# Reference: Db2 commands for IBM Spectrum Protect server databases

| Table 17. | Db2 commands | (continued) | l |
|-----------|--------------|-------------|---|
|           |              |             |   |

| Command                            | Description                                                                                                    | Example                                                                                                    |
|------------------------------------|----------------------------------------------------------------------------------------------------|----------------------------------------------------------------------------------------------------|
| GET DATABASE CONFIGURATION         | Returns the values of individual entries in<br>a specific database configuration file.<br><b>Important:</b> This command and<br>parameters are set and managed directly<br>by Db2. They are listed here for<br>informational purposes and a means to<br>view the existing settings. Changing these<br>settings might be advised by IBM support<br>or through service bulletins such as<br>APARs or Technical Guidance documents<br>(technotes). Do not change these settings<br>manually. Change them only at the<br>direction of IBM and only through the use<br>of IBM Spectrum Protect server<br>commands or procedures.                                                                                                    | Show the configuration information for a<br>database alias:<br>db2 get db cfg for tsmdb1<br>Retrieve information in order to verify<br>settings such as database configuration,<br>log mode, and maintenance.<br>db2 get db config for tsmdb1<br>show detail |
| GET DATABASE MANAGER CONFIGURATION | Returns the values of individual entries in<br>a specific database configuration file.<br><b>Important:</b> This command and<br>parameters are set and managed directly<br>by Db2. They are listed here for<br>informational purposes and a means to<br>view the existing settings. Changing these<br>settings might be advised by IBM support<br>or through service bulletins such as<br>APARs or Technical Guidance documents<br>(technotes). Do not change these settings<br>manually. Change them only at the<br>direction of IBM and only through the use<br>of IBM Spectrum Protect server<br>commands or procedures.                                                                                                    | Retrieve configuration information for the<br>database manager:<br>db2 get dbm cfg                                                                                                    |
| GET HEALTH SNAPSHOT                | Retrieves the health status information for<br>the database manager and its databases.<br>The information returned represents a<br>snapshot of the health state at the time<br>the command was issued.<br>IBM Spectrum Protect monitors the state<br>of the database using the health snapshot<br>and other mechanisms that are provided<br>by Db2. There might be cases where the<br>health snapshot or other documentation<br>indicates that an item or database<br>resource might be in an alert state. Such a<br>case indicates that action must be<br>considered to remedy the situation.<br>IBM Spectrum Protect monitors the<br>condition and responds appropriately. Not<br>all declared alerts by the Db2 database are<br>acted on. | Receive a report on Db2 health monitor<br>indicators:<br>db2 get health snapshot for<br>database on tsmdb1                                                                                                    |
| GRANT (Database Authorities)       | Grants authorities that apply to the entire<br>database rather than privileges that apply<br>to specific objects within the database.                                                                                                    | Grant access to the user ID itmuser:<br>db2 GRANT CONNECT ON DATABASE<br>TO USER itmuser<br>db2 GRANT CREATETAB ON DATABASE<br>TO USER itmuser                                                                                                    |

| Table 17. Db2 commands ( | (continued) |
|--------------------------|-------------|
|--------------------------|-------------|

| Command                | Description                                                                                                    | Example                                                                                                    |
|------------------------|----------------------------------------------------------------------------------------------------|----------------------------------------------------------------------------------------------------|
| RUNSTATS               | Updates statistics about the characteristics<br>of a table and associated indexes or<br>statistical views. These characteristics<br>include number of records, number of<br>pages, and average record length.                                                                                                    | Update statistics on a single table.<br>db2 runstats on table<br>SCHEMA_NAME.TABLE_NAME<br>with distribution and sampled<br>detailed indexes all |
|                        | To see a table, issue this utility after updating or reorganizing the table.                                                                                                    |                                                                                                    |
|                        | A view must be enabled for optimization<br>before its statistics can be used to<br>optimize a query. A view that is enabled<br>for optimization is known as a statistical<br>view. Use the Db2 <b>ALTER VIEW</b> statement<br>to enable a view for optimization. Issue<br>the <b>RUNSTATS</b> utility when changes to<br>underlying tables substantially affect the<br>rows returned by the view.<br><b>Tip:</b> The server configures Db2 to run the<br><b>RUNSTATS</b> command as needed.              |                                                                                                    |
| set db2instance        | Determines which instance applies to the current session.                                                                                                    | Determine which instance is applicable:<br>set db2instance=tsminst1                                                                              |
| SET SCHEMA             | <ul> <li>Changes the value of the CURRENT SCHEMA special register, in preparation for issuing SQL commands directly through the Db2 CLI.</li> <li>Tip: A special register is a storage area that is defined for an application process by the database manager. It is used to store information that can be referenced in SQL statements.</li> </ul>                                                                                                    | Set the schema for IBM Spectrum Protect:<br>db2 set schema tsmdb1                                                                                |
| START DATABASE MANAGER | Starts the current database manager<br>instance background processes. The server<br>starts and stops the instance and database<br>whenever the server starts and halts.<br><b>Important:</b> Allow the server to manage<br>the starting and stopping of the instance<br>and database unless otherwise directed by<br>IBM support.                                                                                                    | Start the database manager:<br>db2start                                                                                                    |
| STOP DATABASE MANAGER  | Stops the current database manager<br>instance. Unless explicitly stopped, the<br>database manager continues to be active.<br>This command does not stop the database<br>manager instance if any applications are<br>connected to databases. If there are no<br>database connections, but there are<br>instance attachments, the command forces<br>the instance attachments to stop first.<br>Then, it stops the database manager. This<br>command also deactivates any<br>outstanding database manager. | Stop the database manager:<br>db2 stop dbm                                                                                                    |
|                        | This command is not valid on a client.<br>The server starts and stops the instance<br>and database whenever the server starts<br>and halts.<br><b>Important:</b> Allow the server to manage<br>the starting and stopping of the instance                                                                                                    |                                                                                                    |
|                        | -                                                                                                    |                                                                                                    |

# **Chapter 8. Uninstalling IBM Spectrum Protect**

You can use the following procedures to uninstall IBM Spectrum Protect. Before you remove IBM Spectrum Protect, ensure that you do not lose your backup and archive data.

# Before you begin

Complete the following steps before you uninstall IBM Spectrum Protect:

- Complete a full database backup.
- Save a copy of the volume history and device configuration files.
- Store the output volumes in a safe location.

**Attention:** Do not use the Add/Remove Programs tool in the Windows Control Panel to uninstall IBM Spectrum Protect. Use only the uninstallation procedure that is described in this section.

# About this task

You can uninstall IBM Spectrum Protect by using any of the following methods: a graphical wizard, the command line in console mode, or silent mode.

# What to do next

Reinstall the IBM Spectrum Protect components.

# Uninstalling IBM Spectrum Protect by using a graphical wizard

You can uninstall IBM Spectrum Protect by using the IBM Installation Manager installation wizard.

#### Procedure

1. Start the Installation Manager.

Open the Installation Manager from the Start menu.

- 2. Click Uninstall.
- 3. Select IBM Spectrum Protect server, and click Next.
- 4. Click Uninstall.
- 5. Click Finish.

# Uninstalling IBM Spectrum Protect in console mode

To uninstall IBM Spectrum Protect by using the command line, you must run the uninstallation program of IBM Installation Manager from the command line with the parameter for console mode.

#### Procedure

1. In the directory where IBM Installation Manager is installed, go to the following subdirectory:

eclipse\tools

For example:

C:\Program Files\IBM\Installation Manager\eclipse\tools

2. From the tools directory, issue the following command:

imcl.exe -c

- 3. To uninstall, enter 5.
- 4. Choose to uninstall from the IBM Spectrum Protect package group.
- 5. Enter N for Next.
- 6. Choose to uninstall the IBM Spectrum Protect server package.
- 7. Enter N for Next.
- 8. Enter U for Uninstall.
- 9. Enter F for Finish.

# Uninstalling IBM Spectrum Protect in silent mode

To uninstall IBM Spectrum Protect in silent mode, you must run the uninstallation program of IBM Installation Manager from the command line with the parameters for silent mode.

### Before you begin

You can use a response file to provide data input to silently uninstall the IBM Spectrum Protect server components. IBM Spectrum Protect includes a sample response file, uninstall\_response\_sample.xml, in the input directory where the installation package is extracted. This file contains default values to help you avoid any unnecessary warnings.

If you want to uninstall all IBM Spectrum Protect components, leave modify="false" set for each component in the response file. If you do not want to uninstall a component, set the value to modify="true".

If you want to customize the response file, you can modify the options that are in the file. For information about response files, see Response files.

#### Procedure

1. In the directory where IBM Installation Manager is installed, go to the following subdirectory:

eclipse\tools

For example:

C:\Program Files\IBM\Installation Manager\eclipse\tools

2. From the tools directory, issue the following command, where *response\_file* represents the response file path, including the file name:

imcl.exe -input response\_file -silent

The following command is an example:

imcl.exe -input C:\tmp\input\uninstall\_response.xml -silent

# Uninstalling and reinstalling IBM Spectrum Protect

If you plan to manually reinstall IBM Spectrum Protect instead of using the wizard, there are a number of steps to take to preserve your server instance names and database directories. During an uninstallation, any server instances previously set up are removed, but the database catalogs for those instances still exist.

#### About this task

To manually uninstall and reinstall IBM Spectrum Protect, complete the following steps:

- Make a list of your current server instances before proceeding to the uninstallation. Run the following command: db2ilist
- 2. Run the following commands for every server instance:

db2 attach to server1
db2 get dbm cfg show detail
db2 detach

Keep a record of the database path for each instance.

3. Uninstall IBM Spectrum Protect.

After uninstalling IBM Spectrum Protect, check the **Control Panel** > **Add or Remove Programs** to verify that IBM Spectrum Protect IBM Db2 is uninstalled.

4. When you uninstall any supported version of IBM Spectrum Protect, including a fix pack, an instance file is created. The instance file is created to help reinstall IBM Spectrum Protect. Check this file and use the information when you are prompted for the instance credentials when reinstalling. In silent installation mode, you provide these credentials using the INSTANCE\_CRED variable.

You can find the instance file in the following location:

C:\ProgramData\IBM\Tivoli\TSM\instanceList.obj in the IBM Spectrum Protect server installation directory

5. Reinstall IBM Spectrum Protect.

If the instanceList.obj file does not exist, you need to recreate your server instances using the following steps:

a. Recreate your server instances.

**Tip:** The installation wizard configures the server instances but you must verify that they exist. If they do not exist, you must manually configure them.

b. Catalog the database. Log in to each server instance as the instance user, one at a time, and issue the following commands:

set db2instance=server1

- db2 catalog database tsmdb1
- db2 attach to server1
- db2 update dbm cfg using dftdbpath *instance\_drive* db2 detach
- **c.** Verify that IBM Spectrum Protect recognizes the server instance by listing your directories. Your home directory appears if you did not change it. Your instance directory does appear if you used the configuration wizard. Issue this command:
  - db2 list database directory

If you see TSMDB1 listed, you can start the server.

# **Uninstalling IBM Installation Manager**

You can uninstall IBM Installation Manager if you no longer have any products that were installed by IBM Installation Manager.

#### Before you begin

Before you uninstall IBM Installation Manager, you must ensure that all packages that were installed by IBM Installation Manager are uninstalled. Close IBM Installation Manager before you start the uninstall process.

To view installed packages, click **Start** > **All Programs** > **IBM Installation Manager** > **View Installed Packages**.

#### Procedure

To uninstall IBM Installation Manager, complete the following steps:

- 1. From the Start menu, click Control Panel > Programs and Features.
- 2. Select IBM Installation Manager and click Uninstall.

# Part 2. Installing and upgrading the Operations Center

The IBM Spectrum Protect Operations Center is the web-based interface for managing your storage environment.

#### Before you begin

Before you install and configure the Operations Center, review the following information:

- · System requirements for the Operations Center
  - Operations Center computer requirements
  - Hub and spoke server requirements
  - Operating system requirements
  - Web browser requirements
  - Language requirements
  - Requirements and limitations for IBM Spectrum Protect client management services
- · Administrator IDs that the Operations Center requires
- IBM Installation Manager
- Installation checklist
- · Obtaining the Operations Center installation package

# About this task

Table 18 lists the methods for installing or uninstalling the Operations Center and indicates where to find the associated instructions.

For information about upgrading the Operations Center, see Upgrading the Operations Center.

| Method           | Instructions                                                                                                    |
|------------------|----------------------------------------------------------------------------------------------------|
| Graphical wizard | <ul> <li>Installing the Operations Center by using a graphical wizard</li> <li>Uninstalling the Operations Center by using a graphical wizard</li> </ul> |
| Console mode     | <ul><li>Installing the Operations Center in console mode</li><li>Uninstalling the Operations Center in console mode</li></ul>                            |
| Silent mode      | <ul> <li>Installing the Operations Center in silent mode</li> <li>"Uninstalling the Operations Center in silent mode" on page 176</li> </ul>             |

Table 18. Methods for installing or uninstalling the Operations Center

# Chapter 9. Planning to install the Operations Center

Before you install the Operations Center, you must understand the system requirements, the administrator IDs that the Operations Center requires, and the information that you must provide to the installation program.

## About this task

From the Operations Center, you can manage the following primary aspects of the storage environment:

- IBM Spectrum Protect servers and clients
- Services such as backup and restore, archive and retrieve, and migrate and recall
- Storage pools and storage devices

The Operations Center includes the following features:

#### User interface for multiple servers

You can use the Operations Center to manage one or more IBM Spectrum Protect servers.

In an environment with multiple servers, you can designate one server as a *hub server* and the others as *spoke servers*. The hub server can receive alerts and status information from the spoke servers and present the information in a consolidated view in the Operations Center.

#### Alert monitoring

An *alert* is a notification of a relevant problem on the server and is triggered by a server message. You can define which server messages trigger alerts, and only those messages are reported as alerts in the Operations Center or in an email.

This alert monitoring can help you identify and track relevant problems on the server.

#### **Convenient command-line interface**

The Operations Center includes a command-line interface for advanced features and configuration.

# System requirements for the Operations Center

Before you install the Operations Center, ensure that your system meets the minimum requirements.

Use the Operations Center System Requirements Calculator to estimate the system requirements for running the Operations Center and the hub and spoke servers that are monitored by the Operations Center.

#### Requirements that are verified during the installation

Table 19 on page 118 lists the prerequisite requirements that are verified during the installation and indicates where to find more information about these requirements.

| Requirement                                                              | Details                                     |
|--------------------------------------------------------------------------|---------------------------------------------|
| Minimum memory requirement                                               | "Operations Center computer requirements"   |
| Operating system requirement                                             | "Operating system requirements" on page 122 |
| Host name for the computer where the Operations Center will be installed | "Installation checklist" on page 126        |
| Requirements for the Operations Center installation directory            | "Installation checklist" on page 126        |

Table 19. Requirements that are verified during the installation

# **Operations Center computer requirements**

You can install the Operations Center on a computer that is also running IBM Spectrum Protect server or on a different computer. If you install the Operations Center on the same computer as a server, that computer must meet the system requirements for both the Operations Center and the server.

# **Resource requirements**

The following resources are required to run the Operations Center:

- One processor core
- 4 GB of memory
- 1 GB of disk space

The hub and spoke servers that are monitored by the Operations Center require additional resources, as described in "Hub and spoke server requirements."

# Hub and spoke server requirements

When you open the Operations Center for the first time, you must associate the Operations Center with one IBM Spectrum Protect server that is designated as the *hub server*. In a multiple-server environment, you can connect the other servers, called *spoke servers*, to the hub server.

The spoke servers send alerts and status information to the hub server. The Operations Center shows you a consolidated view of alerts and status information for the hub server and any spoke servers.

If only one server is monitored by the Operations Center, that server is still called a hub server, even though no spoke servers are connected to it.

Table 20 on page 119 indicates the version of IBM Spectrum Protect server that must be installed on the hub server and on each spoke server that is managed by the Operations Center.

## Planning to install the Operations Center

| Operations Center | Version on the hub server | Version on each spoke server                                                                             |
|-------------------|---------------------------|----------------------------------------------------------------------------------------------------|
| V8.1.8            | V8.1.8                    | V8.1.1 or later                                                                                          |
|                   |                           | or                                                                                                    |
|                   |                           | V7.1.7.400 or a later Version 7 release                                                                  |
|                   |                           | Restrictions:                                                                                            |
|                   |                           | • Some Operations Center functions are not available for servers that use a version earlier than V8.1.8. |
|                   |                           | • A spoke server cannot use a version that is later than the version on the hub server.                  |

Table 20. IBM Spectrum Protect server version requirements for hub and spoke servers

# Number of spoke servers that a hub server can support

The number of spoke servers that a hub server can support depends on the configuration and on the version of IBM Spectrum Protect on each spoke server. However, a general guideline is that a hub server can support 10 - 20 V6.3.4 spoke servers but can support more V7.1 or later spoke servers.

# Tips for designing the hub and spoke server configuration

In designing the hub and spoke configuration, especially consider the resource requirements for status monitoring. Also, consider how you want to group hub and spoke servers and whether you want to use multiple hub servers.

Use the Operations Center System Requirements Calculator to estimate the system requirements for running the Operations Center and the hub and spoke servers that are monitored by the Operations Center.

# Primary factors that affect performance

The following factors have the most significant impact on the performance of the Operations Center:

- The processor and memory on the computer where the Operations Center is installed
- The system resources of the hub and spoke servers, including the disk system that is in use for the hub server database
- The number of client nodes and virtual machine file spaces that are managed by the hub and spoke servers
- The frequency at which data is refreshed in the Operations Center

#### How to group hub and spoke servers

Consider grouping hub and spoke servers by geographic location. For example, managing the servers within the same data center can help prevent issues that are caused by firewalls or by inadequate network bandwidth between different locations. If necessary, you can further divide servers according to one or more of the following characteristics:

• The administrator who manages the servers

- The organizational entity that funds the servers
- Server operating system
- The language in which the servers run

**Tip:** If the hub and spoke servers are not running in the same language, you might see corrupted text in the Operations Center.

#### How to group hub and spoke servers in an enterprise configuration

In an enterprise configuration, a network of IBM Spectrum Protect servers are managed as a group. Changes that are made on the *configuration manager* can be distributed automatically to one or more *managed servers* in the network.

The Operations Center normally registers and maintains a dedicated administrator ID on the hub and spoke servers. This *monitoring administrator* must always have the same password on all the servers.

If you use an enterprise configuration, you can improve the process by which the administrator credentials are synchronized on spoke servers. To improve the performance and efficiency of maintaining the monitoring administrator ID, complete the following steps:

- 1. Designate the configuration manager server as the Operations Center hub server. During the hub server configuration, a monitoring administrator ID named IBM-OC-*hub\_server\_name* is registered.
- On the hub server, add the monitoring administrator ID to a new or existing enterprise configuration profile. Issue the NOTIFY SUBSCRIBERS command to distribute the profile to the managed servers.
- 3. Add one or more of the managed servers as Operations Center spoke servers.

The Operations Center detects this configuration and allows the configuration manager to distribute and update the monitoring administrator ID on the spoke servers.

#### When to use multiple hub servers

If you have more than 10 - 20 V6.3.4 spoke servers, or if resource limitations require the environment to be partitioned, you can configure multiple hub servers, and connect a subset of the spoke servers to each hub server.

#### **Restrictions:**

- A single server cannot be both a hub server and a spoke server.
- Each spoke server can be assigned to only one hub server.
- Each hub server requires a separate instance of the Operations Center, each of which has a separate web address.

#### Tips for choosing a hub server

For the hub server, you must choose a server that has adequate resources and is located for minimal roundtrip network latency.

**Attention:** Do not use the same server as the hub server for multiple Operations Centers.

Use the following guidelines in deciding which server to designate as the hub server:

#### Choose a lightly loaded server

Consider a server that has a light load for operations such as client backup and archive. A lightly loaded server is also a good choice as the host system for the Operations Center.

Ensure that the server has the resources to handle both its typical server workload and the estimated workload for acting as the hub server.

#### Locate the server for minimal roundtrip network latency

Locate the hub server so that the network connection between the hub server and the spoke servers has a roundtrip latency that is no greater than 5 ms. This latency can typically be achieved when the servers are on the same local area network (LAN).

Networks that are poorly tuned, are heavily used by other applications, or have roundtrip latency much higher than 5 ms can degrade communications between the hub and spoke servers. For example, roundtrip latencies of 50 ms or higher can result in communication timeouts that cause spoke servers to disconnect or reconnect to the Operations Center. Such high latencies might be experienced in long-distance, wide area network (WAN) communications.

If spoke servers are a long distance from the hub server and experience frequent disconnects in the Operations Center, you can increase the value of the **ADMINCOMMTIMEOUT** option on each server to reduce the problem.

#### Verify that the hub server meets the resource requirements for status monitoring

Status monitoring requires extra resources on each server on which it is enabled. The resources that are required depend primarily on the number of clients that are managed by the hub and spoke servers. Fewer resources are used on a hub server with a V7.1 or later spoke server than on a hub server with a V6.3.4 spoke server.

Verify that the hub server meets the resource requirements for processor usage, database space, archive log space, and I/O operations per second (IOPS) capacity.

A hub server with high IOPS capacity can handle a larger amount of incoming status data from spoke servers. Use of the following storage devices for the hub server database can help meet this capacity:

- An enterprise-level solid-state drive (SSD)
- An external SAN disk storage device with multiple volumes or multiple spindles under each volume

In an environment with fewer than 1000 clients, consider establishing a baseline capacity of 1000 IOPS for the hub server database if the hub server manages any spoke servers.

#### **Determine whether your environment requires multiple hub servers** If more than 10,000 - 20,000 client nodes and virtual machine file spaces

are managed by one set of hub and spoke servers, the resource requirements might exceed what the hub server has available, especially if the spoke servers are V6.3.4 servers. Consider designating a second server as a hub server and moving spoke servers to the new hub server to balance the load.

# **Operating system requirements**

The Operations Center is available for AIX, Linux, and Windows systems.

You can run the Operations Center on the following systems. Operations Center support for AIX and Linux systems is limited to Big Endian versions only, unless otherwise noted.

- Windows systems:
  - Microsoft Windows Server 2012: Standard, Enterprise, or Datacenter Edition (64-bit)
  - Microsoft Windows Server 2012 R2 (64-bit)
  - Microsoft Windows Server 2016

For the most up-to-date requirements information, see Software and Hardware Requirements.

# Web browser requirements

The Operations Center can run in Apple, Google, Microsoft, and Mozilla web browsers.

For optimal viewing of the Operations Center in the web browser, ensure that the screen resolution for the system is set to a minimum of 1024 X 768 pixels.

For optimal performance, use a web browser that has good JavaScript performance, and enable browser caching.

The Operations Center can run in the following web browsers:

• Apple Safari on the iPad

**Restriction:** If Apple Safari is running on iOS 8.x or iOS 9.x, you cannot use a self-signed certificate for secure communication with the Operations Center without extra configuration of the certificate. Use a certificate authority (CA) certificate, or configure the self-signed certificate as needed. For instructions, see Technote http://www.ibm.com/support/docview.wss?uid=swg21963153.

- Google Chrome 54 or later
- Microsoft Internet Explorer 11 or later
- Mozilla Firefox ESR 45 or version 48 or later

Communication between the Operations Center and the web browser must be secured by using the Transport Layer Security (TLS) 1.2 protocol. The web browser must support TLS 1.2, and TLS 1.2 must be enabled. The web browser displays an SSL error if it does not meet these requirements.

For the most up-to-date requirements information, see Software and Hardware Requirements.

# Language requirements

By default, the Operations Center uses the language that the web browser uses. However, the installation process uses the language that the operating system uses. Verify that the web browser and the operating system are set to the language that you require.

| Language              | Language option value |
|-----------------------|-----------------------|
| Chinese, Simplified   | chs                   |
| Chinese, Traditional  | cht                   |
| English               | ameng                 |
| French                | fra                   |
| German                | deu                   |
| Italian               | ita                   |
| Japanese (Shift-JIS)  | jpn                   |
| Korean                | kor                   |
| Portuguese, Brazilian | ptb                   |
| Russian               | rus                   |
| Spanish               | esp                   |

Table 21. Operations Center language values that you can use on Windows systems

# Requirements and limitations for IBM Spectrum Protect client management services

IBM Spectrum Protect client management services is a component that you install on backup-archive clients to collect diagnostic information such as client log files. Before you install the client management service on your system, you must understand the requirements and limitations.

In the documentation for the client management service, *client system* is the system where the backup-archive client is installed.

Diagnostic information can be collected only from Linux and Windows clients, but administrators can view the diagnostic information in the Operations Center on AIX, Linux, or Windows operating systems.

#### Requirements for the client management service

Verify the following requirements before you install the client management service:

- To remotely access the client, the Operations Center administrator must have system authority or one of the following client authority levels:
  - Policy authority
  - Client owner authority
  - Client node access authority
- Ensure that the client system meets the following requirements:
  - The client management service can be installed only on client systems that run on Linux or Windows operating systems:
    - Linux x86 64-bit operating systems that are supported for the backup-archive client.

- Windows 32-bit and 64-bit operating systems that are supported for the backup-archive client.
- Transport Layer Security (TLS) 1.2 must be installed for transmission of data between the client management service and Operations Center. Basic authentication is provided and data and authentication information are encrypted through the SSL channel. TLS 1.2 is automatically installed along with the necessary SSL certificates when you install the client management service.
- On Linux client systems, you must have root user authority to install the client management service.
- For client systems that can have multiple client nodes, such as Linux client systems, ensure that each node name is unique on the client system.

**Tip:** After you install the client management service, you do not have to install it again because the service can discover multiple client options files.

# Limitations of the client management service

The client management service provides basic services for collecting diagnostic information from backup-archive clients. The following limitations exist for the client management service:

- You can install the client management service only on systems with backup-archive clients, including backup-archive clients that are installed on data mover nodes for IBM Spectrum Protect for Virtual Environments: Data Protection for VMware.
- You cannot install the client management service on other IBM Spectrum Protect client components or products that do not have backup-archive clients.
- If the backup-archive clients are protected by a firewall, ensure that the Operations Center can connect to the backup-archive clients through the firewall by using the configured port for the client management service. The default port is 9028, but it can be changed.
- The client management service scans all client log files to locate entries for the previous 72-hour period.
- The Diagnosis page in the Operations Center provides basic troubleshooting information for backup-archive clients. However, for some backup issues, you might have to access the client system and obtain further diagnostic information.
- If the combined size of the client error log files and schedule log files on a client system is more than 500 MB, delays can occur in sending log records to the Operations Center. You can control the size of the log files by enabling log file pruning or wrapping by specifying the **errorlogretention** or **errorlogmax** client option.
- If you use the same client node name to connect to multiple IBM Spectrum Protect servers that are installed on the same server, you can view log files for only one of the client nodes.

For updates about the client management service, including requirements, limitations, and documentation updates, see technote 1963610.

#### Related tasks:

"Collecting diagnostic information with IBM Spectrum Protect client management services" on page 153

# Administrator IDs that the Operations Center requires

An administrator must have a valid ID and password on the hub server to log in to the Operations Center. An administrator ID is also assigned to the Operations Center so that the Operations Center can monitor servers.

The Operations Center requires the following IBM Spectrum Protect administrator IDs:

#### Administrator IDs that are registered on the hub server

Any administrator ID that is registered on the hub server can be used to log in to the Operations Center. The authority level of the ID determines which tasks can be completed. You can create new administrator IDs by using the **REGISTER ADMIN** command.

**Restriction:** To use an administrator ID in a multiple-server configuration, the ID must be registered on the hub and spoke servers with the same password and authority level.

To manage authentication for these servers, consider using one of the following methods:

- A Lightweight Directory Access Protocol (LDAP) server
- The enterprise configuration functions to automatically distribute changes to the administrator definitions.

#### Monitoring administrator ID

When you initially configure the hub server, an administrator ID named IBM-OC-*server\_name* is registered with system authority on the hub server and is associated with the initial password that you specify. This ID, which is sometimes called the *monitoring administrator*, is intended for use only by the Operations Center.

Do not delete, lock, or modify this ID. The same administrator ID with the same password is registered on the spoke servers that you add. The password is automatically changed on the hub and spoke servers every 90 days. You do not need to use or manage this password.

**Restriction:** The Operations Center maintains the monitoring administrator ID and password on spoke servers unless you use an enterprise configuration to manage these credentials. For more information about using an enterprise configuration to manage the credentials, see "Tips for designing the hub and spoke server configuration" on page 119.

# IBM Installation Manager

The Operations Center uses IBM Installation Manager, which is an installation program that can use remote or local software repositories to install or update many IBM products.

If the required version of IBM Installation Manager is not already installed, it is automatically installed or upgraded when you install the Operations Center. It must remain installed on the system so that the Operations Center can be updated or uninstalled later as needed.

The following list contains explanations of some terms that are used in IBM Installation Manager:

#### Offering

An installable unit of a software product.

The Operations Center offering contains all of the media that IBM Installation Manager requires to install the Operations Center.

#### Package

The group of software components that are required to install an offering.

The Operations Center package contains the following components:

- IBM Installation Manager installation program
- Operations Center offering

#### Package group

A set of packages that share a common parent directory.

#### Repository

A remote or local storage area for data and other application resources.

The Operations Center package is stored in a repository on IBM Fix Central.

#### Shared resources directory

A directory that contains software files or plug-ins that are shared by packages.

IBM Installation Manager stores installation-related files in the shared resources directory, including files that are used for rolling back to a previous version of the Operations Center.

# Installation checklist

Before you install the Operations Center, you must verify certain information, such as the installation credentials, and you must determine the input to provide to IBM Installation Manager for the installation.

The following checklist highlights the information that you must verify or determine before you install the Operations Center, and Table 22 describes the details of this information:

- \_\_\_\_ Verify the host name for the computer where the Operations Center is to be installed.
- \_\_\_\_\_ Verify the installation credentials.
- \_\_\_\_ Determine the Operations Center installation directory, if you do not want to accept the default path.
- \_\_\_\_ Determine the IBM Installation Manager installation directory, if you do not want to accept the default path.
- \_\_\_\_ Determine the port number to be used by the Operations Center web server, if you do not want to accept the default port number.
- \_\_\_\_ Determine the password for secure communications.

Table 22. Information to verify or determine before you install the Operations Center

| Information                                                                      | Details                                                                                                    |
|----------------------------------------------------------------------------------|----------------------------------------------------------------------------------------------------|
| Host name for the computer<br>where the Operations Center<br>is to be installed. | <ul> <li>The host name must meet the following criteria:</li> <li>It must not contain double-byte character set (DBCS) characters or the underscore character ().</li> <li>Although the host name can contain the hyphen character (-), it cannot have a hyphen as the last character in the name.</li> </ul> |

| Information                                        | Details                                                                                                    |
|----------------------------------------------------|----------------------------------------------------------------------------------------------------|
| Installation credentials                           | To install the Operations Center, you must use the following user account:                                                                                                    |
|                                                    | • Administrator                                                                                                    |
| Operations Center installation directory           | The Operations Center is installed in the ui subdirectory of the installation directory.                                                                                                    |
|                                                    | The following path is the default path for the Operations Center installation directory:                                                                                                    |
|                                                    | • c:\Program Files\Tivoli\TSM                                                                                                    |
|                                                    | For example, if you use this default path, the Operations Center is installed in the following directory:                                                                                                    |
|                                                    | c:\Program Files\Tivoli\TSM\ui                                                                                                    |
|                                                    | The installation directory path must meet the following criteria:                                                                                                    |
|                                                    | • The path must contain no more than 128 characters.                                                                                                    |
|                                                    | • The path must include only ASCII characters.                                                                                                    |
|                                                    | • The path cannot include non-displayable control characters.                                                                                                    |
|                                                    | • The path cannot include any of the following characters:                                                                                                    |
|                                                    | %   < > ' " \$ & ; *                                                                                                    |
|                                                    |                                                                                                    |
| IBM Installation Manager<br>installation directory | The following path is the default path for the IBM Installation Manager installation directory:                                                                                                    |
|                                                    | • C:\Program Files\IBM\Installation Manager                                                                                                    |
| Port number that is used by                        | The value for the secure (https) port number must meet the following criteria:                                                                                                    |
| the Operations Center web                          | • The number must be an integer in the range 1024 - 65535.                                                                                                    |
| server.                                            | • The number cannot be in use or allocated to other programs.                                                                                                    |
|                                                    | If you do not specify a port number, the default value is 11090.                                                                                                    |
|                                                    | Tips:                                                                                                    |
|                                                    | <ul> <li>Although you must specify an integer in the range 1024 - 65535, you can later configure the Operations Center to use the standard TCP/IP secure port (port 443). For more information, see "Configuring the Operations Center web server to use the standard TCP/IP secure port" on page 140.</li> </ul> |
|                                                    | • If you later do not remember the port number that you specified, refer to the following file, where <i>installation_dir</i> represents the directory where the Operations Center is installed:                                                                                                    |
|                                                    | - installation_dir\ui\Liberty\usr\servers\guiServer\bootstrap.properties                                                                                                    |
|                                                    | The bootstrap.properties file contains the IBM Spectrum Protect server connection information.                                                                                                    |

# Planning to install the Operations Center

| Information                           | Details                                                                                                    |
|---------------------------------------|----------------------------------------------------------------------------------------------------|
| Password for secure<br>communications | The Operations Center uses Hypertext Transfer Protocol Secure (HTTPS) to communicate with web browsers.                                                                                                    |
|                                       | The Operations Center requires secure communication between the server and the Operations Center. To secure communication, you must add the Transport Layer Security (TLS) certificate of the hub server to the truststore file of the Operations Center.                                                                                                    |
|                                       | The truststore file of the Operations Center contains the certificate that the<br>Operations Center uses for HTTPS communication with web browsers. During<br>installation of the Operations Center, you create a password for the truststore file.<br>When you set up secure communication between the Operations Center and the hub<br>server, you must use the same password to add the certificate of the hub server to<br>the truststore file. |
|                                       | The password for the truststore file must meet the following criteria:                                                                                                    |
|                                       | • The password must contain a minimum of 6 characters and a maximum of 64 characters.                                                                                                    |
|                                       | • The password must contain at least the following characters:                                                                                                    |
|                                       | – One uppercase letter (A – Z)                                                                                                    |
|                                       | – One lowercase letter (a – z)                                                                                                    |
|                                       | – One digit (0 – 9)                                                                                                    |
|                                       | <ul> <li>Two of the non-alphanumeric characters that are listed in the following series:</li> <li></li></ul>                                                                                                    |
|                                       | () { } [ ] : ; < > , . ? /                                                                                                    |
|                                       |                                                                                                    |

Table 22. Information to verify or determine before you install the Operations Center (continued)

#### Related tasks:

"Configuring for secure communication" on page 142

"Resetting the password for the Operations Center truststore file" on page 150

# **Chapter 10. Installing the Operations Center**

You can install the Operations Center by using any of the following methods: a graphical wizard, the command line in console mode, or silent mode.

# Before you begin

You cannot configure the Operations Center until you install, configure, and start the IBM Spectrum Protect server. Therefore, before you install the Operations Center, install the appropriate server package, according to the server version requirements in "Hub and spoke server requirements" on page 118.

You can install the Operations Center on a computer with the IBM Spectrum Protect server or on a separate computer.

# **Obtaining the Operations Center installation package**

You can obtain the installation package from an IBM download site such as IBM Passport Advantage or IBM Fix Central.

### About this task

After you obtain the package from an IBM download site, you must extract the installation files.

# Procedure

Complete the following steps to extract the Operations Center installation files. In the following steps, replace *version\_number* with the version of Operations Center that you are installing.

On Windows systems:

- Download the following package file to the directory of your choice: version number.000-IBM-SPOC-WindowsX64.exe
- 2. In Windows Explorer, double-click the file name to extract the installation files. The self-extracting package file is extracted to the directory.

# Installing the Operations Center by using a graphical wizard

You can install or update the Operations Center by using the graphical wizard of IBM Installation Manager.

#### Procedure

1. From the directory where the Operations Center installation package file is extracted, issue the following command:

install.bat

**2.** Follow the wizard instructions to install the IBM Installation Manager and Operations Center packages.

# What to do next

See "Configuring the Operations Center" on page 135.

# Installing the Operations Center in console mode

You can install or update the Operations Center by using the command line in console mode.

#### Procedure

1. From the directory where the installation package file is extracted, run the following program:

install.bat -c

**2**. Follow the console instructions to install the Installation Manager and Operations Center packages.

#### What to do next

See "Configuring the Operations Center" on page 135.

# Installing the Operations Center in silent mode

You can install or upgrade the Operations Center in silent mode. In silent mode, the installation does not send messages to a console but instead stores messages and errors in log files.

#### Before you begin

To provide data input when you use the silent installation method, you can use a response file. The following sample response files are provided in the input directory where the installation package is extracted:

#### install\_response\_sample.xml

Use this file to install the Operations Center.

#### update\_response\_sample.xml

Use this file to upgrade the Operations Center.

These files contain default values that can help you avoid any unnecessary warnings. To use these files, follow the instructions that are provided in the files.

If you want to customize a response file, you can modify the options that are in the file. For information about response files, see Response files.

#### Procedure

1. Create a response file. You can modify the sample response file or create your own file.

**Tip:** To generate a response file as part of a console-mode installation, complete the selection of the console-mode installation options. Then, in the Summary panel, enter G to generate the response file according to the previously selected options.

2. Create a password for the Operations Center truststore in the response file.

If you are using the install\_response\_sample.xml file, add the password in the following line of the file, where *mypassword* represents the password: <variable name='ssl.password' value='*mypassword*' />

For more information about this password, see "Installation checklist" on page 126.

**Tip:** To upgrade the Operations Center, the truststore password is not required if you are using the update\_response\_sample.xml file.

**3**. Start the silent installation by issuing the following command from the directory where the installation package is extracted. The value *response\_file* represents the response file path and file name:

install.bat -s -input response\_file -acceptLicense

#### What to do next

•

See "Configuring the Operations Center" on page 135.

# Chapter 11. Upgrading the Operations Center

You can upgrade the Operations Center by using any of the following methods: a graphical wizard, the command line in console mode, or silent mode.

# Before you begin

Before you upgrade the Operations Center, review the system requirements and the installation checklist. The new version of the Operations Center might have more or different requirements and considerations than the version you are currently using.

# About this task

The instructions for upgrading the Operations Center are the same as the instructions for installing the Operations Center, with the following exceptions:

• You use the **Update** function of IBM Installation Manager rather than the **Install** function.

**Tip:** In IBM Installation Manager, the term *update* means to discover and install updates and fixes to installed software packages. In this context, *update* and *upgrade* are synonymous.

• If you are upgrading the Operations Center in silent mode, you can skip the step of creating a password for the truststore file.

**Upgrading the Operations Center** 

# Chapter 12. Getting started with the Operations Center

Before you can use the Operations Center to manage your storage environment, you must configure it.

# About this task

After you install the Operations Center, complete the following basic configuration steps:

- 1. Designate the hub server.
- 2. Add any spoke servers.
- 3. Optionally, configure email alerts on the hub and spoke servers.

Figure 1 illustrates an Operations Center configuration.

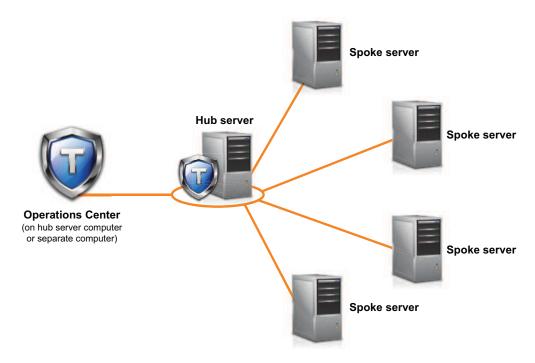

Figure 1. Example of an Operations Center configuration with the hub and spoke servers

# **Configuring the Operations Center**

When you open the Operations Center for the first time, you must configure it to manage your storage environment. You must associate the Operations Center with the IBM Spectrum Protect server that is designated as the hub server. You can then connect additional IBM Spectrum Protect servers as spoke servers.

# Designating the hub server

When you connect to the Operations Center for the first time, you must designate which IBM Spectrum Protect server is the hub server.

# Before you begin

The Operations Center requires secure communication between the hub server and the Operations Center. To secure communication, you must add the Transport Layer Security (TLS) certificate of the hub server to the truststore file of the Operations Center. For more information, see "Securing communication between the Operations Center and the hub server" on page 142.

# Procedure

In a web browser, enter the following address, where *hostname* represents the name of the computer where the Operations Center is installed, and *secure\_port* represents the port number that the Operations Center uses for HTTPS communication on that computer:

https://hostname:secure\_port/oc

# Tips:

- The URL is case-sensitive. For example, ensure that you type "oc" in lowercase as indicated.
- For more information about the port number, see the Installation checklist.
- If you are connecting to the Operations Center for the first time, you must provide the following information:
  - Connection information for the server that you want to designate as a hub server
  - Login credentials for an administrator ID that is defined for that server
- If the event-record retention period of the server is less than 14 days, the period is automatically reset to 14 days if you configure the server as a hub server.

# What to do next

If you have multiple IBM Spectrum Protect servers in your environment, add the other servers as spoke servers to the hub server.

**Attention:** Do not change the name of a server after it is configured as a hub or spoke server.

## Related concepts:

"Hub and spoke server requirements" on page 118

"Administrator IDs that the Operations Center requires" on page 125

# Adding a spoke server

After you configure the hub server for the Operations Center, you can add one or more spoke servers to the hub server.

# Before you begin

Communication between the spoke server and the hub server must be secured by using the Transport Layer Security (TLS) protocol. To secure communication, add the certificate of the spoke server to the truststore file of the hub server.

## Procedure

1. In the Operations Center menu bar, click Servers. The Servers page opens.

In the table on the Servers page, a server might have a status of "Unmonitored." This status means that although an administrator defined this server to the hub server by using the **DEFINE SERVER** command, the server is not yet configured as a spoke server.

- 2. Complete one of the following steps:
  - Click the server to highlight it, and in the table menu bar, click **Monitor Spoke**.
  - If the server that you want to add is not shown in the table, and secure SSL/TLS communication is not required, click **+ Spoke** in the table menu bar.
- **3.** Provide the necessary information, and complete the steps in the spoke configuration wizard.

**Tip:** If the event-record retention period of the server is less than 14 days, the period is automatically reset to 14 days if you configure the server as a spoke server.

# Sending email alerts to administrators

An alert is a notification of a relevant problem on the IBM Spectrum Protect server and is triggered by a server message. Alerts can be shown in the Operations Center and can be sent from the server to administrators by email.

# Before you begin

Before you configure email notification for administrators about alerts, ensure that the following requirements are met:

• An SMTP server is required to send and receive alerts by email, and the server that sends the alerts by email must have access to the SMTP server.

**Tip:** If the Operations Center is installed on a separate computer, that computer does not need access to the SMTP server.

• An administrator must have system privilege to configure email notification.

# About this task

An email notification is sent only for the first occurrence of an alert. Also, if an alert is generated before you configure email notification, no email notification is sent for that alert.

You can configure email notification in the following ways:

· Send notification for individual alerts

• Send alert summaries

An alert summary contains information about current alerts. The summary includes the total number of alerts, the total number of active and inactive alerts, the oldest alert, the newest alert, and the most frequently occurring alert.

You can specify a maximum of three administrators to receive alert summaries by email. Alert summaries are sent approximately every hour.

# Procedure

To configure email notification for administrators about alerts, complete the following steps on each hub and spoke server from which you want to receive email alerts:

- 1. To verify that alert monitoring is turned on, issue the following command: QUERY MONITORSETTINGS
- If the command output indicates that alert monitoring is turned off, issue the following command. Otherwise, proceed to the next step.
   SET ALERTMONITOR ON
- **3.** To enable the sending of email notification, issue the following command: SET ALERTEMAIL ON
- 4. To define the SMTP server that is used to send email notification, issue the following command: SET ALERTEMAILSMTPHOST *host name*

SET ALERIEMAILSMIPHUST nost\_name

- To specify the port number for the SMTP server, issue the following command: SET ALERTEMAILSMTPPORT *port\_number* The default port number is 25.
- **6**. To specify the email address of the sender of the alerts, issue the following command:

SET ALERTEMAILFROMADDR email\_address

7. For each administrator ID that must receive email notification, issue one of the following commands to activate email notification and to specify the email address:

REGISTER ADMIN *admin\_name* ALERT=YES EMAILADDRESS=*email\_address* UPDATE ADMIN *admin\_name* ALERT=YES EMAILADDRESS=*email\_address* 

- **8**. Choose either, or both, of the following options, and specify the administrator IDs to receive email notification:
  - · Send notification for individual alerts

To specify or update the administrator IDs to receive email notification for an individual alert, issue one of the following commands:

DEFINE ALERTTRIGGER message\_number ADmin=admin\_name1,admin\_name2 UPDATE ALERTTRIGGER message\_number ADDadmin=admin\_name3 DELadmin=admin\_name1

**Tip:** From the Configure Alerts page of the Operations Center, you can select the administrators who will receive email notification.

• Send alert summaries

To specify or update the administrator IDs to receive alert summaries by email, issue the following command:

SET ALERTSUMMARYTOADMINS admin\_name1, admin\_name2,admin\_name3 If you want to receive alert summaries but do not want to receive notification about individual alerts, complete the following steps:

- a. Suspend notification about individual alerts, as described in "Suspending email alerts temporarily."
- b. Ensure that the respective administrator ID is listed in the following command:

SET ALERTSUMMARYTOADMINS admin\_name1, admin\_name2,admin\_name3

# Sending email alerts to multiple administrators

The following example illustrates the commands that cause any alerts for message ANR1075E to be sent in an email to the administrators myadmin, djadmin, and csadmin:

SET ALERTMONITOR ON SET ALERTEMAIL ON SET ALERTEMAILSMTPHOST mymailserver.domain.com SET ALERTEMAILSMTPPORT 450 SET ALERTEMAILFROMADDR srvadmin@mydomain.com UPDATE ADMIN myadmin ALERT=YES EMAILADDRESS=myaddr@anycompany.com UPDATE ADMIN djadmin ALERT=YES EMAILADDRESS=djaddr@anycompany.com UPDATE ADMIN csadmin ALERT=YES EMAILADDRESS=csaddr@anycompany.com DEFINE ALERTTRIGGER anr0175e ADMIN=myadmin,djadmin,csadmin

# Suspending email alerts temporarily

In certain situations, you might want to suspend email alerts temporarily. For example, you might want to receive alert summaries but suspend notification about individual alerts, or you might want to suspend email alerts when an administrator is on vacation.

## Before you begin

Configure email notification for administrators, as described in "Sending email alerts to administrators" on page 137.

## Procedure

Suspend email notification for individual alerts or for alert summaries.

· Suspend notification about individual alerts

Use either of the following methods:

#### **UPDATE ADMIN command**

To turn off email notification for the administrator, issue the following command:

UPDATE ADMIN admin\_name ALERT=NO

To turn on email notification again later, issue the following command: UPDATE ADMIN *admin\_name* ALERT=YES

#### **UPDATE ALERTTRIGGER command**

To prevent a specific alert from being sent to an administrator, issue the following command:

UPDATE ALERTTRIGGER message\_number DELADMIN=admin\_name

To start sending that alert to the administrator again, issue the following command:

UPDATE ALERTTRIGGER message number ADDADMIN=admin name

• Suspend notification about alert summaries

To prevent alert summaries from being sent to an administrator, remove the administrator ID from the list in the following command:

SET ALERTSUMMARYTOADMINS admin\_name1,admin\_name2,admin\_name3

If an administrator ID is listed in the preceding command, the administrator receives alert summaries by email, even if notification about individual alerts is suspended for the respective administrator ID.

# Adding customized text to the login screen

You can add customized text, such as your organization's Terms of Use of the software, to the login screen of the Operations Center so that users of the Operations Center see the text before they enter their user name and password.

# Procedure

To add customized text to the login screen, complete the following steps:

1. On the computer where the Operations Center is installed, go to the following directory, where *installation\_dir* represents the directory in which the Operations Center is installed:

installation\_dir\ui\Liberty\usr\servers\guiServer

- 2. In the directory, create a file that is named loginText.html that contains the text that you want to add to the login screen. Any special, non-ASCII text must be UTF-8 encoded.
- 3. Review the added text on the login screen of the Operations Center.

To open the Operations Center, enter the following address in a web browser, where *hostname* represents the name of the computer where the Operations Center is installed, and *secure\_port* represents the port number that the Operations Center uses for HTTPS communication on that computer: https://hostname:secure\_port/oc

# Configuring the Operations Center web server to use the standard TCP/IP secure port

Port 443 is the standard port for secure web browser communication. If users must access the Operations Center through a firewall, you can configure the Operations Center to communicate through this standard port. In this way, you can avoid opening another port in the firewall.

# About this task

When you install the Operations Center, the default port number for secure communication between the Operations Center web server and web browsers is 11090. You can accept this default port at installation time, or you can specify a different port number in the range 1024 - 65535. You cannot specify a port number that is lower than 1024 at installation time because those ports are reserved for specific network services.

After the Operations Center is installed, the web server listens on the specified port for requests from web browsers. If users are unable to open the Operations Center because the port is blocked by a firewall, an administrator must open the port to allow browsers to connect. In some production environments, it might be more efficient to use system port 443. Because this system port is reserved for secure web browsing, it is likely already an open port in the firewall. Although

you cannot specify port 443 at installation time, you can specify this port after installation.

# Procedure

To configure the Operations Center web server to use port 443, complete the following steps after you install the Operations Center:

- 1. Stop the Operations Center web server. For instructions about stopping the web server, see "Starting and stopping the web server" on page 152.
- 2. Go to the following directory, where *installation\_dir* represents the directory in which the Operations Center is installed:

installation\_dir\ui\Liberty\usr\servers\guiServer

- **3**. Open the bootstrap.properties file, which contains a property that specifies the port that the Operations Center web server uses for secure communication.
- Update the tsm.https.port property to specify port 443: tsm.https.port=443
- 5. Save and close the bootstrap.properties file.
- 6. Start the Operations Center web server.

For instructions about starting the Operations Center web server, see "Starting and stopping the web server" on page 152.

# What to do next

Notify users that the Operations Center is using the standard TCP/IP secure port. Typically, a user opens the Operations Center in their browser by including the port number in the URL. Because port 443 is the default for secure web browser communication, users do not have to specify the port number in the URL. Instead, the following URL can be used, where *hostname* specifies the name of the computer where the Operations Center is installed:

https://destruction.com/

For instructions about opening the Operations Center, see "Opening the Operations Center" on page 152.

# **Enabling REST services**

Applications that use Representational State Transfer (REST) services can query and manage the storage environment by connecting to the Operations Center.

# About this task

Enable this feature to allow REST services to interact with hub and spoke servers by sending calls to the following address:

https://oc\_host\_name:port/oc/api

where *oc\_host\_name* is the network name or IP address of the Operations Center host system and *port* is the Operations Center port number. The default port number is 11090.

For information about the REST services that are available for the Operations Center, see Technote http://www-01.ibm.com/support/ docview.wss?uid=swg21997347, or issue the following REST call: https://oc host name:port/oc/api/help

# Procedure

- 1. On the Operations Center menu bar, hover over the settings icon 🕸 and click **Settings**.
- 2. On the General page, select the Enable administrative REST API check box.
- 3. Click Save.

# Configuring for secure communication

The Operations Center uses Hypertext Transfer Protocol Secure (HTTPS) to communicate with web browsers. The Transport Layer Security (TLS) protocol secures communications between the Operations Center and the hub server, and between the hub server and associated spoke servers.

# About this task

TLS 1.2 is required for secure communication between the IBM Spectrum Protect server and the Operations Center, and between the hub server and spoke servers.

# Securing communication between the Operations Center and the hub server

To secure communications between the Operations Center and the hub server, you must add the Transport Layer Security (TLS) certificate of the hub server to the truststore file of the Operations Center.

# Before you begin

The truststore file of the Operations Center is a container for certificates that the Operations Center can access. The truststore file contains the certificate that the Operations Center uses for HTTPS communication with web browsers.

During the installation of the Operations Center, you create a password for the truststore file. To secure communication between the Operations Center and the hub server, you must use the same password to add the certificate of the hub server to the truststore file. If you do not remember this password, you can reset it. See "Resetting the password for the Operations Center truststore file" on page 150.

## Procedure

1. Specify the cert256.arm certificate as the default certificate in the key database file of the hub server.

To specify cert256.arm as the default certificate, complete the following steps:

a. Issue the following command from the hub server instance directory:

gsk8capicmd\_64 -cert -setdefault -db cert.kdb -stashed -label "TSM Server SelfSigned SHA Key"

- **b**. Restart the hub server so that it can receive the changes to the key database file.
- 2. To verify that the cert256.arm certificate is set as the default certificate in the key database file of the hub server, issue the following command:
  - gsk8capicmd\_64 -cert -list -db cert.kdb -stashed
- 3. Stop the Operations Center web server.
- 4. Go to the command line of the operating system on which the Operations Center is installed.

5. Add the certificate to the truststore file of the Operations Center by using the **iKeycmd** utility or the **iKeyman** utility.

The **iKeycmd** utility is a command line interface, and the **iKeyman** utility is the IBM Key Management graphical user interface.

The iKeycmd and the iKeyman utilities must be run by an administrator account.

To add the TLS certificate by using the command line interface, complete the following steps:

- a. Go to the following directory, where *installation\_dir* represents the directory in which the Operations Center is installed:
  - installation\_dir\ui\jre\bin
- b. Issue the **iKeycmd** command to add the cert256.arm certificate as the default certificate in the key database file of the hub server:

```
ikeycmd -cert -add
-db /installation_dir/ui/Liberty/usr/servers/guiServer/gui-truststore.jks
-file /server_instance_dir/cert256.arm
-label 'label description'
-pw 'password' -type jks -format ascii -trust enable
where:
```

## installation\_dir

The directory in which the Operations Center is installed.

## server\_instance\_dir

The IBM Spectrum Protect server instance directory.

#### label description

The description that you assign to the label.

## password

The password that you created when you installed the Operations Center. To reset the password, uninstall the Operations Center, delete the .jks file, and reinstall the Operations Center.

To add the certificate by using the IBM Key Management window, complete the following steps:

- a. Go to the following directory, where *installation\_dir* represents the directory in which the Operations Center is installed:
  - installation\_dir\ui\jre\bin
- b. Open the IBM Key Management window by issuing the following command:

ikeyman

- c. Click Key Database File > Open.
- d. In the Open window, click **Browse**, and go to the following directory, where *installation\_dir* represents the directory in which the Operations Center is installed:
  - installation\_dir\ui\Liberty\usr\servers\guiServer
- e. In the guiServer directory, select the gui-truststore.jks file.
- f. Click **Open**, and click **OK**.
- g. Enter the password for the truststore file, and click OK.
- h. In the **Key database content** area of the IBM Key Management window, click the arrow, and select **Signer Certificates** from the list.
- i. Click Add.
- j. In the Open window, click **Browse**, and go to the hub server instance directory, as shown in the following example:

• c:\Program Files\Tivoli\TSM\server1

The directory contains the cert256.arm certificate.

If you cannot access the hub server instance directory from the Open window, complete the following steps:

- 1) Use FTP or another file-transfer method to copy the cert256.arm files from the hub server to the following directory on the computer where the Operations Center is installed:
  - installation\_dir\ui\Liberty\usr\servers\guiServer
- 2) In the Open window, go to the guiServer directory.
- k. Select the cert256.arm certificate as the certificate.

**Tip:** The certificate that you choose must be set as the default certificate in the key database file of the hub server. For more information, see step 1 on page 142 and 2 on page 142.

- I. Click Open, and click OK.
- m. Enter a label for the certificate. For example, enter the name of the hub server.
- n. Click **OK**. The SSL certificate of the hub server is added to the truststore file, and the label is displayed in the **Key database content** area of the IBM Key Management window.
- o. Close the IBM Key Management window.
- 6. Start the Operations Center web server.
- 7. When you connect to the Operations Center for the first time, you are prompted to identify the IP address or network name of the hub server, and the port number for communicating with the hub server. If the ADMINONCLIENTPORT server option is enabled for the IBM Spectrum Protect server, enter the port number that is specified by the TCPADMINPORT server option. If the ADMINONCLIENTPORT server option is not enabled, enter the port number that is specified by the TCPPORT server option.

If the Operations Center was previously configured, you can review the contents of the serverConnection.properties file to verify the connection information. The serverConnection.properties file is in the following directory on the computer where the Operations Center is installed:

installation\_dir\ui\Liberty\usr\servers\guiServer

## What to do next

To set up TLS communication between the hub server and a spoke server, see "Securing communication between the hub server and a spoke server."

# Securing communication between the hub server and a spoke server

To secure communications between the hub server and a spoke server by using the Transport Layer Security (TLS) protocol, you must define the certificate of the spoke server to the hub server, and the certificate of the hub server to the spoke server. You must also configure the Operations Center to monitor the spoke server.

# About this task

The hub server receives status and alert information from the spoke server and shows this information in the Operations Center. To receive the status and alert information from the spoke server, the certificate of the spoke server must be added to the truststore file of the hub server. You must also configure the Operations Center to monitor the spoke server.

To enable other functions of the Operations Center, such as the automatic deployment of client updates, the certificate of the hub server must be added to the truststore file of the spoke server.

## Procedure

- 1. Complete the following steps to define the certificate of the spoke server to the hub server:
  - a. On the spoke server, change to the directory of the spoke server instance.
  - b. Specify the required cert256.arm certificate as the default certificate in the key database file of the spoke server. Issue the following command:
     gsk8capicmd\_64 -cert -setdefault -db cert.kdb -stashed

     label "TSM Server SelfSigned SHA Key"
  - **c.** Verify the certificates in the key database file of the spoke server. Issue the following command:

gsk8capicmd\_64 -cert -list -db cert.kdb -stashed

- d. Securely transfer the cert256.arm file of the spoke server to the hub server.
- e. On the hub server, change to the directory of the hub server instance.
- f. Define the spoke server certificate to the hub server. Issue the following command from the hub server instance directory, where *spoke\_servername* is the name of the spoke server, and *spoke\_cert256.arm* is the file name of the spoke server certificate:

gsk8capicmd\_64 -cert -add -db cert.kdb -stashed -format ascii -label spoke\_servername -file spoke\_cert256.arm

- **2**. Complete the following steps to define the certificate of the hub server to the spoke server:
  - a. On the hub server, change to the directory of the hub server instance.
  - b. Specify the required cert256.arm certificate as the default certificate in the key database file of the hub server. Issue the following command:

gsk8capicmd\_64 -cert -setdefault -db cert.kdb -stashed -label "TSM Server SelfSigned SHA Key"

- **c.** Verify the certificates in the key database file of the spoke server. Issue the following command:
  - gsk8capicmd\_64 -cert -list -db cert.kdb -stashed
- d. Securely transfer the cert256.arm file of the hub server to the spoke server.
- e. On the spoke server, change to the directory of the spoke server instance.
- f. Define the hub server certificate to the spoke server. Issue the following command from the spoke server instance directory, where *hub\_servername* is the name of the hub server, and *hub\_cert256.arm* is the file name of the hub server certificate:

gsk8capicmd\_64 -cert -add -db cert.kdb -stashed -format ascii -label hub\_servername -file hub\_cert256.arm

- 3. Restart the hub server and the spoke server.
- 4. Complete the following steps to define the spoke server to the hub server, and the hub server to the spoke server.
  - a. Issue the following commands on both the hub server and the spoke server:
    - SET SERVERPASSWORD server password
    - SET SERVERHLADDRESS *ip\_address*
    - SET SERVERLLADDRESS tcp\_port

# Getting started with the Operations Center

b. On the hub server, issue the DEFINE SERVER command, according to the following example:
 DEFINE SERVER spoke servername HLA=spoke address

DEFINE SERVER spoke\_servername HLA=spoke\_address LLA=spoke\_SSLTCPADMINPort SERVERPA=spoke\_serverpassword

C. On the spoke server, issue the DEFINE SERVER command, according to the following example:
 DEFINE SERVER hub\_servername HLA=hub\_address
 LLA=hub SSLTCPADMINPort SERVERPA=hub serverpassword

**Tip:** By default, server communication is encrypted except when the server is sending or receiving object data. Object data is sent and received by using TCP/IP. By choosing not to encrypt the object data, server performance is similar to communication over a TCP/IP session and the session is secure. To encrypt all communication with the specified server, even when the server is sending and receiving object data, specify the SSL=YES parameter on the **DEFINE SERVER** command.

- 5. Complete the following steps to configure the Operations Center to monitor the spoke server:
  - a. On the Operations Center menu bar, click **Servers**. The spoke server has a status of "Unmonitored." This status means that, although this server was defined to the hub server by using the **DEFINE SERVER** command, the server is not yet configured as a spoke.
  - b. Click the spoke server to highlight the item, and click Monitor Spoke.

# Configuring SSL communication between the Operations Center and web browsers

During the installation of the Operations Center, a self-signed digital certificate is generated and is then used for web browser sessions. You can optionally use a certificate that is signed by a third-party certificate authority instead of the self-signed certificate.

# About this task

The Operations Center always uses the HTTPS protocol to communicate with web browsers. All communication between your browser and the Operations Center is encrypted by using the TLS 1.2 protocol.

By default, the self-signed certificate is used to create the secure connection between the browser and the Operations Center. Because the certificate is a self-signed certificate, the web browser is unable to verify the identity of the server and displays a warning. Self-signed certificates are commonly used for intranet web sites, where the danger of an intercepted connection and an impersonated server might not be considered a serious threat. You can bypass the browser's security warning and use the self-signed certificate, or you can replace the self-signed certificate with a certificate from a trusted certificate authority (CA).

To use the self-signed certificate, no further configuration is necessary.

To use a certificate that is signed by a CA, you must complete multiple steps.

# Procedure

- 1. Create a certificate signing request.
- 2. Send the certificate signing request to the certificate authority for signing.

3. Add the certificate to the truststore file of the Operations Center.

# Creating a certificate signing request

To get a certificate that is signed by a third party, you must create a certificate signing request (CSR) to send to the certificate authority.

## Before you begin

The truststore file of the Operations Center is a container for SSL/TLS certificates that the Operations Center can access. The truststore file contains the certificate that the Operations Center uses for HTTPS communication with web browsers.

During the installation of the Operations Center, you create a password for the truststore file. To work with the truststore, you must know the truststore password. If you do not remember this password, you can reset it. See "Resetting the password for the Operations Center truststore file" on page 150.

## Procedure

Complete the following steps to create a CSR:

- 1. From the command line, change the directory to the keystore location.
  - installation\_dir\ui\Liberty\usr\servers\guiServer
- 2. Create a certificate request by using the **iKeyman** command or the **iKeyman** command. The **iKeyman** command opens the IBM Key Management graphical user interface, and **iKeymd** is a command line interface.

**Tip:** You might need to specify the full path to the **iKeyman** or **iKeycmd** command. The commands are located in the following directory, where *installation\_dir* represents the directory in which the Operations Center is installed:

- installation\_dir\ui\jre\bin
- To create a certificate request by using the **iKeyman** graphical user interface, complete the following steps:
  - a. Open the IBM Key Management tool by issuing the following command: iKeyman
  - b. Click Key Database File > Open, and open the gui-truststore.jks file.
  - c. Click Create > New Certificate Request.
  - d. In the Create New Key and Certificate Request dialog, fill out the fields as required by the Certificate Authority and your organization. Make sure that you specify the following information:

#### Key Label

Specifies a unique label for the certificate in the truststore file.

#### **Key Size**

Select a key size of at least 2048 bits.

## Signature Algorithm Select SHA256WithRSA.

#### Common Name

Specify the fully qualified domain name (FQDN) of the system where the Operations Center is installed.

# Enter the name of a file in which to store the certificate request

Store the certificate request in a file that is named certreq.arm in the guiServer directory.

• To create a new certificate request by using the **iKeycmd** command, issue the following command:

```
ikeycmd -certreq -create -db gui-truststore.jks -pw password -size 2048
-sig_alg SHA256WithRSA -dn "CN=fqdn" -file certreq.arm -label label
Where:
```

## -pw password

Specifies the password of the gui-truststore.jks truststore.

## -dn "CN=fqdn"

Specifies the distinguished name. Input as a quoted string that contains the specification CN=*fqdn*, where *fqdn* specifies the fully qualified domain name (FQDN) of the system where the Operations Center is installed.

```
-label label
```

Specifies a unique label for the certificate in the truststore file.

# Sending the certificate signing request to the certificate authority

After you create the certificate request (certreq.arm), you must send it to the certificate authority for signing. Follow the specific instructions from the certificate authority.

# Receiving the signed certificate

After you get the signed certificate from the certificate authority (CA), you must receive the certificate in the truststore.

## Procedure

To receive the signed certificate, complete the following steps:

- 1. From the command line, change the directory to the keystore location.
  - installation\_dir\ui\Liberty\usr\servers\guiServer
- 2. Copy the files that you received from the CA to this location. These files include the CA root certificate, intermediate CA certificates (if any), and the signed certificate for the Operations Center.
- **3**. Stop the Operations Center web server as described in "Starting and stopping the web server" on page 152.
- Make a backup copy of the Operations Center truststore in case you need to revert to the original keystore. The Operations Center truststore is named gui-truststore.jks.
- 5. Add the CA root certificate and any intermediate certificates to the truststore by using the **iKeyman** command or the **iKeycmd** command. The **iKeyman** command opens the IBM Key Management graphical user interface, and **iKeycmd** is a command line interface.

**Tip:** You might need to specify the full path to the **iKeyman** or **iKeycmd** command. The commands are located in the following directory, where *installation\_dir* represents the directory in which the Operations Center is installed:

- *installation\_dir*\ui\jre\bin
- To import the certificates by using the **iKeyman** graphical user interface, complete the following steps:

- a. Open the IBM Key Management tool by issuing the following command: iKeyman
- b. Click Key Database File > Open, and open the gui-truststore.jks file.
- **c.** If you received intermediate certificates from the CA, you must add each one to the truststore before you import the CA root certificate. Complete the following steps for each intermediate certificate and the CA root certificate.
  - 1) In the Key database content area, select **Signer Certificates**, and click **Add**.
  - 2) In the Open dialog, specify the intermediate certificate and click OK
- To import the certificates by using the **iKeycmd** command, issue the following command for each intermediate certificate and the CA root certificate. If you received intermediate certificates from the CA, you must add them to the truststore before you add the CA root certificate.

ikeycmd -cert -add -db gui-truststore.jks -pw password -format format
 -file certificate\_file

Where:

-pw password

Specifies the password of the gui-truststore.jks truststore.

-format format

Specifies the format of the certificate that was returned by the certificate authority. Valid values are ascii and binary.

-file certificate\_file

Specifies the name of the file that contains the certificate.

- 6. Receive the signed certificate by using the **iKeyman** command or the **iKeycmd** command.
  - To receive the signed certificate by using the iKeyman graphical user interface, complete the following steps:
    - a. In the Key database content area, select **Personal Certificates**, and click **Receive**.
    - b. In the Open dialog, specify the signed certificate and click OK
  - To receive the signed certificate by using the **iKeycmd** command, issue the following command:

ikeycmd -cert -receive -db gui-truststore.jks -pw password -format format
-file certificate\_file

Where:

-pw password

Specifies the password of the gui-truststore.jks truststore.

-format format

Specifies the format of the certificate that was returned by the certificate authority. Valid values are ascii and binary.

## -file certificate\_file

Specifies the name of the file that contains the signed certificate.

- 7. Delete the self-signed certificate that is currently used by Operations Center, and replace it with the CA-signed certificate. You can complete this step by using the **iKeyman** command or the **iKeycmd** command.
  - To replace the self-signed certificate by using the **iKeyman** graphical user interface, complete the following steps:
    - a. In the Key database content area, select **Personal Certificates**.

# Getting started with the Operations Center

- b. Select the certificate that is named default, and click **Delete**. Click **Yes** in the delete confirmation dialog.
- c. Select the CA-signed certificate, and click Rename.
- d. In the Rename dialog, rename the signed certificate to default, and click OK.
- To replace the self-signed certificate by using the **iKeycmd** command, complete the following steps:
  - a. To delete the existing self-signed certificate, issue the following command: ikeycmd -cert -delete -db gui-truststore.jks -pw password -label default Where:

## -pw password

```
Specifies the password of the gui-truststore.jks truststore.
```

## -label default

Identifies the self-signed certificate by its label default.

b. To rename the CA-signed certificate to default, issue the following command:

ikeycmd -cert -db gui-truststore.jks -pw password -label certificate\_label -new\_label default

Where:

## -pw password

Specifies the password of the gui-truststore.jks truststore.

## -label certificate\_label

Identifies the CA-signed certificate by its label.

## -new\_label default

Specifies the name for the certificate, which is default.

8. Start the Operations Center web server as described in "Starting and stopping the web server" on page 152.

# Resetting the password for the Operations Center truststore file

To set up secure communication between the Operations Center and the hub server, you must know the password for the truststore file of the Operations Center. You create this password during the installation of the Operations Center. If you do not know the password, you can reset it.

# About this task

To reset the password, you must create a new password, delete the truststore file of the Operations Center, and restart the Operations Center web server.

Attention: Complete these steps only if you do not know the truststore password. Do not complete these steps if you know the truststore password and want only to change the password. To reset the password, you must delete the truststore file, which deletes all certificates that are already stored in the truststore file. If you know the truststore password, you can change it by using the iKeycmd or the iKeyman utility.

## Procedure

1. Stop the Operations Center web server.

2. Go to the following directory, where *installation\_dir* represents the directory in which the Operations Center is installed:

installation\_dir\ui\Liberty\usr\servers\guiServer

**3**. Open the bootstrap.properties file, which contains the password for the truststore file. If the password is unencrypted, you can use it to open the truststore file without having to reset it.

The following examples indicate the difference between an encrypted and an unencrypted password:

## Encrypted password example

Encrypted passwords begin with the text string {xor}.

The following example shows the encrypted password as the value of the **tsm.truststore.pswd** parameter:

tsm.truststore.pswd={xor}MiYPPiwsKDAtOw==

#### Unencrypted password example

The following example shows the unencrypted password as the value of the **tsm.truststore.pswd** parameter:

tsm.truststore.pswd=J8b%^B

4. Reset the password by replacing the password in the bootstrap.properties file with a new password. You can replace the password with an encrypted or unencrypted password. Remember the unencrypted password for future use.

To create an encrypted password, complete the following steps:

- a. Create an unencrypted password.
  - The password for the truststore file must meet the following criteria:
  - The password must contain a minimum of 6 characters and a maximum of 64 characters.
  - The password must contain at least the following characters:
    - One uppercase letter (A Z)
    - One lowercase letter (a z)
    - − One digit (0 − 9)
    - Two of the non-alphanumeric characters that are listed in the following series:

~ @ # \$ % ^ & \* \_ - + = ` | () { } [ ] : ; < > , . ? /

b. From the command line of the operating system, go to the following directory:

```
installation dir\ui\Liberty\bin
```

**c.** To encrypt the password, issue the following command, where *myPassword* represents the unencrypted password:

securityUtility.bat encode myPassword --encoding=aes

The following message might be shown:

```
! "java"' is not recognized as an internal or external command, operable program or batch file.
```

If this message is shown, complete the following steps:

- Issue the following command, where *installation\_dir* represents the directory where the Operations Center is installed: set JAVA\_HOME="installation\_dir\ui\jre"
- 2) Reissue the following command to encrypt the password:

securityUtility.bat encode myPassword --encoding=aes

- 5. Save the bootstrap.properties file.
- 6. Go to the following directory:

installation\_dir\ui\Liberty\usr\servers\guiServer

- 7. Delete the gui-truststore.jks file, which is the truststore file of the Operations Center.
- 8. Start the Operations Center web server.

For information on starting the Operations Center web server, see "Starting and stopping the web server."

# Results

A new truststore file is automatically created for the Operations Center, and the TLS certificate of the Operations Center is automatically included in the truststore file.

# Starting and stopping the web server

The web server of the Operations Center runs as a service and starts automatically. You might need to stop and start the web server, for example, to make configuration changes.

# Procedure

Stop and start the web server.

• From the Services window, stop or start the Operations Center service.

# **Opening the Operations Center**

The Overview page is the default initial view in the Operations Center. However, in your web browser, you can bookmark the page that you want to open when you log in to the Operations Center.

# Procedure

1. In a web browser, enter the following address, where *hostname* represents the name of the computer where the Operations Center is installed, and *secure\_port* represents the port number that the Operations Center uses for HTTPS communication on that computer:

https://hostname:secure\_port/oc

# Tips:

- The URL is case-sensitive. For example, ensure that you type "oc" in lowercase as indicated.
- The default port number for HTTPS communication is 11090, but a different port number in the range 1024 65535 can be specified during Operations Center installation. After installation, an administrator can configure the Operations Center to use the standard TCP/IP secure port (port 443) for HTTPS communication. If the Operations Center is configured to use port 443, then you do not need to include the secure port number when you open the Operations Center. Instead, you can enter the following address, where *hostname* represents the name of the computer where the Operations Center is installed:

https://destruction.com/

For more information about configuring the Operations Center to use port 443, see "Configuring the Operations Center web server to use the standard TCP/IP secure port" on page 140.

2. Log in, using an administrator ID that is registered on the hub server.

In the Overview page, you can view summary information for clients, services, servers, storage pools, and storage devices. You can view more details by clicking items or by using the Operations Center menu bar.

**Monitoring from a mobile device:** To remotely monitor the storage environment, you can view the Overview page of the Operations Center in the web browser of a mobile device. The Operations Center supports the Apple Safari web browser on the iPad. Other mobile devices can also be used.

# Collecting diagnostic information with IBM Spectrum Protect client management services

The client management service collects diagnostic information about backup-archive clients and makes the information available to the Operations Center for basic monitoring capability.

# About this task

After you install the client management service, you can view the Diagnosis page in the Operations Center to obtain troubleshooting information for backup-archive clients.

Diagnostic information can be collected only from Linux and Windows clients, but administrators can view the diagnostic information in the Operations Center on AIX, Linux, or Windows operating systems.

You can also install the client management service on data mover nodes for IBM Spectrum Protect for Virtual Environments: Data Protection for VMware to collect diagnostic information about the data movers.

**Tip:** In the documentation for the client management service, *client system* is the system where the backup-archive client is installed.

# Installing the client management service by using a graphical wizard

To collect diagnostic information about backup-archive clients such as client log files, you must install the client management service on the client systems that you manage.

# Before you begin

Review "Requirements and limitations for IBM Spectrum Protect client management services" on page 123.

# About this task

You must install the client management service on the same computer as the backup-archive client.

# Procedure

 Download the installation package for the client management service from an IBM download site such as IBM Passport Advantage or IBM Fix Central. Look for a file name that is similar to <version>-IBM-SPCMS-<operating system>.bin.

The following table shows the names of the installation packages.

| Client operating system | Installation package name         |
|-------------------------|-----------------------------------|
| Linux x86 64-bit        | 8.1.x.000-IBM-SPCMS-Linuxx64.bin  |
| Windows 32-bit          | 8.1.x.000-IBM-SPCMS-Windows32.exe |
| Windows 64-bit          | 8.1.x.000-IBM-SPCMS-Windows64.exe |

- 2. Create a directory on the client system that you want to manage, and copy the installation package there.
- 3. Extract the contents of the installation package file.
  - On Linux client systems, complete the following steps:
    - a. Change the file to an executable file by issuing the following command: chmod +x 8.1.x.000-IBM-SPCMS-Linuxx64.bin
    - b. Issue the following command:

./8.1.x.000-IBM-SPCMS-Linuxx64.bin

• On Windows client systems, double-click the installation package name in Windows Explorer.

**Tip:** If you previously installed and uninstalled the package, select **All** when prompted to replace the existing installation files.

- 4. Run the installation batch file from the directory where you extracted the installation files and associated files. This is the directory that you created in step 2.
  - On Linux client systems, issue the following command: ./install.sh
  - On Windows client systems, double-click install.bat.
- **5.** To install the client management service, follow the instructions in the IBM Installation Manager wizard.

If IBM Installation Manager is not already installed on the client system, you must select both **IBM Installation Manager** and **IBM Spectrum Protect Client Management Services**.

**Tip:** You can accept the default locations for the shared resources directory and the installation directory for IBM Installation Manager.

# What to do next

Verify the installation.

# Installing the client management service in silent mode

You can install the client management service in silent mode. When you use silent mode, you provide the installation values in a response file and then run an installation command.

## Before you begin

Review "Requirements and limitations for IBM Spectrum Protect client management services" on page 123.

Extract the installation package by following the instructions in "Installing the client management service by using a graphical wizard" on page 153.

# About this task

You must install the client management service on the same computer as the backup-archive client.

The input directory, which is in the directory where the installation package is extracted, contains the following sample response file:

install\_response\_sample.xml

You can use the sample file with the default values, or you can customize it.

**Tip:** If you want to customize the sample file, create a copy of the sample file, rename it, and edit the copy.

## Procedure

 Create a response file based on the sample file, or use the sample file, install\_response\_sample.xml.

In either case, ensure that the response file specifies the port number for the client management service. The default port is 9028. For example: <variable name='port' value='9028'/>

 Run the command to install the client management service and accept the license. From the directory where the installation package file is extracted, issue the following command, where *response\_file* represents the response file path, including the file name:

On a Linux client system:

```
./install.sh -s -input response_file -acceptLicense
For example:
./install.sh -s -input /cms_install/input/install_response.xml
-acceptLicense
On a Windows client system:
install.bat -s -input response_file -acceptLicense
For example:
install.bat -s -input c:\cms_install\input\install_response.xml -acceptLicense
```

# What to do next

Verify the installation.

# Verifying that the client management service is installed correctly

Before you use the client management service to collect diagnostic information about a backup-archive client, you can verify that the client management service is correctly installed and configured.

# Procedure

On the client system, at the command line, run the following commands to view the configuration of the client management service:

 On Linux client systems, issue the following command: *client\_install\_dir/cms/bin/CmsConfig.sh* list

where *client\_install\_dir* is the directory where the backup-archive client is installed. For example, with the default client installation, issue the following command:

/opt/tivoli/tsm/cms/bin/CmsConfig.sh list

The output is similar to the following text: Listing CMS configuration

```
server1.example.com:1500 NO_SSL HOSTNAME
Capabilities: [LOG_QUERY]
    Opt Path: /opt/tivoli/tsm/client/ba/bin/dsm.sys
    Log File: /opt/tivoli/tsm/client/ba/bin/dsmerror.log
    en US MM/dd/yyyy HH:mm:ss Windows-1252
```

- Log File: /opt/tivoli/tsm/client/ba/bin/dsmsched.log en\_US MM/dd/yyyy HH:mm:ss Windows-1252
- On Windows client systems, issue the following command:

```
client_install_dir\cms\bin\CmsConfig.bat list
```

where *client\_install\_dir* is the directory where the backup-archive client is installed. For example, with the default client installation, issue the following command:

C:\"Program Files"\Tivoli\TSM\cms\bin\CmsConfig.bat list

The output is similar to the following text: Listing CMS configuration

| Capabilities: | le.com:1500 NO_SSL HOSTNAME<br>[LOG_QUERY]<br>C:\Program Files\Tivoli\TSM\baclient\dsm.opt |
|---------------|--------------------------------------------------------------------------------------------|
| •             | C:\Program Files\Tivoli\TSM\baclient\dsmerror.log<br>MM/dd/yyyy HH:mm:ss Windows-1252      |
|               | C:\Program Files\Tivoli\TSM\baclient\dsmsched.log<br>MM/dd/yyyy HH:mm:ss Windows-1252      |

If the client management service is correctly installed and configured, the output displays the location of the error log file.

The output text is extracted from the following configuration file:

On Linux client systems:

client\_install\_dir/cms/Liberty/usr/servers/cmsServer/client-configuration.xml

• On Windows client systems:

client\_install\_dir\cms\Liberty\usr\servers\cmsServer\client-configuration.xml

If the output does not contain any entries, you must configure the client-configuration.xml file. For instructions about how to configure this file, see Configure the client management service for custom configurations. You can use the **CmsConfig verify** command to verify that a node definition is correctly created in the client-configuration.xml file.

# Configuring the Operations Center to use the client management service

If you did not use the default configuration for the client management service, you must configure the Operations Center to access the client management service.

# Before you begin

Ensure that the client management service is installed and started on the client system.

Verify whether the default configuration is used. The default configuration is not used if either of the following conditions is met:

- The client management service does not use the default port number, 9028.
- The backup-archive client is not accessed by the same IP address as the client system where the backup-archive client is installed. For example, a different IP address might be used in the following situations:
  - The computer system has two network cards. The backup-archive client is configured to communicate on one network, while the client management service communicates on the other network.
  - The client system is configured with the Dynamic Host Configuration Protocol (DHCP). As a result, the client system is dynamically assigned an IP address, which is saved on the IBM Spectrum Protect server during the previous backup-archive client operation. When the client system is restarted, the client system might be assigned a different IP address. To ensure that the Operations Center can always find the client system, you specify a fully qualified domain name.

# Procedure

To configure the Operations Center to use the client management service, complete the following steps:

- 1. On the Clients page of the Operations Center, select the client.
- 2. Click **Details**.
- 3. Click the **Properties** tab.
- 4. In the **Remote diagnostics URL** field in the **General** section, specify the URL for the client management service on the client system.

The address must start with https. The following table shows examples of the remote diagnostics URL.

| Type of URL                               | Example                         |
|-------------------------------------------|---------------------------------|
| With DNS host name and default port, 9028 | https://server.example.com      |
| With DNS host name and non-default port   | https://server.example.com:1599 |
| With IP address and non-default port      | https://192.0.2.0:1599          |

5. Click Save.

# What to do next

You can access client diagnostic information such as client log files from the **Diagnosis** tab in the Operations Center.

# Starting and stopping the client management service

The client management service is automatically started after it is installed on the client system. You might need to stop and start the service in certain situations.

# Procedure

- To stop, start, or restart the client management service on Linux client systems, issue the following commands:
  - To stop the service:
  - service cms.rc stop
  - To start the service:
  - service cms.rc start
  - To restart the service:
    - service cms.rc restart
- On Windows client systems, open the Services window, and stop, start, or restart the IBM Spectrum Protect Client Management Services service.

# Uninstalling the client management service

If you no longer have to collect client diagnostic information, you can uninstall the client management service from the client system.

# About this task

You must use IBM Installation Manager to uninstall the client management service. If you no longer plan to use IBM Installation Manager, you can also uninstall it.

# Procedure

- 1. Uninstall the client management service from the client system:
  - a. Open IBM Installation Manager:
    - On the Linux client system, in the directory where IBM Installation Manager is installed, go to the eclipse subdirectory (for example, /opt/IBM/InstallationManager/eclipse), and issue the following command:

./IBMIM

- On the Windows client system, open IBM Installation Manager from the **Start** menu.
- b. Click Uninstall.
- c. Select IBM Spectrum Protect Client Management Services, and click Next.
- d. Click Uninstall, and then click Finish.
- e. Close the IBM Installation Manager window.
- **2**. If you no longer require IBM Installation Manager, uninstall it from the client system:
  - a. Open the IBM Installation Manager uninstall wizard:
    - On the Linux client system, change to the IBM Installation Manager uninstallation directory (for example, /var/ibm/InstallationManager/ uninstall), and issue the following command:

./uninstall

- On the Windows client system, click Start > Control Panel. Then, click Uninstall a program > IBM Installation Manager > Uninstall.
- b. In the IBM Installation Manager window, select **IBM Installation Manager** if it is not already selected, and click **Next**.
- c. Click Uninstall, and click Finish.

# Configuring the client management service for custom client installations

The client management service uses information in the client configuration file (client-configuration.xml) to discover diagnostic information. If the client management service is unable to discover the location of log files, you must run the **CmsConfig** utility to add the location of the log files to the client-configuration.xml file.

# **CmsConfig utility**

If you are not using the default client configuration, you can run the **CmsConfig** utility on the client system to discover and add the location of the client log files to the client-configuration.xml file. After you complete the configuration, the client management service can access the client log files and make them available for basic diagnostic functions in the Operations Center.

You can also use the **CmsConfig** utility to show the configuration of the client management service and to remove a node name from the client-configuration.xml file.

The client-configuration.xml file is in the following directory:

- On Linux client systems: *client\_install\_dir/cms/Liberty/usr/servers/cmsServer*
- On Windows client systems:

client\_install\_dir\cms\Liberty\usr\servers\cmsServer

where *client\_install\_dir* is the directory where the backup-archive client is installed.

The **CmsConfig** utility is available in the following locations.

| Client operating system | Utility location and name                           |
|-------------------------|-----------------------------------------------------|
| Linux                   | <pre>client_install_dir/cms/bin/CmsConfig.sh</pre>  |
| Windows                 | <pre>client_install_dir\cms\bin\CmsConfig.bat</pre> |

To use the **CmsConfig** utility, issue any command that is included in the utility. Ensure that you enter each command on a single line.

## **CmsConfig discover** command:

You can use the **CmsConfig discover** command to automatically discover options files and log files, and add them to the client configuration file, client-configuration.xml. In this way, you can help to ensure that the client management service can access the client log files and make them available for diagnosis in the Operations Center.

Typically, the client management service installer runs the **CmsConfig discover** command automatically. However, you must run this command manually if you changed the backup-archive client, such as added a client, or changed the server configuration or location of log files.

For the client management service to create a log definition in the client-configuration.xml file, the IBM Spectrum Protect server address, server port, and client node name must be obtained. If the node name is not defined in the client options file (typically, dsm.sys on Linux client systems and dsm.opt on Windows client systems), the host name of the client system is used.

To update the client configuration file, the client management service must access one or more log files, such as dsmerror.log and dsmsched.log. For best results, run the **CmsConfig discover** command in the same directory and by using the same environment variables as you would for the backup-archive client command, **dsmc**. In this way, you can improve the chances of finding the correct log files.

If the client options file is in a custom location or it does not have a typical options file name, you can also specify the path for the client options file to narrow the scope of the discovery.

## Syntax

►►—CmsConfig discover-

\_\_\_\_configPath\_\_\_

## Parameters

## configPath

The path of the client options file (typically dsm.opt). Specify the configuration path when the client options file is not in a default location or it does not have the default name. The client management service loads the client options file and discovers the client nodes and logs from there. This parameter is optional.

On a Linux client system, the client management service always loads the client user-options file (dsm.opt) first, and then looks for the client system-options file (typically dsm.sys). The value of the *configPath* parameter, however, is always the client user-options file.

## Examples for a Linux client system

• Discover the client log files and automatically add the log definitions to the client-configuration.xml file.

Issue the following command from the /opt/tivoli/tsm/cms/bin directory.

## Command:

./CmsConfig.sh discover

#### **Output:**

Discovering client configuration and logs.

server.example.com:1500 SUSAN
 /opt/tivoli/tsm/client/ba/bin/dsmerror.log

Finished discovering client configuration and logs.

 Discover the configuration files and log files that are specified in the /opt/tivoli/tsm/client/ba/bin/daily.opt file and automatically add the log definitions to the client-configuration.xml file.

Issue the following command from the /opt/tivoli/tsm/cms/bin directory.

#### Command:

```
./CmsConfig.sh discover /opt/tivoli/tsm/client/ba/bin/daily.opt
```

#### Output:

Discovering client configuration and logs

server.example.com:1500 NO\_SSL SUSAN Capabilities: [LOG\_QUERY] Opt Path: /opt/tivoli/tsm/client/ba/bin/dsm.sys Log File: /opt/tivoli/tsm/client/ba/bin/dsmerror.log en\_US MM/dd/yyyy HH:mm:ss Windows-1252 Log File: /opt/tivoli/tsm/client/ba/bin/dsmsched.log en\_US MM/dd/yyyy HH:mm:ss Windows-1252

Finished discovering client configuration and logs.

## Examples for a Windows client system

• Discover the client log files and automatically add the log definitions to the client-configuration.xml file.

Issue the following command from the C:\Program Files\Tivoli\TSM\cms\bin directory.

#### Command:

cmsconfig discover

#### Output:

Discovering client configuration and logs.

server.example.com:1500 SUSAN
 C:\Program Files\Tivoli\TSM\baclient\dsmerror.log

Finished discovering client configuration and logs.

• Discover the configuration files and log files that are specified in the c:\program files\tivoli\tsm\baclient\daily.opt file and automatically add the log definitions to the client-configuration.xml file.

Issue the following command from the C:\Program Files\Tivoli\TSM\cms\bin directory.

#### Command:

```
cmsconfig discover "c:\program files\tivoli\tsm\baclient\
daily.opt"
```

#### Output:

Discovering client configuration and logs

- Log File: C:\Program Files\Tivoli\TSM\baclient\dsmerror.log en\_US MM/dd/yyyy HH:mm:ss Windows-1252 Log File: C:\Program Files\Tivoli\TSM\baclient\dsmsched.log en US MM/dd/yyyy HH:mm:ss Windows-1252
- Finished discovering client configuration and logs.

#### **CmsConfig addnode** command:

Use the **CmsConfig addnode** command to manually add a client node definition to the client-configuration.xml configuration file. The node definition contains information that is required by the client management service to communicate with the IBM Spectrum Protect server.

Use this command only if the client options file or client log files are stored in a non-default location on the client system.

#### Syntax

►►—CmsConfig addnode—nodeName—serverIP—serverPort—serverProtocol—optPath—►◄

## Parameters

#### nodeName

The client node name that is associated with the log files. For most client systems, only one node name is registered to the IBM Spectrum Protect server. However, on systems with multiple users, such as Linux client systems, there can be more than one client node name. This parameter is required.

#### serverIP

The TCP/IP address of the IBM Spectrum Protect server that the client management service authenticates to. This parameter is required.

You can specify a 1 - 64 character TCP/IP address for the server. The server address can be a TCP/IP domain name or a numeric IP address. The numeric IP address can be either a TCP/IP v4 or TCP/IP v6 address. You can use IPv6 addresses only if the **commethod V6Tcpip** option is specified for the client system.

Examples:

- server.example.com
- 192.0.2.0
- 2001:0DB8:0:0:0:0:0:0

#### serverPort

The TCP/IP port number that is used to communicate with the IBM Spectrum Protect server. You can specify a value in the range 1 - 32767. This parameter is required.

Example: 1500

#### serverProtocol

The protocol that is used for communication between the client management service and the IBM Spectrum Protect server. This parameter is required.

You can specify one of the following values.

| Value  | Meaning                                                                                                    |
|--------|----------------------------------------------------------------------------------------------------|
| NO_SSL | The SSL security protocol is not used.                                                                                                    |
| SSL    | The SSL security protocol is used.                                                                                                    |
| FIPS   | The TLS 1.2 protocol is used in Federal<br>Information Processing Standard (FIPS)<br>mode.<br><b>Tip:</b> Alternatively, you can enter TLS_1.2 to<br>specify that the TLS 1.2 protocol is used in<br>FIPS mode. |

## optPath

The fully qualified path of the client options file. This parameter is required.

Example (Linux client): /opt/backup\_tools/tivoli/tsm/baclient/dsm.sys

Example (Windows client): C:\backup tools\Tivoli\TSM\baclient\dsm.opt

## Example for a Linux client system

Add the node definition for client node SUSAN to the client-configuration.xml file. The IBM Spectrum Protect server that the node communicates with is server.example.com on server port 1500. The SSL security protocol is not used. The path for the client system options file is /opt/tivoli/tsm/client/ba/bin/custom\_opt.sys.

Issue the following command from the /opt/tivoli/tsm/cms/bin directory.

## Command:

./CmsConfig.sh addnode SUSAN server.example.com 1500 NO\_SSL /opt/tivoli/tsm/client/ba/bin/custom\_opt.sys

## Output:

Adding node.

Finished adding client configuration.

## Example for a Windows client system

Add the node definition for client node SUSAN to the client-configuration.xml file. The IBM Spectrum Protect server that the node communicates with is server.example.com on server port 1500. The SSL security protocol is not used. The path for the client options file is c:\program files\tivoli\tsm\baclient\ custom.opt.

Issue the following command. from the C:\Program Files\Tivoli\TSM\cms\bin directory.

## Command:

cmsconfig addnode SUSAN server.example.com 1500 NO\_SSL "c:\program files\tivoli\tsm\baclient\custom.opt"

## **Output:**

Adding node.

Finished adding client configuration.

## **CmsConfig setopt** command:

Use the **CmsConfig setopt** command to set the path of the client options file (typically dsm.opt) to an existing node definition without first reading the contents of the client options file.

This command can be helpful if the client options file does not have a typical name or is in a non-default location.

**Requirement:** If the node definition does not exist, you must first issue the **CmsConfig addnode** command to create the node definition.

Unlike the **CmsConfig discover** command, the **CmsConfig setopt** command does not create associated log definitions in the client-configuration.xml file. You must use the **CmsComfog addlog** command to create the log definitions.

#### Syntax

► CmsConfig setopt—nodeName—optPath-

## Parameters

nodeName

The client node name that is associated with the log files. For most client systems, only one node name is registered to the IBM Spectrum Protect server. However, on systems with multiple users, such as Linux client systems, there can be more than one client node name. This parameter is required.

## optPath

The fully qualified path of the client options file. This parameter is required.

Example (Linux client): /opt/backup\_tools/tivoli/tsm/baclient/dsm.opt

Example (Windows client): C:\backup tools\Tivoli\TSM\baclient\dsm.opt

## Example for a Linux client system

Set the client options file path for the node SUSAN. The path for the client options file is /opt/tivoli/tsm/client/ba/bin/dsm.opt.

Issue the following command from the /opt/tivoli/tsm/cms/bin directory.

#### Command:

./CmsConfig.sh setopt SUSAN /opt/tivoli/tsm/client/ba/bin/dsm.opt

#### **Output:**

Adding node configuration file.

Finished adding client configuration file.

## Example for a Windows client system

Set the client options file path for the node SUSAN. The path for the client options file is c:\program files\tivoli\tsm\baclient\dsm.opt.

Issue the following command from the C:\Program Files\Tivoli\TSM\cms\bin directory.

#### Command:

```
cmsconfig setopt SUSAN "c:\program files\tivoli\tsm\baclient\
dsm.opt"
```

#### Output:

Adding node configuration file.

Finished adding client configuration file.

#### CmsConfig setsys command:

On a Linux client system, use the **CmsConfig setsys** command to set the path of the client system-options file (typically dsm.sys) to an existing node definition without first reading the contents of the client system-options file.

This command can be helpful if the client system-options file does not have a typical name or is in a non-default location.

**Requirement:** If the node definition does not exist, you must first issue the **CmsConfig addnode** command to create the node definition.

Unlike the **CmsConfig discover** command, the **CmsConfig setsys** command does not create associated log definitions in the client-configuration.xml file. You must use the **CmsComfog addlog** command to create the log definitions.

#### Syntax

► CmsConfig setsys—nodeName—sysPath—

## Parameters

#### nodeName

The client node name that is associated with the log files. For most client systems, only one node name is registered to the IBM Spectrum Protect server. However, on systems with multiple users, such as Linux client systems, there can be more than one client node name. This parameter is required.

#### sysPath

The fully qualified path of the client system-options file. This parameter is required.

Example: /opt/backup\_tools/tivoli/tsm/baclient/dsm.sys

#### Example

Set the client system-options file path for the node SUSAN. The path for the client system-options file is /opt/tivoli/tsm/client/ba/bin/dsm.sys.

Issue the following command, from the /opt/tivoli/tsm/cms/bin directory.

#### Command:

./CmsConfig.sh setopt SUSAN /opt/tivoli/tsm/client/ba/bin/dsm.sys

#### Output:

Adding node configuration file.

Finished adding client configuration file.

## CmsConfig addlog command:

Use the **CmsConfig addlog** command to manually add the location of client log files to an existing node definition in the client-configuration.xml configuration file. Use this command only if the client log files are stored in a non-default location on the client system.

**Requirement:** If the node definition does not exist, you must first issue the **CmsConfig addnode** command to create the node definition.

## Syntax

►CmsConfig addlog—nodeName—logPath—

-language—dateFormat—timeFormat—encoding—

## Parameters

#### nodeName

The client node name that is associated with the log files. For most client systems, only one node name is registered to the IBM Spectrum Protect server. However, on systems with multiple users, such as Linux client systems, there can be more than one client node name. This parameter is required.

#### logPath

The fully qualified path of the log files. This parameter is required.

Example (Linux client): /opt/backup\_tools/tivoli/tsm/baclient/dsmerror.log

Example (Windows client): C:\backup tools\Tivoli\TSM\baclient\
dsmerror.log

#### language

The language locale of the log file. This parameter is optional. However, if you specify this parameter, you must also specify the **dateFormat**, **timeFormat**, and **encoding** parameters. You must specify the locale for the following languages.

| Language             | Locale |
|----------------------|--------|
| Brazilian Portuguese | pt_BR  |
| Chinese, Simplified  | zh_CN  |
| Chinese, Traditional | zh_TW  |
| Czech                | cs_CZ  |
| English              | en_US  |
| French               | fr_FR  |
| German               | de_DE  |
| Hungarian            | hu_HU  |
| Italian              | it_IT  |
| Japanese             | ja_JP  |
| Korean               | ko_KR  |
| Polish               | p1_PL  |
| Russian              | ru_RU  |
| Spanish              | es_ES  |

#### dateFormat

The date format of the time stamp entries in the client log file. This parameter is optional. However, if you specify this parameter, you must also specify the **language**, **timeFormat**, and **encoding** parameters.

The following table shows the date formats for the languages.

**Tip:** Instead of using one of the date formats that are listed in the table, you can specify a date format by using the backup-archive client **dateformat** option.

| Language              | Date format |
|-----------------------|-------------|
| Chinese, Simplified   | уууу-MM-dd  |
| Chinese, Traditional  | уууу/MM/dd  |
| Czech                 | dd.MM.yyyy  |
| English               | MM/dd/yyyy  |
| French                | dd/MM/yyyy  |
| German                | dd.MM.yyyy  |
| Hungarian             | уууу.MM.dd  |
| Italian               | dd/MM/yyyy  |
| Japanese              | уууу-MM-dd  |
| Korean                | уууу/MM/dd  |
| Polish                | уууу-MM-dd  |
| Portuguese, Brazilian | dd/MM/yyyy  |
| Russian               | dd.MM.yyyy  |
| Spanish               | dd.MM.yyyy  |

## timeFormat

The time format of the time stamp entries in the client log file. This parameter is optional. However, if you specify this parameter, you must also specify the **language**, **dateFormat**, and **encoding** parameters.

The following table shows examples of default time formats that you can specify and client operating systems.

**Tip:** Instead of using one of the time formats that are listed in the table, you can specify a time format by using the backup-archive client **timeformat** option.

| Language             | Time format for Linux client systems | Time format for Windows client systems |
|----------------------|--------------------------------------|----------------------------------------|
| Chinese, Simplified  | HH:mm:ss                             | HH:mm:ss                               |
| Chinese, Traditional | HH:mm:ss                             | ahh:mm:ss                              |
| Czech                | HH:mm:ss                             | HH:mm:ss                               |
| English              | HH:mm:ss                             | HH:mm:ss                               |
| French               | HH:mm:ss                             | HH:mm:ss                               |
| German               | HH:mm:ss                             | HH:mm:ss                               |
| Hungarian            | HH.mm.ss                             | HH:mm:ss                               |

# Getting started with the Operations Center

| Language              | Time format for Linux client systems | Time format for Windows client systems |
|-----------------------|--------------------------------------|----------------------------------------|
| Italian               | HH:mm:ss                             | HH:mm:ss                               |
| Japanese              | HH:mm:ss                             | HH:mm:ss                               |
| Korean                | HH:mm:ss                             | HH:mm:ss                               |
| Polish                | HH:mm:ss                             | HH:mm:ss                               |
| Portuguese, Brazilian | HH:mm:ss                             | HH:mm:ss                               |
| Russian               | HH:mm:ss                             | HH:mm:ss                               |
| Spanish               | HH:mm:ss                             | HH:mm:ss                               |

## encoding

The character encoding of the entries in the client log files. This parameter is optional. However, if you specify this parameter, you must also specify the **language**, **dateFormat**, and **timeFormat** parameters.

For Linux client systems, the typical character encoding is UTF-8. For Windows client systems, the default encoding values are shown in the following table. If your client system is customized differently, use the **encoding** parameter to specify a value other than the default.

| Language              | Encoding     |
|-----------------------|--------------|
| Chinese, Simplified   | СР936        |
| Chinese, Traditional  | CP950        |
| Czech                 | Windows-1250 |
| English               | Windows-1252 |
| French                | Windows-1252 |
| German                | Windows-1252 |
| Hungarian             | Windows-1250 |
| Italian               | Windows-1252 |
| Japanese              | CP932        |
| Korean                | CP949        |
| Polish                | Windows-1250 |
| Portuguese, Brazilian | Windows-1252 |
| Russian               | Windows-1251 |
| Spanish               | Windows-1252 |

## Example for a Linux client system

Add the client log file location to the existing definition for client node SUSAN in the client-configuration.xml file. The path for the client log file is /usr/work/logs/dsmerror.log. Add the language specification, time format, and date format for the French locale.

Issue the following command from the /opt/tivoli/tsm/cms/bin directory.

## Command:

./CmsConfig.sh addlog SUSAN /usr/work/logs/dsmerror.log fr\_FR yyyy/MM/dd HH:MM:ss UTF-8

#### **Output:**

Adding log.

Finished adding log.

## Example for a Windows client system

Add the client log file location to the existing definition for client node SUSAN in the client-configuration.xml. The path for the client log file is c:\work\logs\dsmerror.log. Add the language specification, time format, and date format for the French locale.

Issue the following command from the C:\Program Files\Tivoli\TSM\cms\bin directory.

## Command:

cmsconfig addlog SUSAN c:\work\logs\dsmerror.log fr\_FR yyyy/MM/dd
HH:MM:ss UTF-8

## **Output:**

Adding log.

Finished adding log.

#### **CmsConfig remove command:**

Use the **CmsConfig remove** command to remove a client node definition from the client configuration file, client-configuration.xml. All log file entries that are associated with the client node name are also removed.

## Syntax

►►—CmsConfig remove—nodeName-

## Parameters

#### nodeName

The client node name that is associated with the log files. For most client systems, only one node name is registered to the IBM Spectrum Protect server. However, on systems with multiple users, such as Linux client systems, there can be more than one client node name. This parameter is required.

#### Example for a Linux client system

Remove the node definition for SUSAN from the client-configuration.xml file.

Issue the following command from the /opt/tivoli/tsm/cms/bin directory.

## Command:

./CmsConfig.sh remove SUSAN

#### Output:

Removing node.

Finished removing node.

## Example for a Windows client system

Remove the node definition for SUSAN from the client-configuration.xml file.

Issue the following command from the C:\Program Files\Tivoli\TSM\cms\bin directory.

#### Command:

cmsconfig remove SUSAN

#### Output:

Removing node.

Finished removing node.

#### **CmsConfig verify command:**

Use the **CmsConfig verify** command to verify that a node definition is correctly created in the client-configuration.xml file. If there are errors with the node definition or the node is not correctly defined, you must correct the node definition by using the appropriate **CmsConfig** commands.

## Syntax

►►—CmsConfig verify—nodeName—

-cmsPort

#### Parameters

#### nodeName

The client node name that is associated with the log files. For most client systems, only one node name is registered to the IBM Spectrum Protect server. However, on systems with multiple users, such as Linux client systems, there can be more than one client node name. This parameter is required.

#### cmsPort

The TCP/IP port number that is used to communicate with the client management service. Specify the port number if you did not use the default port number when you installed the client management service. The default port number is 9028. This parameter is optional.

## Example for a Linux client system

Verify that the node definition for the node SUSAN is created correctly in the client-configuration.xml file.

Issue the following command from the /opt/tivoli/tsm/cms/bin directory.

#### Command:

./CmsConfig.sh verify SUSAN

During the verification process, you are prompted to enter the client node name or administrative user ID and password.

#### **Output:**

Verifying node.

Verifying the CMS service configuration for node SUSAN.

The CMS configuration looks correct.

Verifying the CMS service works correctly on port 9028.

Enter your user id: admin Enter your password: Connecting to CMS service and verifying resources. The CMS service is working correctly. Finished verifying node.

#### Example for a Windows client system

Verify that the node definition for the node SUSAN is created correctly in the client-configuration.xml file.

Issue the following command from the C:\Program Files\Tivoli\TSM\cms\bin directory.

#### **Commands:**

cmsconfig verify SUSAN

During the verification process, you are prompted to enter the client node name or administrative user ID and password.

#### Output:

Verifying node.

Verifying the CMS service configuration for node SUSAN. The CMS configuration looks correct.

Verifying the CMS service works correctly on port 9028.

Enter your user id: admin Enter your password:

Connecting to CMS service and verifying resources. The CMS service is working correctly. Finished verifying node.

#### **CmsConfig list** command:

Use the **CmsConfig list** command to show the client management service configuration.

#### Syntax

#### Example for a Linux client system

Show the configuration of the client management service. Then, view the output to ensure that you entered the command correctly.

Issue the following command from the /opt/tivoli/tsm/cms/bin directory.

#### Command:

./CmsConfig.sh list

**Output:** 

Listing CMS configuration
server.example.com:1500 N0\_SSL SUSAN
Capabilities: [LOG\_QUERY]
 Opt Path: /opt/tivoli/tsm/client/ba/bin/dsm.sys
 Log File: /opt/tivoli/tsm/client/ba/bin/dsmerror.log
 en\_US MM/dd/yyyy HH:mm:ss Windows-1252
 Log File: /opt/tivoli/tsm/client/ba/bin/dsmsched.log
 en\_US MM/dd/yyyy HH:mm:ss Windows-1252

#### Example for a Windows client system

Show the configuration of the client management service. Then, view the output to ensure that you entered the command correctly.

Issue the following command from the C:\Program Files\Tivoli\TSM\cms\bin directory.

#### Command:

cmsconfig list

#### **Output:**

Listing CMS configuration

```
server.example.com:1500 NO_SSL SUSAN
Capabilities: [LOG_QUERY]
    Opt Path: C:\Program Files\Tivoli\TSM\baclient\dsm.opt
    Log File: C:\Program Files\Tivoli\TSM\baclient\dsmerror.log
    en_US MM/dd/yyyy HH:mm:ss Windows-1252
    Log File: C:\Program Files\Tivoli\TSM\baclient\dsmsched.log
    en US MM/dd/yyyy HH:mm:ss Windows-1252
```

#### **CmsConfig help command:**

Use the **CmsConfig help** command to show the syntax of **CmsConfig** utility commands.

#### Syntax

► CmsConfig help →

#### Example for a Linux client system

Issue the following command from the /opt/tivoli/tsm/cms/bin directory: ./CmsConfig help

#### Example for a Windows client system

Issue the following command from the C:\Program Files\Tivoli\TSM\cms\bin directory: CmsConfig help

#### Advanced client management service capabilities:

By default, the IBM Spectrum Protect client management service collects information only from client log files. To initiate other client actions, you can access the Representational State Transfer (REST) API that is included with the client management service.

API developers can create REST applications to initiate the following client actions:

- Query and update client options files (for example, the dsm.sys file on Linux clients and the dsm.opt file on Linux and Windows clients).
- Query the status of the IBM Spectrum Protect client acceptor and the scheduler.
- Back up and restore files for a client node.
- Extend the capabilities of the client management service with scripts.

For detailed information about the client management service REST API, see the Client Management Services REST API Guide.

# **Chapter 13. Uninstalling the Operations Center**

You can uninstall the Operations Center by using any of the following methods: a graphical wizard, the command line in console mode, or silent mode.

### Uninstalling the Operations Center by using a graphical wizard

You can uninstall the Operations Center by using the graphical wizard of IBM Installation Manager.

### Procedure

1. Open IBM Installation Manager.

You can open IBM Installation Manager from the Start menu.

- 2. Click Uninstall.
- 3. Select the option for the Operations Center, and click Next.
- 4. Click Uninstall.
- 5. Click Finish.

### Uninstalling the Operations Center in console mode

To uninstall the Operations Center by using the command line, you must run the uninstallation program of IBM Installation Manager from the command line with the parameter for console mode.

### Procedure

1. In the directory where IBM Installation Manager is installed, go to the following subdirectory:

eclipse\tools

For example:

C:\Program Files\IBM\Installation Manager\eclipse\tools

2. From the tools directory, issue the following command:

imcl.exe -c

- 3. To uninstall, enter 5.
- 4. Choose to uninstall from the IBM Spectrum Protect package group.
- 5. Enter N for Next.
- 6. Choose to uninstall the Operations Center package.
- 7. Enter N for Next.
- 8. Enter U for Uninstall.
- 9. Enter F for Finish.

### Uninstalling the Operations Center in silent mode

To uninstall the Operations Center in silent mode, you must run the uninstallation program of IBM Installation Manager from the command line with the parameters for silent mode.

#### Before you begin

You can use a response file to provide data input to silently uninstall the Operations Center server. IBM Spectrum Protect includes a sample response file, uninstall\_response\_sample.xml, in the input directory where the installation package is extracted. This file contains default values to help you avoid any unnecessary warnings.

To uninstall the Operations Center, leave modify="false" set for the Operations Center entry in the response file.

If you want to customize the response file, you can modify the options that are in the file. For information about response files, see Response files.

#### Procedure

1. In the directory where IBM Installation Manager is installed, go to the following subdirectory:

eclipse\tools

For example:

C:\Program Files\IBM\Installation Manager\eclipse\tools

2. From the tools directory, issue the following command, where *response\_file* represents the response file path, including the file name:

imcl.exe -input response\_file -silent

The following command is an example:

imcl.exe -input C:\tmp\input\uninstall\_response.xml -silent

# Chapter 14. Rolling back to a previous version of the Operations Center

By default, IBM Installation Manager saves earlier versions of a package to roll back to if you experience a problem with later versions of updates, fixes, or packages.

### Before you begin

The rollback function is available only after the Operations Center is updated.

### About this task

When IBM Installation Manager rolls back a package to a previous version, the current version of the package files is uninstalled, and an earlier version is reinstalled.

To roll back to a previous version, IBM Installation Manager must access files for that version. By default, these files are saved during each successive installation. Because the number of saved files increases with each installed version, you might want to delete these files from your system on a regular schedule. However, if you delete the files, you cannot roll back to a previous version.

To delete saved files or to update your preference for saving these files in future installations, complete the following steps:

- 1. In IBM Installation Manager, click **File** > **Preferences**.
- 2. On the Preferences page, click Files for Rollback, and specify your preference.

### Procedure

To roll back to a previous version of the Operations Center, use the **Roll Back** function of IBM Installation Manager.

Part 3. Appendixes

# Appendix A. Installation log files

If you experience errors during installation, these errors are recorded in log files that are stored in the IBM Installation Manager logs directory.

You can view installation log files by clicking **File** > **View Log** from the Installation Manager tool. To collect these log files, click **Help** > **Export Data for Problem Analysis** from the Installation Manager tool.

### Appendix B. Accessibility features for the IBM Spectrum Protect product family

Accessibility features assist users who have a disability, such as restricted mobility or limited vision, to use information technology content successfully.

### Overview

The IBM Spectrum Protect family of products includes the following major accessibility features:

- Keyboard-only operation
- Operations that use a screen reader

The IBM Spectrum Protect family of products uses the latest W3C Standard, WAI-ARIA 1.0 (www.w3.org/TR/wai-aria/), to ensure compliance with US Section 508 (www.access-board.gov/guidelines-and-standards/communications-and-it/ about-the-section-508-standards/section-508-standards) and Web Content Accessibility Guidelines (WCAG) 2.0 (www.w3.org/TR/WCAG20/). To take advantage of accessibility features, use the latest release of your screen reader and the latest web browser that is supported by the product.

The product documentation in IBM Knowledge Center is enabled for accessibility. The accessibility features of IBM Knowledge Center are described in the Accessibility section of the IBM Knowledge Center help (www.ibm.com/support/knowledgecenter/about/releasenotes.html?view=kc#accessibility).

### **Keyboard navigation**

This product uses standard navigation keys.

### Interface information

User interfaces do not have content that flashes 2 - 55 times per second.

Web user interfaces rely on cascading style sheets to render content properly and to provide a usable experience. The application provides an equivalent way for low-vision users to use system display settings, including high-contrast mode. You can control font size by using the device or web browser settings.

Web user interfaces include WAI-ARIA navigational landmarks that you can use to quickly navigate to functional areas in the application.

### Vendor software

The IBM Spectrum Protect product family includes certain vendor software that is not covered under the IBM license agreement. IBM makes no representation about the accessibility features of these products. Contact the vendor for accessibility information about its products.

### **Related accessibility information**

In addition to standard IBM help desk and support websites, IBM has a TTY telephone service for use by deaf or hard of hearing customers to access sales and support services:

TTY service 800-IBM-3383 (800-426-3383) (within North America)

For more information about the commitment that IBM has to accessibility, see IBM Accessibility (www.ibm.com/able).

### Notices

This information was developed for products and services offered in the US. This material might be available from IBM in other languages. However, you may be required to own a copy of the product or product version in that language in order to access it.

IBM may not offer the products, services, or features discussed in this document in other countries. Consult your local IBM representative for information on the products and services currently available in your area. Any reference to an IBM product, program, or service is not intended to state or imply that only that IBM product, program, or service may be used. Any functionally equivalent product, program, or service that does not infringe any IBM intellectual property right may be used instead. However, it is the user's responsibility to evaluate and verify the operation of any non-IBM product, program, or service.

IBM may have patents or pending patent applications covering subject matter described in this document. The furnishing of this document does not grant you any license to these patents. You can send license inquiries, in writing, to:

IBM Director of Licensing IBM Corporation North Castle Drive, MD-NC119 Armonk, NY 10504-1785 US

For license inquiries regarding double-byte character set (DBCS) information, contact the IBM Intellectual Property Department in your country or send inquiries, in writing, to:

Intellectual Property Licensing Legal and Intellectual Property Law IBM Japan Ltd. 19-21, Nihonbashi-Hakozakicho, Chuo-ku Tokyo 103-8510, Japan

INTERNATIONAL BUSINESS MACHINES CORPORATION PROVIDES THIS PUBLICATION "AS IS" WITHOUT WARRANTY OF ANY KIND, EITHER EXPRESS OR IMPLIED, INCLUDING, BUT NOT LIMITED TO, THE IMPLIED WARRANTIES OF NON-INFRINGEMENT, MERCHANTABILITY OR FITNESS FOR A PARTICULAR PURPOSE. Some jurisdictions do not allow disclaimer of express or implied warranties in certain transactions, therefore, this statement may not apply to you.

This information could include technical inaccuracies or typographical errors. Changes are periodically made to the information herein; these changes will be incorporated in new editions of the publication. IBM may make improvements and/or changes in the product(s) and/or the program(s) described in this publication at any time without notice.

Any references in this information to non-IBM websites are provided for convenience only and do not in any manner serve as an endorsement of those websites. The materials at those websites are not part of the materials for this IBM product and use of those websites is at your own risk.

IBM may use or distribute any of the information you supply in any way it believes appropriate without incurring any obligation to you.

Licensees of this program who wish to have information about it for the purpose of enabling: (i) the exchange of information between independently created programs and other programs (including this one) and (ii) the mutual use of the information which has been exchanged, should contact:

IBM Director of Licensing IBM Corporation North Castle Drive, MD-NC119 Armonk, NY 10504-1785 US

Such information may be available, subject to appropriate terms and conditions, including in some cases, payment of a fee.

The licensed program described in this document and all licensed material available for it are provided by IBM under terms of the IBM Customer Agreement, IBM International Program License Agreement or any equivalent agreement between us.

The performance data discussed herein is presented as derived under specific operating conditions. Actual results may vary.

Information concerning non-IBM products was obtained from the suppliers of those products, their published announcements or other publicly available sources. IBM has not tested those products and cannot confirm the accuracy of performance, compatibility or any other claims related to non-IBM products. Questions on the capabilities of non-IBM products should be addressed to the suppliers of those products.

This information contains examples of data and reports used in daily business operations. To illustrate them as completely as possible, the examples include the names of individuals, companies, brands, and products. All of these names are fictitious and any similarity to the names and addresses used by an actual business enterprise is entirely coincidental.

#### COPYRIGHT LICENSE:

This information contains sample application programs in source language, which illustrate programming techniques on various operating platforms. You may copy, modify, and distribute these sample programs in any form without payment to IBM, for the purposes of developing, using, marketing or distributing application programs conforming to the application programming interface for the operating platform for which the sample programs are written. These examples have not been thoroughly tested under all conditions. IBM, therefore, cannot guarantee or imply reliability, serviceability, or function of these programs. The sample programs are provided "AS IS", without warranty of any kind. IBM shall not be liable for any damages arising out of your use of the sample programs.

Each copy or any portion of these sample programs or any derivative work must include a copyright notice as follows: © (your company name) (year). Portions of this code are derived from IBM Corp. Sample Programs. © Copyright IBM Corp. \_enter the year or years\_.

### Trademarks

IBM, the IBM logo, and ibm.com<sup>®</sup> are trademarks or registered trademarks of International Business Machines Corp., registered in many jurisdictions worldwide. Other product and service names might be trademarks of IBM or other companies. A current list of IBM trademarks is available on the Web at "Copyright and trademark information" at www.ibm.com/legal/copytrade.shtml.

Adobe is a registered trademark of Adobe Systems Incorporated in the United States, and/or other countries.

Linear Tape-Open, LTO, and Ultrium are trademarks of HP, IBM Corp. and Quantum in the U.S. and other countries.

Intel and Itanium are trademarks or registered trademarks of Intel Corporation or its subsidiaries in the United States and other countries.

Linux is a registered trademark of Linus Torvalds in the United States, other countries, or both.

Microsoft, Windows, and Windows NT are trademarks of Microsoft Corporation in the United States, other countries, or both.

Java and all Java-based trademarks and logos are trademarks or registered trademarks of Oracle and/or its affiliates.

UNIX is a registered trademark of The Open Group in the United States and other countries.

VMware, VMware vCenter Server, and VMware vSphere are registered trademarks or trademarks of VMware, Inc. or its subsidiaries in the United States and/or other jurisdictions.

#### Terms and conditions for product documentation

Permissions for the use of these publications are granted subject to the following terms and conditions.

#### Applicability

These terms and conditions are in addition to any terms of use for the IBM website.

#### Personal use

You may reproduce these publications for your personal, noncommercial use provided that all proprietary notices are preserved. You may not distribute, display or make derivative work of these publications, or any portion thereof, without the express consent of IBM.

#### Commercial use

You may reproduce, distribute and display these publications solely within your enterprise provided that all proprietary notices are preserved. You may not make derivative works of these publications, or reproduce, distribute or display these publications or any portion thereof outside your enterprise, without the express consent of IBM.

**Rights** Except as expressly granted in this permission, no other permissions, licenses or rights are granted, either express or implied, to the publications or any information, data, software or other intellectual property contained therein.

IBM reserves the right to withdraw the permissions granted herein whenever, in its discretion, the use of the publications is detrimental to its interest or, as determined by IBM, the above instructions are not being properly followed.

You may not download, export or re-export this information except in full compliance with all applicable laws and regulations, including all United States export laws and regulations.

IBM MAKES NO GUARANTEE ABOUT THE CONTENT OF THESE PUBLICATIONS. THE PUBLICATIONS ARE PROVIDED "AS-IS" AND WITHOUT WARRANTY OF ANY KIND, EITHER EXPRESSED OR IMPLIED, INCLUDING BUT NOT LIMITED TO IMPLIED WARRANTIES OF MERCHANTABILITY, NON-INFRINGEMENT, AND FITNESS FOR A PARTICULAR PURPOSE.

### Privacy policy considerations

IBM Software products, including software as a service solutions, ("Software Offerings") may use cookies or other technologies to collect product usage information, to help improve the end user experience, to tailor interactions with the end user, or for other purposes. In many cases no personally identifiable information is collected by the Software Offerings. Some of our Software Offerings can help enable you to collect personally identifiable information. If this Software Offering uses cookies to collect personally identifiable information, specific information about this offering's use of cookies is set forth below.

This Software Offering does not use cookies or other technologies to collect personally identifiable information.

If the configurations deployed for this Software Offering provide you as customer the ability to collect personally identifiable information from end users via cookies and other technologies, you should seek your own legal advice about any laws applicable to such data collection, including any requirements for notice and consent.

For more information about the use of various technologies, including cookies, for these purposes, see IBM's Privacy Policy at http://www.ibm.com/privacy and IBM's Online Privacy Statement at http://www.ibm.com/privacy/details in the section entitled "Cookies, Web Beacons and Other Technologies," and the "IBM Software Products and Software-as-a-Service Privacy Statement" at http://www.ibm.com/software/info/product-privacy.

# Glossary

A glossary is available with terms and definitions for the IBM Spectrum Protect family of products. See the IBM Spectrum Protect glossary.

### Index

### Α

accessibility features 183 activating server Windows 78 activating server options 72 active log space requirements 45 storage technology selection 34 administrative commands HALT 83 **REGISTER LICENSE 83** administrator ID 125 administrator password 125 alerts sending by email 137 API 76 API configuration 76 archive failover log space description 56 archive log space requirements 45 storage technology selection 34 archive log directory 67

### В

BACKUP DB command 76 backups database 84

# С

capacity planning database space requirements estimates based on number of files 41 estimates based storage pool capacity 44 starting size 41 recovery log space requirements active and archive logs 45 active log mirror 56 client management service add log file location 166 add node definition 162 advanced capabilities 173 CmsConfig addlog 166 CmsConfig addnode 162 CmsConfig discover 160 CmsConfig help 172 CmsConfig list 171 CmsConfig remove 169, 170 CmsConfig setopt 164 CmsConfig setsys 165 CmsConfig utility 159 collecting diagnostic information 153 configuring for custom client installation 159 configuring the Operations Center 157 installing 153 in silent mode 155

client management service (continued) **Operations** Center view client log files 153 remove node name 169, 170 requirements and limitations 123 REST API 173 set client options file path 164 set client system-options file path 165 show configuration 171 starting and stopping 158 uninstalling 158 verifying installation 156 client-configuration.xml file 156, 159 cluster configuration 105 cluster environment Db2 105 clustered environment applying a fix pack to a V8 server 89 upgrading server on Windows 101 upgrading the server 101 CmsConfig utility addlog 166 addnode 162 client management service 159 discover 160 help 172 list 171 remove 169, 170 setopt 164 setsys 165 commands administrative, SET DBRECOVERY 84 DSMSERV FORMAT 75 commands, administrative HALT 83 **REGISTER LICENSE 83** communication methods Named Pipes 74 setting 72 TCP/IP 73 components installable v configuration Operations Center 118 configuration wizard 69 configuring 67, 69, 71 communication protocols 72 hub server 136 Operations Center 135 spoke server 137 SSL 146 TLS communication 146 web browser communication 146 configuring the Operations Center for client management service 157 configuring, manually 69, 71 configuring, server instance 69 configuring, wizard 69 Console language support 65 console mode 63

create a certificate signing request third-party certificate 147 create server instance 67, 69 custom configuration client management service 159

### D

database backups 84 installing 75 name 59 storage technology selection 34 database directories 67 database manager 44, 76 Db2 commands 107 db2icrt command 71 DEFINE DEVCLASS 84 device driver, IBM Spectrum Protect v directories naming for server 59 directories, instance 67 disability 183 DISK device class checklist for disk systems 32 storage technology selection 34 disk performance checklist for active log 23 checklist for server database 21 checklist for server recovery log 23 checklist for storage pools on disk 32 disk space 37 disk systems checklist for active log 23 checklist for server database 21 checklist for server recovery log 23 classification 34 selecting 34 storage pools on disk 32 DSMSERV FORMAT command 75 dsmserv.v6lock 83

### Ε

email alerts 137 suspending temporarily 139 enabling client/server communications 72

### F

FILE device class checklist for disk systems 32 storage technology selection 34 first steps 67 fix packs 87 fixes 61

# G

group 67

# Η

HALT command 83 halting the server 83 hardware requirements IBM Spectrum Protect 37 home directory 71 HTTPS 142, 144 password for truststore file 126, 150 hub server 118 configuring 136

# I

IBM Installation Manager 39, 125, 126 uninstalling 114 IBM Knowledge Center vi **IBM Spectrum Protect** installation 62, 63 installation packages 61 server changes Version 8.1 vii uninstalling 111 in silent mode 112 using a graphical installation wizard 111 using command line in console mode 111 upgrading 8.1 93 V7.1 to V8.1 94 IBM Spectrum Protect device driver, installable package v IBM Spectrum Protect fix packs 87 IBM Spectrum Protect on AIX upgrading V8.1 94 IBM Spectrum Protect support site 61 IBM Spectrum Protect, setting up 78 installable components v installation directories **Operations Center** Installation Manager 126 installation log 62, 63 Installation Manager 39, 125, 126 logs directory 181 installation packages 61 Operations Center 129 installation wizard 62 installing client management service 153 database 75 device support 61 fix packs 87 graphical user interface using 62 minimum requirements for 37 Operations Center 129 recovery log 75 server 3, 61 using command line in console mode using 63 what to know about security before 3 what to know before 3 installing the IBM Spectrum Protect server 64 installing the server silently 64 installingOperations Center 115 instance directories 67 instance user ID 59 interim fix 87 iPad monitoring the storage environment 152

# Κ

keyboard 183 KILL command 83 Knowledge Center vi

# L

LANGUAGE option 65, 66 language package 66 language packages 65 language support 66 languages set 66 license, IBM Spectrum Protect 83 licenses installable package v limitations client management service 123 Local System account 79 log files installation 181 login screen text Operations Center 140

### Μ

maintenance mode 82 maintenance updates 87 memory requirements 37 mobile device monitoring the storage environment 152 monitoring logs 85 monitoring administrator 125 multiple servers upgrading multiple servers 85

# Ν

Named Pipes 74 names, best practices database name 59 directories for server 59 instance user ID 59 server instance 59 server name 59 new features vii

# 0

```
offering 39, 125
operating system requirements
Operations Center 122
Operations Center v
administrator IDs 125
Chrome 122
computer requirements 118
configuring 135
credentials for installing 126
Firefox 122
hub server 118
IE 122
installation directory 126
installation packages 129
```

Operations Center (continued) installing 115, 129 in silent mode 130 using a graphical wizard 129 using command line in console mode 130 Internet Explorer 122 language requirements 123 login screen text 140 opening 136, 152 operating system requirements 122 overview 117 password for secure communications 126, 150 port number 126, 152 prerequisite checks 117 rolling back to a previous version 177 Safari 122 spoke server 118, 137 SSL 142, 144 standard TCP/IP secure port 140 system requirements 117 uninstalling 175 in silent mode 176 using a graphical wizard 175 using command line in console mode 175 upgrading 115, 133 URL 152 web browser requirements 122 web server 152 options communications 72 starting the server 78 options, client SSLTCPADMINPORT 73 SSLTCPPORT 73 TCPADMINPORT 73 TCPPORT 73 TCPWINDOWSIZE 73 overview Operations Center 115, 117

### Ρ

package 39, 125 package group 39, 125 Passport Advantage 61 password Operations Center truststore file 126, 150 password for secure communications 126 performance configuration best practices 36 Operations Center 118 planning, capacity database space requirements estimates based on number of files 41 estimates based storage pool capacity 44 starting size 41 recovery log space requirements active log mirror 56 recovery log space requirementsv 45 port number Operations Center 126, 152 prerequisite checks Operations Center 117 publications vi

# R

receive the signed certificate third-party certificate 148 recovery log archive failover log space 56 installing 75 reference, Db2 commands 107 REGISTER LICENSE command 83 Remote Execution Protocol 70 repository 39, 125 requirements client management service 123 requirements for installation 37 resource requirements Operations Center 118 reverting Windows cluster 105 REXEC 70 rollback 58 Operations Center 177

# S

secure communications 142, 144 Secure Sockets Layer 142, 144 Secure Sockets Layer (SSL) communication using 74 retry certificate exchange 16 Transport Layer Security (TLS) 74 troubleshooting security updates 12 what to know about security before you upgrade 3 send the certificate signing request third-party certificate 148 server naming best practices 59 performance optimization 17 starting maintenance mode 82 stand-alone mode 82 starting as a service configuration 79 procedure 81 stopping 83 upgrading to 8.1 93 V7.1 to V8.1 94 server active log checklist for disks 23 server AIX upgrading V8.1 94 server archive log checklist for disks 23 server database checklist for disks 21 directories 21 reorganization options 77 storage paths 21 server hardware checklist for server system 18 checklist for storage pools on disk 32 storage technology choices 34 server instance 69, 71 server instance, creating 71 server instances naming 59

server instances (continued) naming best practices 59 server license 83 server recovery log checklist for disks 23 server. activating 78 setting up 78 starting 78 server, IBM Spectrum Protect halting 83 options 73 services starting the server as a Windows service configuration 79 procedure 81 SET DBRECOVERY 84 shared resources directory 39, 125 silent installation IBM Spectrum Protect 64 software requirements IBM Spectrum Protect 37 spoke server 118 adding 137 SSL 142, 144 configuring 146 password for truststore file 126, 150 SSL (Secure Sockets Layer) communication using 74 Transport Layer Security 74 SSLTCPADMINPORT option 73 SSLTCPPORT option 73 stand-alone mode 82 starting client management service 158 server 78 startup server maintenance mode 82 stand-alone mode 82 status monitoring 118 stopping client management service 158 server 83 storage pools 32 storage technology selection 34 storage technology selection 34 summary of amendments Version 8.1 vii system requirements Operations Center 117, 118, 122, 123

# T

```
TCP/IP
setting options 73
Version 4 73
Version 6 73
TCPNODELAY option 73
TCPPORT option 73
TCPWINDOWSIZE option 73
technical changes vii
temporary disk space 44
temporary space 44
third-party certificate
create a certificate signing request 147
receive the signed certificate 148
```

third-party certificate (continued) send the certificate signing request 148 time server upgrade 94 TLS 142, 144 TLS communication configuring 146 translation features 65 translations 65 Transport Layer Security (TLS) 74 Transport Layer Security protocol 142, 144 truststore file 142, 144 Operations Center 126 resetting password 150 tuning Operations Center 118

# U

Uninstall IBM Installation Manager 114 uninstalling 113 client management service 158 uninstalling and reinstalling 113 updating 66, 133 upgrade server estimated time 94 to 8.1 93 V7.1 to V8.1 94 upgrade AIX server V8.1 94 upgrading Operations Center 115 URL Operations Center 152 US English 66 User Account Control 70 user ID 67

# V

verifying installation client management service 156

### W

web server starting 152 stopping 152 Windows cluster reverting 105 system requirements 37 Windows clustered environment applying a fix pack to a V8 server 89 Windows Server 70 Windows services creating manually 81 starting the server configuration 79 procedure 81 wizard 67 worksheet server space planning 40

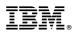

Product Number: 5725-W99 5725-W98 5725-X15

Printed in USA